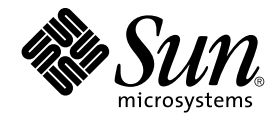

# N1 Grid Engine 6 User's Guide

Sun Microsystems, Inc. 4150 Network Circle Santa Clara, CA 95054 U.S.A.

Part No: 817–6117–20 May 2005

Copyright 2005 Sun Microsystems, Inc. 4150 Network Circle, Santa Clara, CA 95054 U.S.A. All rights reserved.

This product or document is protected by copyright and distributed under licenses restricting its use, copying, distribution, and decompilation. No part of this product or document may be reproduced in any form by any means without prior written authorization of Sun and its licensors, if any.<br>Third-party software, including font technology, is copyrighted and licensed

Parts of the product may be derived from Berkeley BSD systems, licensed from the University of California. UNIX is a registered trademark in the U.S. and other countries, exclusively licensed through X/Open Company, Ltd.

Sun, N1, Sun Microsystems, the Sun logo, docs.sun.com, AnswerBook, AnswerBook2, N1 and Solaris are trademarks or registered trademarks of Sun<br>Microsystems, Inc. in the U.S. and other countries. All SPARC trademarks are use Microsystems, Inc.

The OPEN LOOK and Sun™ Graphical User Interface was developed by Sun Microsystems, Inc. for its users and licensees. Sun acknowledges the pioneering efforts of Xerox in researching and developing the concept of visual or graphical user interfaces for the computer industry. Sun holds a<br>non-exclusive license from Xerox to the Xerox Graphical User Interface, wh and otherwise comply with Sun's written license agreements.

U.S. Government Rights – Commercial software. Government users are subject to the Sun Microsystems, Inc. standard license agreement and applicable provisions of the FAR and its supplements.

DOCUMENTATION IS PROVIDED "AS IS" AND ALL EXPRESS OR IMPLIED CONDITIONS, REPRESENTATIONS AND WARRANTIES,<br>INCLUDING ANY IMPLIED WARRANTY OF MERCHANTABILITY, FITNESS FOR A PARTICULAR PURPOSE OR NON-INFRINGEMENT, ARE<br>DISCLAIM

Copyright 2005 Sun Microsystems, Inc. 4150 Network Circle, Santa Clara, CA 95054 U.S.A. Tous droits réservés.

Ce produit ou document est protégé par un copyright et distribué avec des licences qui en restreignent l'utilisation, la copie, la distribution, et la décompilation. Aucune partie de ce produit ou document ne peut être reproduite sous aucune forme, par quelque moyen que ce soit, sans<br>l'autorisation préalable et écrite de Sun et de ses bailleurs de licence, s'il y en a. L

Des parties de ce produit pourront être dérivées du système Berkeley BSD licenciés par l'Université de Californie. UNIX est une marque déposée aux Etats-Unis et dans d'autres pays et licenciée exclusivement par X/Open Company, Ltd.

Sun, N1, Sun Microsystems, le logo Sun, docs.sun.com, AnswerBook, AnswerBook2, et Solaris sont des mardques de fabrique ou des marques<br>déposées, de Sun Microsystems, Inc. aux Etats-Unis et dans d'autres pays. Toutes les ma basés sur une architecture développée par Sun Microsystems, Inc.

L'interface d'utilisation graphique OPEN LOOK et Sun™a été développée par Sun Microsystems, Inc. pour ses utilisateurs et licenciés. Sun reconnaît<br>les efforts de pionniers de Xerox pour la recherche et le développement du de l'informatique. Sun détient une licence non exclusive de Xerox sur l'interface d'utilisation graphique Xerox, cette licence couvrant également les<br>licenciés de Sun qui mettent en place l'interface d'utilisation graphiqu

CETTE PUBLICATION EST FOURNIE "EN L'ETAT" ET AUCUNE GARANTIE, EXPRESSE OU IMPLICITE, N'EST ACCORDEE, Y COMPRIS DES GARANTIES CONCERNANT LA VALEUR MARCHANDE, L'APTITUDE DE LA PUBLICATION A REPONDRE A UNE UTILISATION<br>PARTICULIERE, OU LE FAIT QU'ELLE NE SOIT PAS CONTREFAISANTE DE PRODUIT DE TIERS. CE DENI DE GARANTIE NE<br>S'APPLIQUERAIT PAS

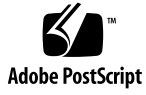

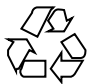

050523@11223

# **Contents**

#### **[Preface 15](#page-14-0)**

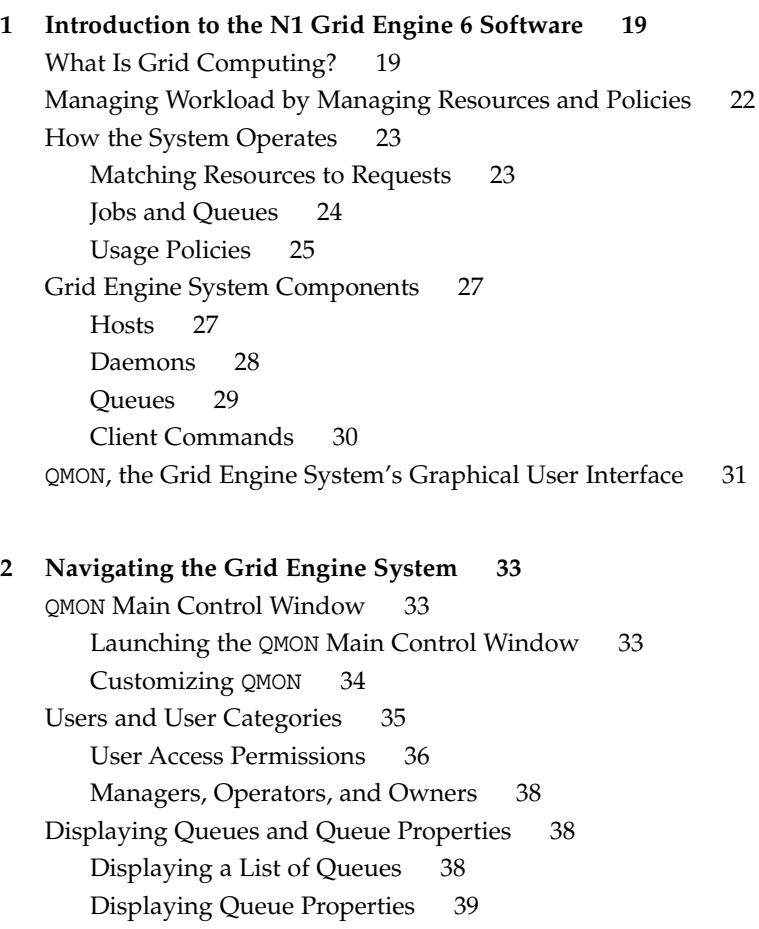

▼ [Displaying Queue Properties With](#page-38-0) QMON 39 [Interpreting Queue Property Information 41](#page-40-0) [Hosts and Host Functionality 42](#page-41-0) [Finding the Name of the Master Host 42](#page-41-0) [Displaying a List of Execution Hosts 42](#page-41-0) [Displaying a List of Administration Hosts 42](#page-41-0) [Displaying a List of Submit Hosts 43](#page-42-0) [Requestable Attributes 43](#page-42-0) [Displaying a List of Requestable Attributes 44](#page-43-0)

#### **[3 Submitting Jobs 47](#page-46-0)**

[Submitting a Simple Job 47](#page-46-0) ▼ [How To Submit a Simple Job From the Command Line 48](#page-47-0) ▼ [How To Submit a Simple Job With](#page-48-0) QMON 49 [Submitting Batch Jobs 53](#page-52-0) [About Shell Scripts 53](#page-52-0) [Example of a Shell Script 54](#page-53-0) [Extensions to Regular Shell Scripts 55](#page-54-0) [Submitting Extended Jobs and Advanced Jobs 59](#page-58-0) [Submitting Extended Jobs With](#page-58-0) QMON 59 [Submitting Extended Jobs From the Command Line 64](#page-63-0) [Submitting Advanced Jobs With](#page-63-0) QMON 64 [Submitting Advanced Jobs From the Command Line 68](#page-67-0) [Defining Resource Requirements 69](#page-68-0) [Job Dependencies 72](#page-71-0) [Submitting Array Jobs 72](#page-71-0) [Submitting Interactive Jobs 74](#page-73-0) [Submitting Interactive Jobs With](#page-74-0) QMON 75 [Submitting Interactive Jobs With](#page-75-0) qsh 76 [Submitting Interactive Jobs With](#page-75-0) qlogin 76 [Transparent Remote Execution 77](#page-76-0) [Remote Execution With](#page-76-0) qrsh 77 [Transparent Job Distribution With](#page-78-0) qtcsh 79 [Parallel Makefile Processing With](#page-80-0) qmake 81 [How Jobs Are Scheduled 83](#page-82-0) [Job Priorities 84](#page-83-0) [Ticket Policies 84](#page-83-0) [Queue Selection 85](#page-84-0)

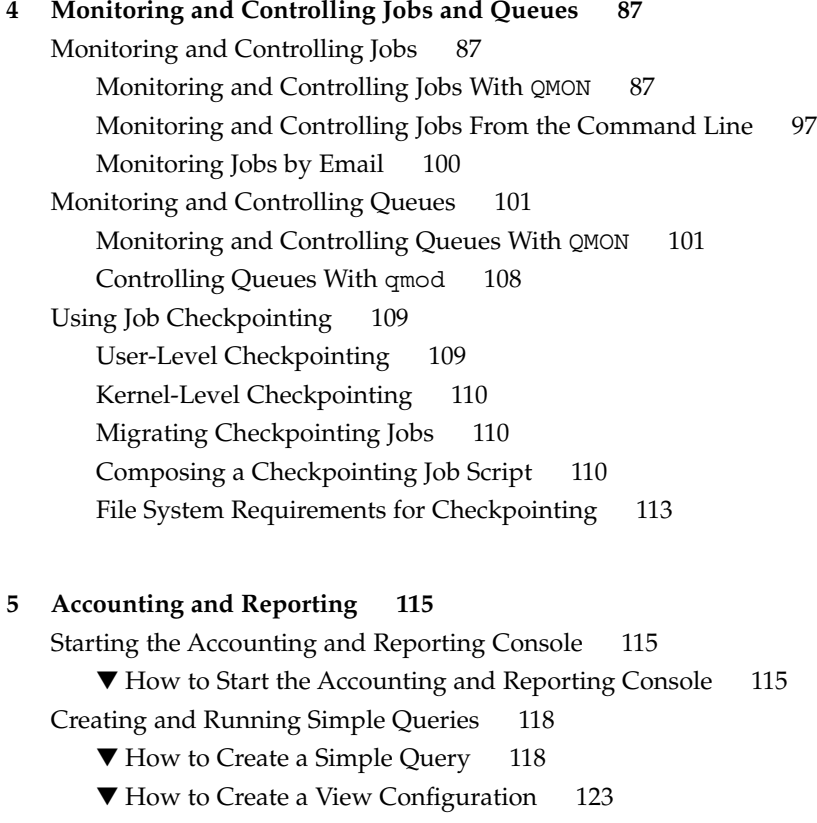

- ▼ [How to Define Series for Diagrams 125](#page-124-0)
- ▼ [How to Run a Simple Query 129](#page-128-0)
- ▼ [How to Edit a Simple Query 129](#page-128-0)
- [Creating and Running Advanced Queries 130](#page-129-0)
	- ▼ [How to Create an Advanced Query 130](#page-129-0)
	- ▼ [How to Run an Advanced Query 131](#page-130-0)
	- ▼ [How to Edit an Advanced Query 132](#page-131-0)

[Latebindings for Advanced Queries 133](#page-132-0)

#### **[6 Error Messages, and Troubleshooting 135](#page-134-0)**

[How the Software Retrieves Error Reports 135](#page-134-0) [Consequences of Different Error or Exit Codes 136](#page-135-0) [Running Grid Engine System Programs in Debug Mode 139](#page-138-0) [Diagnosing Problems 141](#page-140-0) [Pending Jobs Not Being Dispatched 141](#page-140-0)

[Job or Queue Reported in Error State](#page-141-0) E 142

[Troubleshooting Common Problems 143](#page-142-0) [Typical Accounting and Reporting Console Errors 148](#page-147-0)

#### **[A Database Schemas 151](#page-150-0)**

[Schema Tables 151](#page-150-0) [sge\\_job 151](#page-150-0) [sge\\_job\\_usage 152](#page-151-0) [sge\\_job\\_request 154](#page-153-0) [sge\\_job\\_log 155](#page-154-0) [sge\\_share\\_log 155](#page-154-0) [sge\\_host 157](#page-156-0) [sge\\_host\\_values 157](#page-156-0) [sge\\_queue 157](#page-156-0) [sge\\_queue\\_values 158](#page-157-0) [sge\\_department 158](#page-157-0) [sge\\_department\\_values 159](#page-158-0) [sge\\_project 159](#page-158-0) [sge\\_project\\_values 159](#page-158-0) [sge\\_user 160](#page-159-0) [sge\\_user\\_values 160](#page-159-0) [sge\\_group 161](#page-160-0) [sge\\_group\\_values 161](#page-160-0) [List of Predefined Views 162](#page-161-0) [view\\_accounting 162](#page-161-0) [view\\_job\\_times 163](#page-162-0) [view\\_jobs\\_completed 163](#page-162-0) [view\\_job\\_log 164](#page-163-0) [view\\_department\\_values 165](#page-164-0) [view\\_group\\_values 165](#page-164-0) [view\\_host\\_values 166](#page-165-0) [view\\_project\\_values 166](#page-165-0) [view\\_queue\\_values 167](#page-166-0) [view\\_user\\_values 167](#page-166-0) [List of Derived Values 168](#page-167-0)

**[Glossary 169](#page-168-0)**

**[Index 173](#page-172-0)**

# Tables

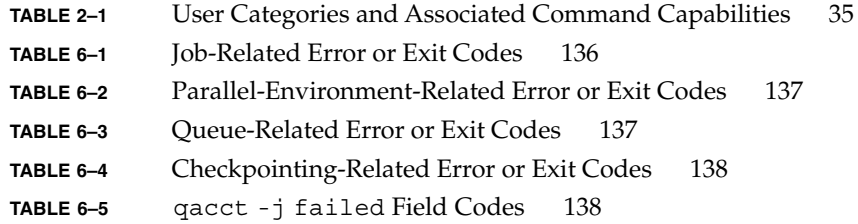

# Figures

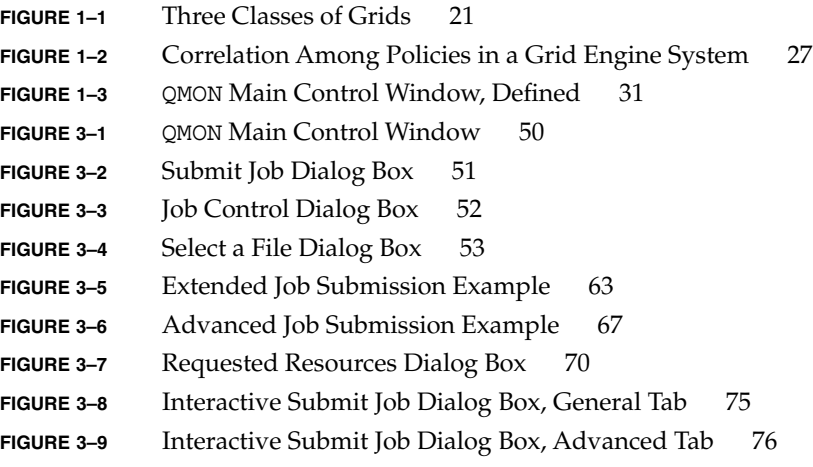

# Examples

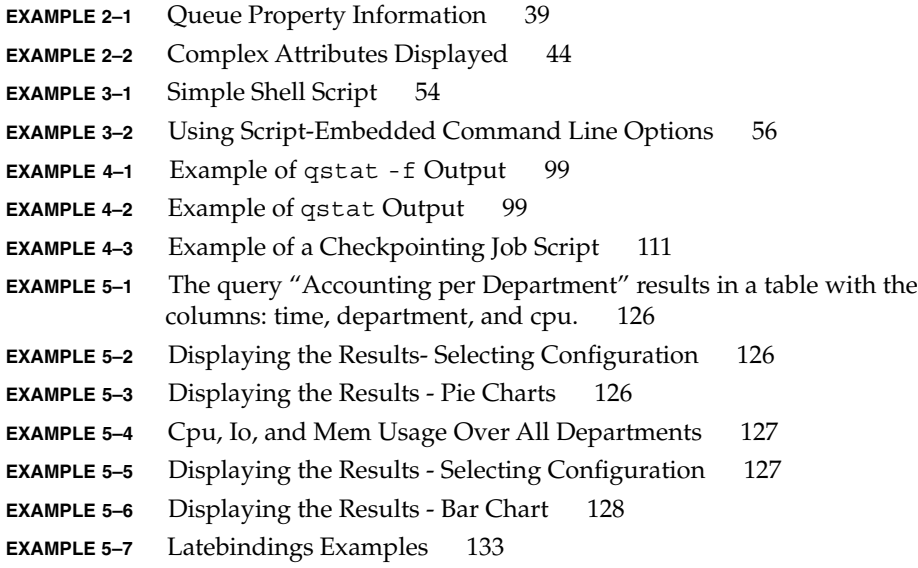

## <span id="page-14-0"></span>Preface

The *N1 Grid Engine 6 User's Guide* includes the following:

- A description of the primary role of N1 Grid Engine 6 software in complex computing environments
- A description of the major components of the product, along with definitions of the functions of each
- A glossary of terms that are important to know in an N1 Grid Engine 6 software environment

This version of the User's Guide specifically supports Grid Engine 6 Update 4.

## Who Should Use This Book

This manual is for engineers and technical professionals, who need to use the N1 Grid Engine 6 software. Also, you should understand the concepts in this book if you are responsible for administering the system of networked computer hosts that run the N1 Grid Engine 6 software.

## How This Book Is Organized

[Chapter 1](#page-18-0) describes the concepts and major components of the N1 Grid Engine 6 software. This chapter also includes a summary of user commands, and introduces the QMON graphical user interface.

[Chapter 2](#page-32-0) describes how to display information about components of the system of networked computer hosts that run the N1 Grid Engine 6 software such as users, queues, hosts, and job attributes.

[Chapter 3](#page-46-0) provides information about how to submit jobs for processing.

[Chapter 4](#page-86-0) provides information about how to monitor and control jobs and queues. The chapter also includes information about job checkpointing. .

[Chapter 5](#page-114-0) describes how to use the accounting and reporting console.

[Chapter 6](#page-134-0) contains common problems and their solutions.

[Appendix A](#page-150-0) describes in detail the reporting database data model

[Glossary](#page-168-0) is a list of product-specific words and phrases and their definitions.

## Related Books

Other books in the N1 Grid Engine 6 softwaredocumentation collection include:

- *N1 Grid Engine 6 Installation Guide*
- *N1 Grid Engine 6 Administration Guide*
- *N1 Grid Engine 6 Release Notes*

# Accessing Sun Documentation Online

The docs.sun.com<sup>SM</sup> Web site enables you to access Sun technical documentation online. You can browse the docs.sun.com archive or search for a specific book title or subject. The URL is <http://docs.sun.com>.

## Ordering Sun Documentation

Sun Microsystems offers select product documentation in print. For a list of documents and how to order them, see "Buy printed documentation" at <http://docs.sun.com>.

## Typographic Conventions

The following table describes the typographic changes that are used in this book.

**TABLE P–1** Typographic Conventions

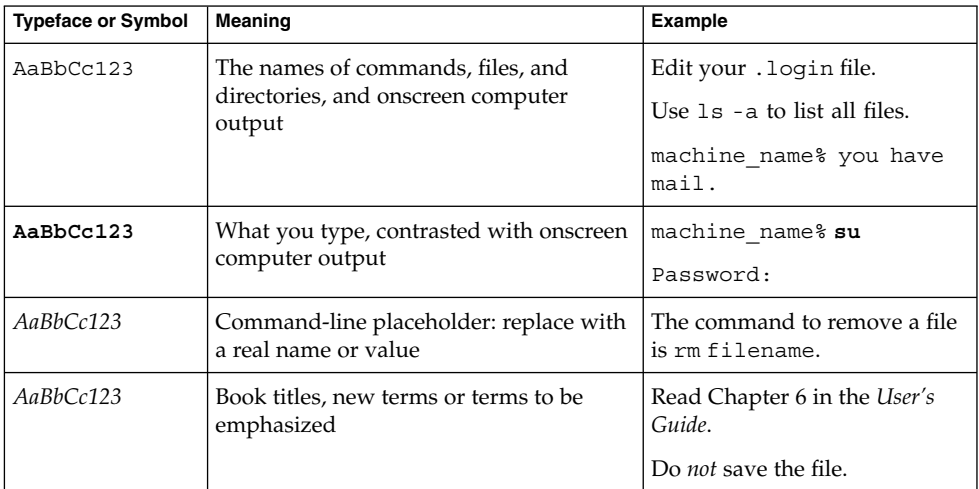

# Shell Prompts in Command Examples

The following table shows the default system prompt and superuser prompt for the C shell, Bourne shell, and Korn shell.

**TABLE P–2** Shell Prompts

| Shell                                            | Prompt        |
|--------------------------------------------------|---------------|
| C shell prompt                                   | machine name% |
| C shell superuser prompt                         | machine name# |
| Bourne shell and Korn shell prompt               |               |
| Bourne shell and Korn shell superuser prompt   # |               |

#### <span id="page-18-0"></span>CHAPTER **1**

## Introduction to the N1™ Grid Engine 6 Software

This chapter provides background information about the system of networked computer hosts that run the N1™ Grid Engine 6 software (*grid engine system*. This chapter includes the following topics:

- A brief explanation of grid computing
- A description of each of the important components of the product
- A detailed list of client commands that are available to users and administrators
- An overview of QMON, the grid engine system graphical user interface

## What Is Grid Computing?

A *grid* is a collection of computing resources that perform tasks. In its simplest form, a grid appears to users as a large system that provides a single point of access to powerful distributed resources. In its more complex form, which is explained later in this section, a grid can provide many access points to users. In all cases, users treat the grid as a *single* computational resource. Resource management software such as N1 Grid Engine 6 software(*grid engine software*) accepts jobs submitted by users. The software uses resource management policies to schedule jobs to be run on appropriate systems in the grid. Users can submit millions of jobs at a time without being concerned about where the jobs run.

No two grids are alike. One size does not fit all situations. The following three key classes of grids exist, which scale from single systems to supercomputer-class compute farms that use thousands of processors:

- *Cluster grids* are the simplest. Cluster grids are made up of a set of computer *hosts* that work together. A cluster grid provides a single point of access to users in a single project or a single department.
- *Campus grids* enable multiple projects or departments within an organization to share computing resources. Organizations can use campus grids to handle a variety of tasks, from cyclical business processes to rendering, data mining, and more.
- *Global grids* are a collection of campus grids that cross organizational boundaries to create very large virtual systems. Users have access to compute power that far exceeds resources that are available within their own organization.

[Figure 1–1](#page-20-0) shows the three classes of grids. In the cluster grid, a user's job is handled by only one of the systems within the cluster. However, the user's cluster grid might be part of the more complex campus grid. And the campus grid might be part of the largest global grid. In such cases, the user's job can be handled by any member *execution host* that is located anywhere in the world.

<span id="page-20-0"></span>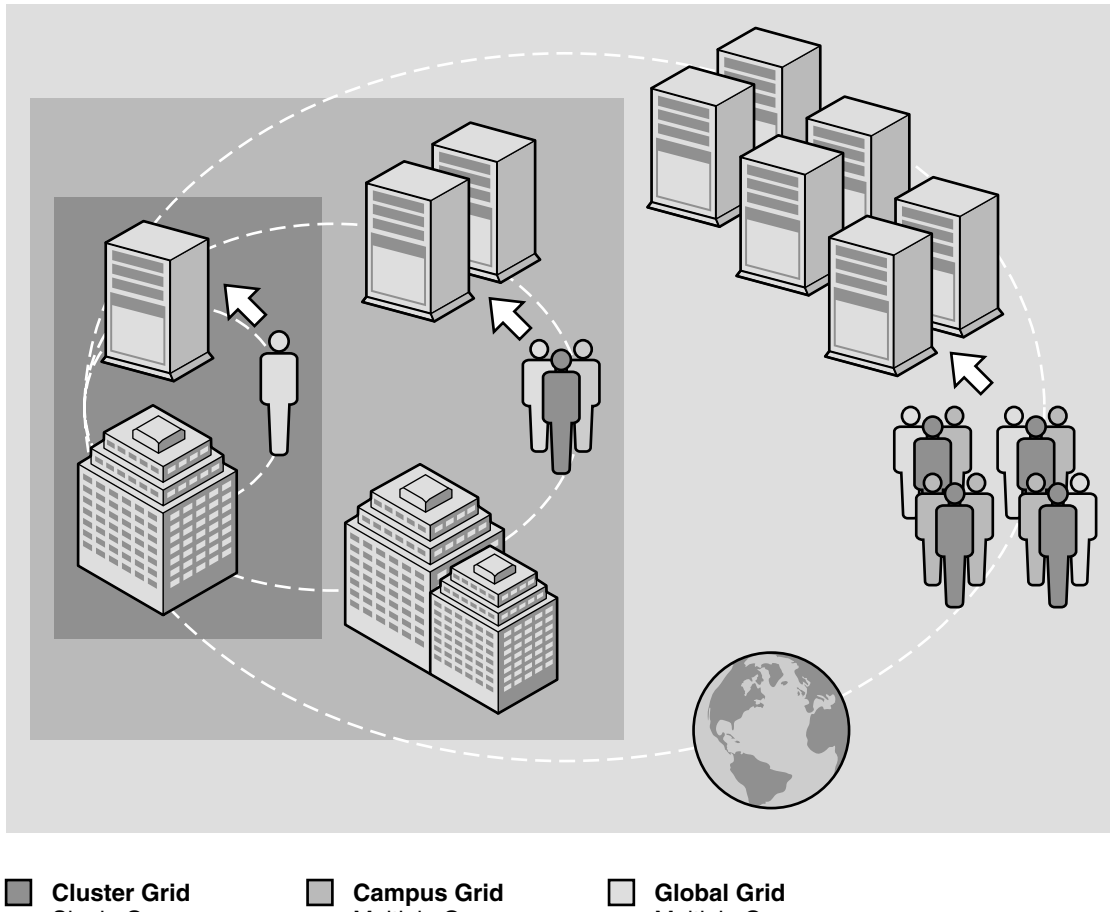

Single Owner Single Site Single Organization Multiple Owners Single Site Single Organization Multiple Owners Multiple Sites Multiple Organizations

**FIGURE 1–1** Three Classes of Grids

N1 Grid Engine 6 software, the newest version of Sun's resource management solution, provides the power and flexibility required for campus grids. The product is useful for existing cluster grids because it facilitates a smooth transition to creating a campus grid. The grid engine systemeffects this transition by consolidating all existing cluster grids on the campus. In addition, the grid engine system is a good start for an enterprise campus that makes the move to the grid computing model for the first time.

The grid engine software orchestrates the delivery of computational power that is based on enterprise resource *policies* set by the organization's technical and management staff. The grid engine system uses these policies to examine the available computational resources within the campus grid. The system gathers these resources and then allocates and delivers resources automatically, optimizing usage across the campus grid.

Chapter 1 • Introduction to the N1™ Grid Engine 6 Software **21**

<span id="page-21-0"></span>To enable cooperation within the campus grid, project owners who use the grid must do the following:

- Negotiate policies
- Have flexibility in the policies for manual overrides for unique project requirements
- Have the policies automatically monitored and enforced

The grid engine software can mediate among the entitlements of a multitude of departments and projects that are competing for computational resources.

## Managing Workload by Managing Resources and Policies

The grid engine system is an advanced resource management tool for heterogeneous distributed computing environments. Workload management means that the use of shared resources is controlled to best achieve an enterprise's goals such as productivity, timeliness, level-of-service, and so forth. Workload management is accomplished through *managing resources* and *administering policies*. Sites configure the system to maximize usage and throughput, while the system supports varying levels of timeliness and importance . Job deadlines are instances of timeliness. Job priority and user share are instances of importance.

The grid engine software provides advanced resource management and policy administration for UNIX environments that are composed of multiple shared resources. The grid engine system is superior to standard *load management* tools with respect to the following major capabilities:

- Innovative dynamic scheduling and resource management that allows grid engine software to enforce site-specific management polices.
- Dynamic collection of performance data to provide the scheduler with up-to-the-minute job level resource consumption and system load information.
- Availability of enhanced security by way of *Certificate Security Protocol* (CSP)-based encryption. Instead of transferring messages in clear text, the messages in this more secure system are encrypted with a secret key.
- High-level policy administration for the definition and implementation of enterprise goals such as productivity, timeliness, and level-of-service.

The grid engine software provides users with the means to submit computationally demanding tasks to the grid for transparent distribution of the associated workload. Users can submit batch jobs, interactive jobs, and parallel jobs to the grid.

The product also supports checkpointing programs. Checkpointing jobs migrate from workstation to workstation without user intervention on load demand.

<span id="page-22-0"></span>For the administrator, the software provides comprehensive tools for monitoring and controlling jobs.

## How the System Operates

The grid engine system does all of the following:

- Accepts *jobs* from the outside world. Jobs are users' requests for computer resources.
- Puts jobs in a holding area until the jobs can be run.
- Sends jobs from the holding area to an execution device.
- Manages running jobs.
- Logs the record of job execution when the jobs are finished.

### Matching Resources to Requests

As an analogy, imagine a large "money-center" bank in one of the world's capital cities. In the bank's lobby are dozens of customers waiting to be served. Each customer has different requirements. One customer wants to withdraw a small amount of money from his account. Arriving just after him is another customer, who has an appointment with one of the bank's investment specialists. She wants advice before she undertakes a complicated venture. Another customer in front of the first two customers wants to apply for a large loan, as do the eight customers in front of *her*.

Different customers with different needs require different types of service and different levels of service from the bank. Perhaps the bank on this particular day has many employees who can handle the one customer's simple withdrawal of money from his account. But at the same time the bank has only one or two loan officers available to help the many loan applicants. On another day, the situation might be reversed.

The effect is that customers must wait for service unnecessarily. Many of the customers could receive immediate service if only their needs were immediately recognized and then matched to available resources.

If the grid engine system were the bank manager, the service would be organized differently.

- On entering the bank lobby, customers would be asked to declare their name, their affiliations, and their service needs.
- Each customer's time of arrival would be recorded.

Chapter 1 • Introduction to the N1™ Grid Engine 6 Software **23**

- <span id="page-23-0"></span>■ Based on the information that the customers provided in the lobby, the bank would serve the following customers:
	- Customers whose needs match suitable and immediately available resources
	- Customers whose requirements have the highest priority
	- Customers who were waiting in the lobby for the longest time
- In a "grid engine system bank," one bank employee might be able to help several customers at the same time. The grid engine system would try to assign new customers to the least-loaded and most-suitable bank employee.
- As bank manager, the grid engine system would allow the bank to define service policies. Typical service policies might be the following:
	- To provide preferential service to commercial customers because those customers generate more profit
	- To make sure a certain customer group is served well, because those customers have received bad service so far
	- To ensure that customers with an appointment get a timely response
	- To prefer a certain customer on direct demand of a bank executive
- Such policies would be implemented, monitored, and adjusted automatically by a grid engine system manager. Customers with preferential access would be served sooner. Such customers would receive more attention from employees, whose assistance those customers must share with other customers. The grid engine manager would recognize if the customers do not make progress. The manager would immediately respond by adjusting service levels in order to comply with the bank's service policies.

### Jobs and Queues

In a grid engine system, *jobs* correspond to bank customers. Jobs wait in a computer holding area instead of a lobby. *queues*, which provide services for jobs, correspond to bank employees. As in the case of bank customers, the requirements of each job, such as available memory, execution speed, available software licenses, and similar needs, can be very different. Only certain queues might be able to provide the corresponding service.

To continue the analogy, grid engine software arbitrates available resources and job requirements in the following way:

- A user who submits a job through the grid engine system declares a requirement profile for the job. In addition, the system retrieves the identity of the user. The system also retrieves the user's affiliation with *projects* or *user groups*. The time that the user submitted the job is also stored.
- The moment that a queue is available to run a new job, the grid engine system determines what are the suitable jobs for the queue. The system immediately dispatches the job that has either the highest priority or the longest waiting time.

<span id="page-24-0"></span>Queues allow concurrent execution of many jobs. The grid engine system tries to start new jobs in the least-loaded and most-suitable queue.

## Usage Policies

The administrator of a cluster can define high-level usage policies that are customized according to whatever is appropriate for the site. Four usage policies are available:

- Urgency. Using this policy, each job's priority is based on an urgency value. The urgency value is derived from the job's resource requirements, the job's deadline specification, and how long the job waits before it is run.
- **Functional.** Using this policy, an administrator can provide special treatment because of a user's or a job's affiliation with a certain user group, project, and so forth.
- **Share-based.** Under this policy, the level of service depends on an assigned share entitlement, the corresponding shares of other users and user groups, the past usage of resources by all users, and the current presence of users within the system.
- **Override.** This policy requires manual intervention by the cluster administrator, who modifies the automated policy implementation.

Policy management automatically controls the use of shared resources in the cluster to best achieve the goals of the administration. High-priority jobs are dispatched preferentially. Such jobs receive higher CPU entitlements if the jobs compete for resources with other jobs. The grid engine software monitors the progress of all jobs and adjusts their relative priorities correspondingly and with respect to the goals defined in the policies.

#### Using Tickets to Administer Policies

The functional, share-based, and override policies are defined through a grid engine system concept that is called *tickets*. Tickets are like shares of a public company's stock. The more stock shares that you own, the more important you are to the company. If shareholder A owns twice as many shares as shareholder B, A also has twice the votes of B. Therefore shareholder A is twice as important to the company. The more tickets a job has, the more important the job is. If job A has twice the tickets of job B, job A is entitled to twice the resource usage of job B.

Jobs can retrieve tickets from the functional, share-based, and override policies. The total number of tickets, as well as the number retrieved from each ticket policy, often changes over time.

The administrator controls the number of tickets that are allocated to each ticket policy in total. Just as ticket allocation does for jobs, this allocation determines the relative importance of the *ticket policies* among each other. Through the ticket pool that is

assigned to particular ticket policies, the administration can run a grid engine system in different ways. For example, the system can run in a share-based mode only. Or the system can run in a combination of modes, for example, 90% share-based and 10% functional.

#### Using the Urgency Policy to Assign Job Priority

The urgency policy can be used in combination with two other job priority specifications:

- The number of tickets assigned by the functional, share-based, and override policies
- A priority value specified by the qsub -p command

A job can be assigned an urgency value, which is derived from three sources:

- The job's resource requirements
- The length of time a job must wait before the job runs
- The time at which a job must finish running, that is, the job's deadline

The administrator can separately weight the importance of each of these sources in order to arrive at a job's overall urgency value. For more information, see Chapter 5, "Managing Policies and the Scheduler," in *N1 Grid Engine 6 Administration Guide*.

[Figure 1–2](#page-26-0) shows the correlation among policies.

<span id="page-26-0"></span>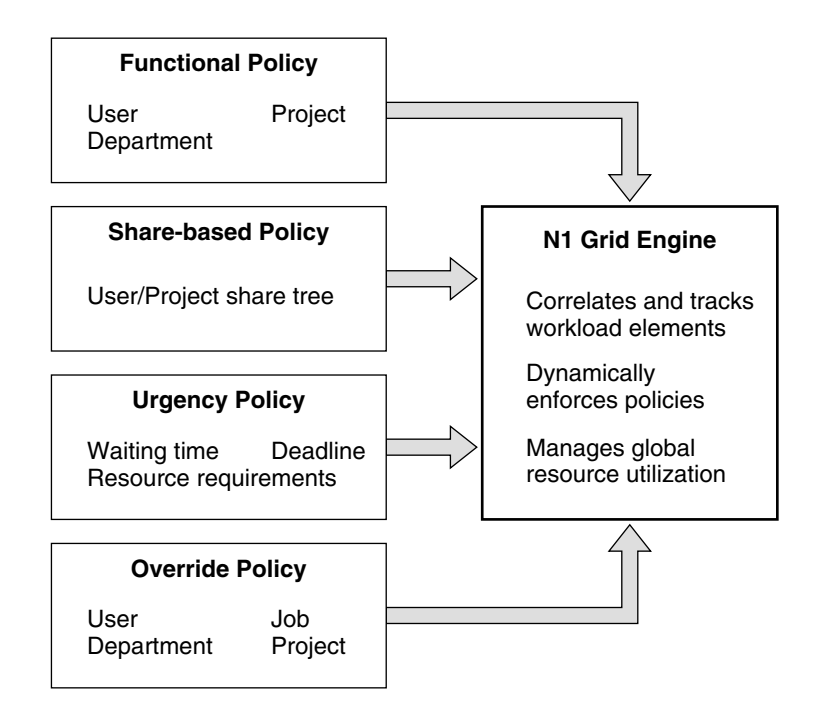

**FIGURE 1–2** Correlation Among Policies in a Grid Engine System

## Grid Engine System Components

The following sections explain the functions of the most important grid engine system components.

### Hosts

Four types of hosts are fundamental to the grid engine system:

- Master host
- Execution hosts
- Administration hosts
- Submit hosts

#### <span id="page-27-0"></span>Master Host

The master host is central to the overall cluster activity. The master host runs the master daemon sge qmaster and the scheduler daemon sge schedd. Both daemons control all grid engine system components, such as queues and jobs. The daemons maintain tables about the status of the components, about user access permissions, and the like.

By default, the master host is also an administration host and a submit host. See the sections that describe those hosts.

#### Execution Hosts

Execution hosts are systems that have permission to execute jobs. Therefore execution hosts have queue instances attached to them. Execution hosts run the execution daemon sge\_execd.

#### Administration Hosts

Administration hosts are hosts that have permission to carry out any kind of administrative activity for the grid engine system.

#### Submit Hosts

Submit hosts allow users to submit and control *batch jobs only*. In particular, a user who is logged in to a submit host can submit jobs with the qsub command, can monitor the job status with the qstat command, and can use the grid engine system OSF/1 Motif graphical user interface QMON, which is described in "QMON[, the Grid](#page-30-0) [Engine System's Graphical User Interface"](#page-30-0) on page 31.

**Note –** A system can act as more than one type of host.

#### Daemons

Three daemons provide the functionality of the grid engine system.

#### sge qmaster – the Master Daemon

The center of the cluster's management and scheduling activities, sge\_qmaster maintains tables about hosts, queues, jobs, system load, and user permissions. sge qmaster receives scheduling decisions from sge schedd and requests actions from sge execd on the appropriate execution hosts.

#### <span id="page-28-0"></span>sge\_schedd – the Scheduler Daemon

The scheduling daemon maintains an up-to-date view of the cluster's status with the help of sge qmaster. The scheduling daemon makes the following scheduling decisions:

- Which jobs are dispatched to which queues
- How to reorder and reprioritize jobs to maintain share, priority, or deadline

The daemon then forwards these decisions to sge\_qmaster, which initiates the required actions.

#### sge execd – the Execution Daemon

The execution daemon is responsible for the queue instances on its host and for the running of jobs in these queue instances. Periodically the execution daemon forwards to sge qmaster information such as job status or load on its host.

#### Queues

A *queue* is a container for a class of jobs that are allowed to run on one or more hosts concurrently. A queue determines certain job attributes, for example, whether the job can be migrated. Throughout its lifetime, a running job is associated with its queue. Association with a queue affects some of the things that can happen to a job. For example, if a queue is suspended, all jobs associated with that queue are also suspended.

Jobs need not be submitted directly to a queue. You need to specify only the requirement profile of the job. A profile might include requirements such as memory, operating system, available software, and so forth. The grid engine software automatically dispatches the job to a suitable queue and a suitable host with a light execution load. If you submit a job to a specified queue, the job is bound to this queue. As a result, the grid engine system daemons are unable to select a lighter-loaded or better-suited device.

A queue can reside on a single host, or a queue can extend across multiple hosts. For this reason, grid engine system queues are also referred to as *cluster queues*. Cluster queues enable users and administrators to work with a cluster of execution hosts by means of a single queue configuration. Each host that is attached to a cluster queue receives its own *queue instance* from the cluster queue.

### <span id="page-29-0"></span>Client Commands

The command line user interface is a set of ancillary programs (commands) that enable you to do the following tasks:

- Manage queues
- Submit and delete jobs
- Check job status
- Suspend or enable queues and jobs

The grid engine system provides the following set of ancillary programs.

- qacct Extracts arbitrary accounting information from the cluster log file.
- qalter Changes the attributes of submitted but pending jobs.
- qconf Provides the user interface for cluster configuration and queue configuration.
- qdel Provides the means for a user, operator, or manager to send signals to jobs or to subsets thereof.
- qhold Holds back submitted jobs from execution.
- qhost Displays status information about execution hosts.
- qlogin Initiates a telnet or similar login session with automatic selection of a low-loaded, suitable host.
- $q$ make A replacement for the standard UNIX make facility.  $q$ make extends make by its ability to distribute independent make steps across a cluster of suitable machines.
- qmod Enables the owner to suspend or enable a queue. All currently active processes that are associated with this queue are also signaled.
- qmon Provides an X Windows Motif command interface and monitoring facility.
- qresub Creates new jobs by copying running or pending jobs.
- qrls Releases jobs from holds that were previously assigned to them, for example, through qhold.
- qrsh Can be used for various purposes, such as the following.
	- To provide remote execution of interactive applications through the grid engine system. qrsh is comparable to the standard UNIX facility rsh.
	- To allow for the submission of batch jobs that, upon execution, support terminal I/O and terminal control. Terminal I/O includes standard output, standard error, and standard input.
	- To provide a submission client that remains active until the batch job finishes.
	- To allow for the grid engine software-controlled remote execution of the tasks of parallel jobs.
- qselect Prints a list of queue names corresponding to specified selection criteria. The output of qselect is usually fed into other grid engine system commands to apply actions on a selected set of queues.
- <span id="page-30-0"></span>■ qsh – Opens an interactive shell in an xterm on a lightly loaded host. Any kind of interactive jobs can be run in this shell.
- qstat Provides a status listing of all jobs and queues associated with the cluster.
- qsub The user interface for submitting batch jobs to the grid engine system.
- qtcsh A fully compatible replacement for the widely known and used UNIX C shell (csh) derivative, tcsh. qtcsh provides a command shell with the extension of transparently distributing execution of designated applications to suitable and lightly loaded hosts through grid engine software.

## QMON, the Grid Engine System's Graphical User Interface

You can use QMON, the graphical user interface (GUI) tool, to accomplish most grid engine system tasks. Figure 1–3 shows the QMON Main Control window, which is often the starting point for both user and administrator functions. Each icon on the Main Control window is a GUI button that you click to start a variety of tasks. To see a button's name, which also describes its function, pass the pointer over the button.

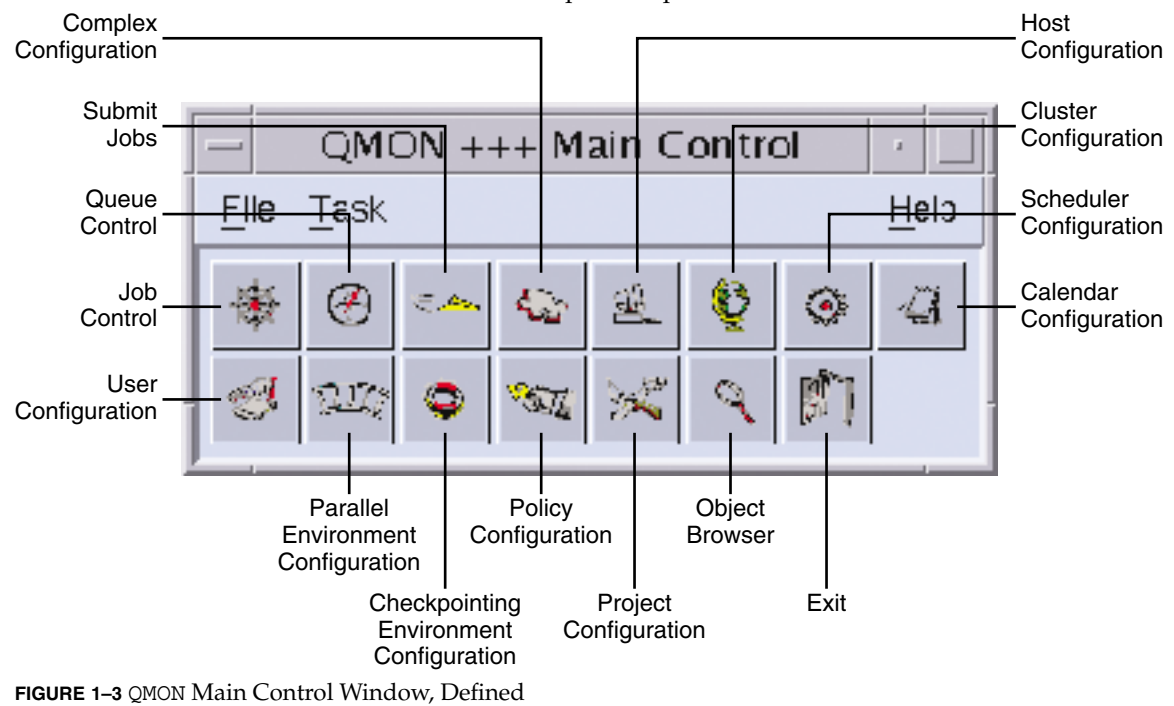

Chapter 1 • Introduction to the N1™ Grid Engine 6 Software **31**

#### <span id="page-32-0"></span>CHAPTER **2**

## Navigating the Grid Engine System

This chapter describes how to display information about grid engine system components such as users, queues, hosts, and job attributes. The chapter also introduces some basic concepts and terminology that can help you begin to use the software. For complete background information about the product, see [Chapter 1.](#page-18-0)

This chapter also includes instructions for accomplishing the following tasks:

- "Launching the QMON Main Control Window" on page 33
- ["Customizing](#page-33-0) QMON" on page 34
- *["Displaying a List of Queues"](#page-37-0)* on page 38
- ["Displaying Queue Properties With](#page-38-0) QMON" on page 39
- *["Displaying Queue Properties From the Command Line"](#page-39-0) on page 40*
- ["Finding the Name of the Master Host"](#page-41-0) on page 42
- ["Displaying a List of Execution Hosts"](#page-41-0) on page 42<br>■ "Displaying a List of Administration Hosts" on pa
- ["Displaying a List of Administration Hosts"](#page-41-0) on page 42
- *["Displaying a List of Submit Hosts"](#page-42-0)* on page 43
- *["Displaying a List of Requestable Attributes"](#page-43-0)* on page 44

## QMON Main Control Window

The grid engine system features a graphical user interface (GUI) command tool, the QMON Main Control window. The QMON Main Control window enables users to perform most grid engine system functions, including submitting jobs, controlling jobs, and gathering important information.

### Launching the QMON Main Control Window

To launch the QMON Main Control window, from the command line type the following command:

<span id="page-33-0"></span>% qmon

After a message window is displayed, the QMON Main Control window appears.

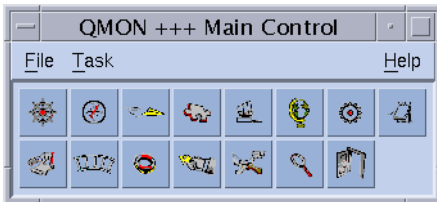

See [Figure 1–3](#page-30-0) to identify the meaning of the icons. The names of the icon buttons appear on screen as you pass the pointer over the buttons. The names describe the functions of the buttons.

Many instructions in this guide call for using the QMON Main Control window.

### Customizing QMON

The look and feel of QMON is largely defined by a specifically designed resource file. Reasonable defaults are compiled in *sge-root*/qmon/Qmon, which also includes a sample resource file.

The cluster administration can do any of the following:

- Install site-specific defaults in standard locations such as /usr/lib/X11/app-defaults/Qmon
- Include QMON-specific resource definitions in the standard . Xdefaults or .Xresources files
- Put a site-specific Qmon file in a location referenced by standard search paths such as XAPPLRESDIR

Ask your administrator if any of these cases are relevant in your case.

In addition, users can configure personal preferences. Users can modify the Qmon file. The Qmon file can be moved to the home directory or to another location pointed to by the private XAPPLRESDIR search path. Users can also include the necessary resource definitions in their private .Xdefaults or .Xresources files. A private Qmon resource file can also be installed using the xrdb command. The xrdb command can be used during operation. xrdb can also be used at startup of the X11 environment, for example in a .xinitrc resource file.

Refer to the comment lines in the sample Qmon file for detailed information on the possible customizations.

<span id="page-34-0"></span>Another way to customize qmon uses the Job Customize and Queue Customize dialog boxes. These dialog boxes are shown in ["Customizing the Job Control Display"](#page-91-0) [on page 92](#page-91-0) and in ["Filtering Cluster Queues and Queue Instances"](#page-107-0) on page 108. In both dialog boxes, users can use the Save button to store the filtering and display definitions to the file . qmon preferences in their home directories. When QMON is restarted, this file is read, and QMON reactivates the previously defined behavior.

## Users and User Categories

Users of the grid engine system fall into four categories. Users in each category have access to their own set of grid engine system commands.

- **Managers** Managers have full capabilities to manipulate the grid engine system. By default, the superusers of all administration hosts have manager privileges.
- **Operators** Operators can perform many of the same commands as managers, with the exception of making configuration changes, for example, adding, deleting, or modifying queues.
- **Owners** Queue owners can suspend or enable the queues that they own. Queue owners can also suspend or enable the jobs within the queues they own. Queue owners have no other management permissions.
- **Users** Users have certain access permissions, as described in ["User Access](#page-35-0) [Permissions"](#page-35-0) on page 36. Users have no cluster management or queue management capabilities.

Table 2–1 shows the command capabilities that are available to the different user categories.

| Command | Manager | Operator                         | Owner                                                    | <b>User</b>                                              |
|---------|---------|----------------------------------|----------------------------------------------------------|----------------------------------------------------------|
| gacct   | Full    | Full                             | Own jobs only                                            | Own jobs only                                            |
| galter  | Full    | Full                             | Own jobs only                                            | Own jobs only                                            |
| gconf   | Full    | No system setup<br>modifications | Show only<br>configurations<br>and access<br>permissions | Show only<br>configurations<br>and access<br>permissions |
| qdel    | Full    | Full                             | Own jobs only                                            | Own jobs only                                            |
| ghold   | Full    | Full                             | Own jobs only                                            | Own jobs only                                            |
| ghost   | Full    | Full                             | Full                                                     | Full                                                     |

**TABLE 2–1** User Categories and Associated Command Capabilities

Chapter 2 • Navigating the Grid Engine System **35**

<span id="page-35-0"></span>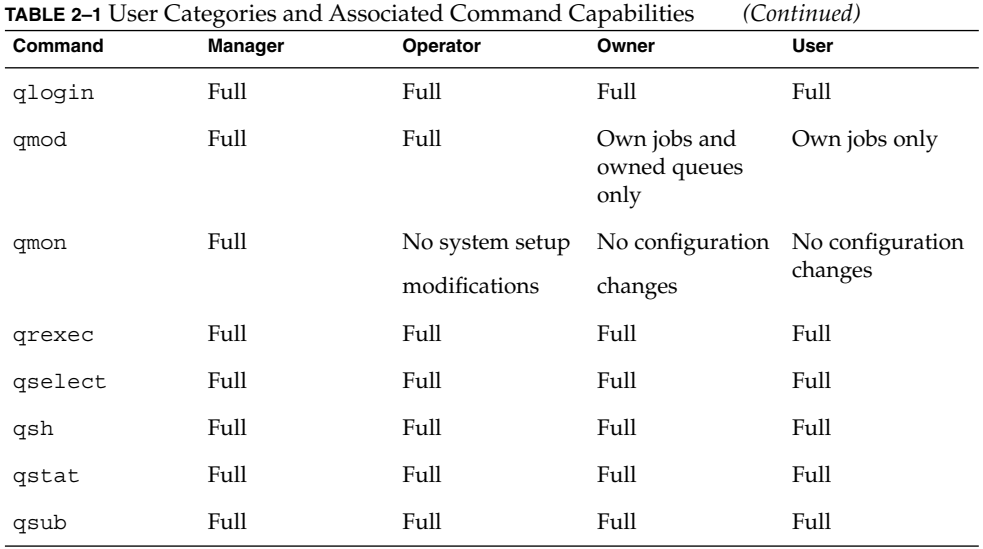

### User Access Permissions

The administrator can restrict access to queues and other facilities, such as parallel environment interfaces. Access can be restricted to certain users or user groups.

**Note –** The grid engine software automatically takes into account the access restrictions configured by the cluster administration. The following sections are important only if you want to query your personal access permission.

For the purpose of restricting access permissions, the administrator creates and maintains access lists (ACLs). The ACLs contain user names and UNIX group names. The ACLs are then added to *access-allowed* or *access-denied* lists in the queue or in the parallel environment interface configurations. For more information, see the queue  $conf(5)$  or sge  $pe(5)$  man pages.

Users who belong to ACLs that are listed in access-allowed-lists have permission to access the queue or the parallel environment interface. Users who are members of ACLs in access-denied-lists cannot access the resource in question.

ACLs are also used to define *projects*, to which the corresponding users have access, that is, to which users can subordinate their jobs. The administrator can also restrict access to cluster resources on a per project basis.

The User Configuration dialog box opens when you click the User Configuration button in the QMON Main Control window. This dialog box enables you to query for the ACLs to which you have access. For details, see Chapter 4, "Managing User Access," in *N1 Grid Engine 6 Administration Guide*.
You can display project access by clicking the Project Configuration icon in the QMON Main Control window. Details are described in "Defining Projects" in *N1 Grid Engine 6 Administration Guide*.

From the command line, you can get a list of the currently configured ACLs with the following command:

```
% qconf -sul
```
You can list the entries in one or more access lists with the following command:

```
% qconf -su acl-name[,...]
```
The ACLs consist of user account names and UNIX group names, with the UNIX group names identified by a prefixed @ sign. In this way, you can determine which ACLs your account belongs to.

**Note –** In case you have permission to switch your primary UNIX group with the newgrp command, your access permissions might change.

You can now check for those queues or parallel environment interfaces to which you have access or to which your access is denied. Query the queue or parallel environment interface configuration, as described in ["Displaying Queues and Queue](#page-37-0) [Properties"](#page-37-0) on page 38 and "Configuring Parallel Environments With QMON" in *N1 Grid Engine 6 Administration Guide*.

The access-allowed-lists are named user\_lists. The access-denied-lists are named xuser\_lists. If your user account or primary UNIX group is associated with an access-allowed-list, you are allowed to access the resource in question. If you are associated with an access-denied-list, you cannot access the queue or parallel environment interface. If both lists are empty, every user with a valid account can access the resource in question.

You can control project configurations from the command line using the following commands:

```
% qconf -sprjl
% qconf -sprj project-name
```
These commands display a list of defined projects and a list of particular project configurations, respectively. The projects are defined through ACLs. You must query the ACL configurations, as described in the previous paragraph.

If you have access to a project, you are allowed to submit jobs that are subordinated to the project. You can submit such jobs from the command line using the following command:

% qsub -P *project-name options*

Chapter 2 • Navigating the Grid Engine System **37**

<span id="page-37-0"></span>The cluster configurations, host configurations, and queue configurations define project access in the same way as for ACLs. These configurations use the project lists and xproject lists parameters for this purpose.

### Managers, Operators, and Owners

Use the following command to display a list of grid engine system managers:

% qconf -sm

Use the following command to display a list of operators:

% qconf -so

**Note –** The superuser of an administration host is considered to be a manager by default.

Users who are owners of a certain queue are contained in the queue configuration, as described in "Displaying Queues and Queue Properties" on page 38. You can display the queue configuration by typing the following command:

```
% qconf -sq {cluster-queue | queue-instance | queue-domain}
```
The queue configuration entry in question is called owner list.

# Displaying Queues and Queue Properties

To make the best use of the grid engine system at your site, you should be familiar with the queue structure. You should also be familiar with the properties of the queues that are configured for your grid engine system.

## Displaying a List of Queues

The QMON Queue Control dialog box is shown and described in ["Monitoring and](#page-100-0) [Controlling Queues With](#page-100-0) QMON" on page 101. This dialog box provides a quick overview of the installed queues and their current status.

To display a list of queues, from the command line, type the following command.

% qconf -sql

### Displaying Queue Properties

You can use either QMON or the command line to display queue properties.

### ▼ Displaying Queue Properties With QMON

#### **1. Launch the QMON Main Control window. Steps**

- **2. Click the Queue Control button.** The Cluster Queue dialog box appears.
- **3. Select a queue, and then click Show Detached Settings.** The Browser dialog box appears.
- **4. In the Browser dialog box, click Queue.**
- **5. In the Cluster Queue dialog box, click the Queue Instances tab.**
- **6. Select a queue instance.** The Browser dialog box lists the queue properties for the selected queue instance.

#### Queue Property Information **Example 2–1**

The following figure shows an example of some of the queue property information that is displayed.

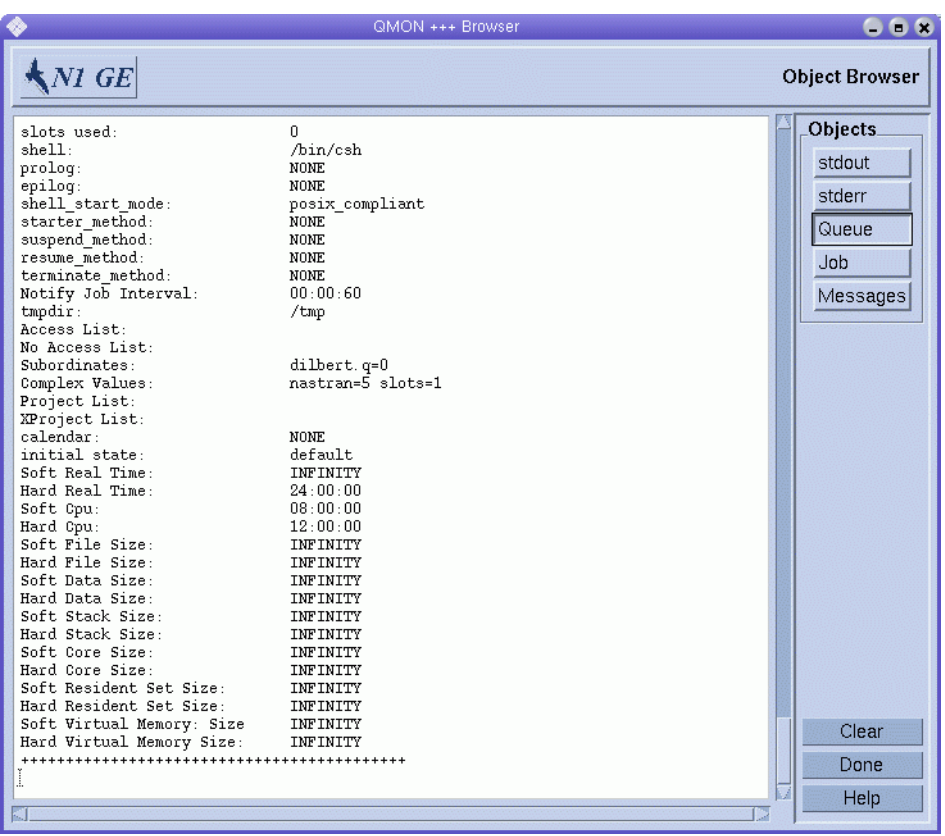

## Displaying Queue Properties From the Command Line

To display queue properties from the command line, type the following command:

% qconf -sq {*queue* | *queue-instance* | *queue-domain*}

Information like that shown in the previous figure is displayed.

# Interpreting Queue Property Information

You can find a detailed description of each queue property in the queue\_conf(5) man page.

The following is a list of some of the more important parameters:

- qname The queue name as requested.
- hostlist A list of hosts and host groups associated with the queue.
- processors The processors of a multiprocessor system to which the queue has access.

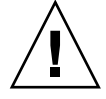

**Caution –** Do not change this value unless you are certain that you need to change it.

- qtype The type of job that can run in this queue. Currently, type can be either batch or interactive.
- slots The number of jobs that can be executed concurrently in that queue.
- owner list The owners of the queue, which is explained in ["Managers,](#page-37-0) [Operators, and Owners"](#page-37-0) on page 38
- $\Box$  user lists The user or group identifiers in the user access lists who are listed under this parameter can access the queue. For more information, see ["User Access](#page-35-0) [Permissions"](#page-35-0) on page 36.
- xuser lists The user or group identifiers in the user access lists who are listed under this parameter *cannot* access the queue. For more information, see ["User](#page-35-0) [Access Permissions"](#page-35-0) on page 36.
- $\Box$  project lists Jobs submitted with the project identifiers that are listed under this parameter can access the queue. For more information, see "Defining Projects" in *N1 Grid Engine 6 Administration Guide*.
- xproject lists Jobs submitted with the project identifiers that are listed under this parameter cannot access the queue. For more information, see "Defining Projects" in *N1 Grid Engine 6 Administration Guide*.
- complex values Assigns capacities as provided for this queue for certain complex resource attributes. For more information, see ["Requestable Attributes"](#page-42-0) [on page 43.](#page-42-0)

# Hosts and Host Functionality

Clicking the Host Configuration button in the QMON Main Control window displays an overview of the functionality that is associated with the hosts in your cluster. However, without manager privileges, you cannot apply any changes to the configuration.

The host configuration dialog boxes are described in Chapter 1, "Configuring Hosts and Clusters," in *N1 Grid Engine 6 Administration Guide*. The following sections describe the commands used to retrieve this kind of information from the command line.

### Finding the Name of the Master Host

The location of the master host can migrate between the current master host and one of the shadow master hosts at any time. Therefore the location of the master host should be transparent to the user.

With a text editor, open the *sge-root*/*cell*/common/act\_qmaster file.

The name of the current master host is in the file.

## Displaying a List of Execution Hosts

To display a list of hosts that are configured as execution hosts in your cluster, use the following commands:

```
% qconf -sel
% qconf -se hostname
% qhost
```
The qconf -sel command displays a list of the names of all hosts that are currently configured as execution hosts. The qconf -se command displays detailed information about the specified execution host. The qhost command displays status and load information about the execution hosts.

See the host  $\text{conf}(5)$  man page for details on the information displayed using qconf. See the qhost(1) man page for details on its output and other options.

## Displaying a List of Administration Hosts

Use the following command to display a list of hosts with administrative permission:

% qconf -sh

## <span id="page-42-0"></span>Displaying a List of Submit Hosts

Use the following command to display a list of submit hosts:

% qconf -ss

# Requestable Attributes

When users submit a job, a requirement profile can be specified for the job. Users can specify attributes or characteristics of a host or queue that the job requires in order to run successfully. The grid engine software maps these job requirements onto the host and queue configurations of the cluster and therefore finds suitable hosts for a job.

The attributes that can be used to specify the job requirements are related to one of the following:

- The cluster, for example, space required on a network shared disk
- Individual hosts, for example, operating system architecture
- Queues, for example, permitted CPU time

The attributes can also be derived from site policies such as the availability of installed software only on certain hosts.

The available attributes include the following:

- Queue property list See ["Displaying Queues and Queue Properties"](#page-37-0) on page 38
- List of global and host-related attributes See "Assigning Resource Attributes to Queues, Hosts, and the Global Cluster" in *N1 Grid Engine 6 Administration Guide*
- Administrator-defined attributes

For convenience, however, the administrator commonly chooses to define only a subset of all available attributes to be requestable.

The currently requestable attributes are displayed in the Requested Resources dialog box, which is shown in the following figure.

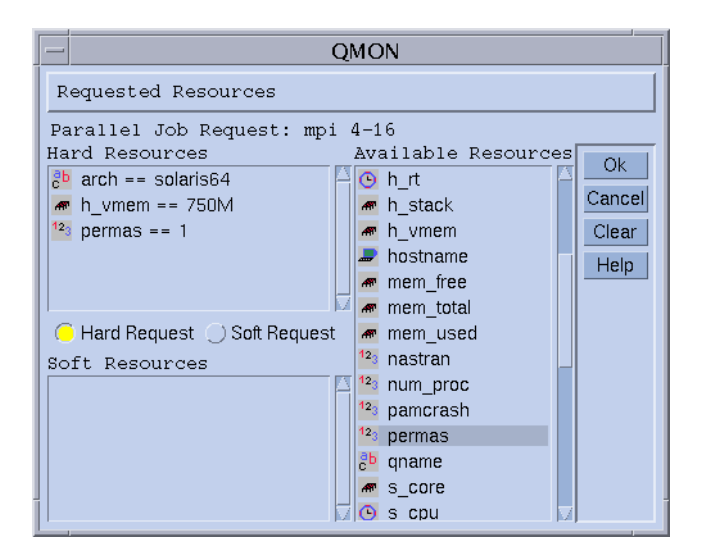

Use the QMON Submit Job dialog box to access the Requested Resources dialog box. Requestable attributes are listed under Available Resources.

## Displaying a List of Requestable Attributes

To display the list of configured *resource attributes*, from the command line type the following command:

% qconf -sc

The grid engine system complex contains the definitions for all resource attributes. For more information about resource attributes, see Chapter 3, "Configuring Complex Resource Attributes," in *N1 Grid Engine 6 Administration Guide*. See also the complex format description on the complex(5) man page.

The output from the qconf -sc command looks like Example 2–2.

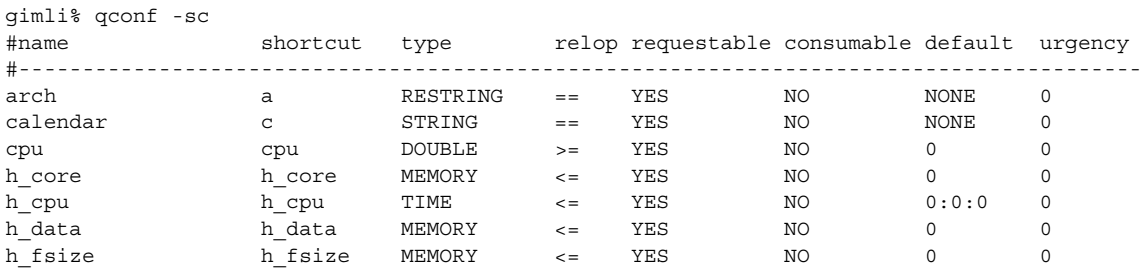

**EXAMPLE 2–2** Complex Attributes Displayed

**44** N1 Grid Engine 6 User's Guide • May 2005

### **EXAMPLE 2–2** Complex Attributes Displayed *(Continued)*

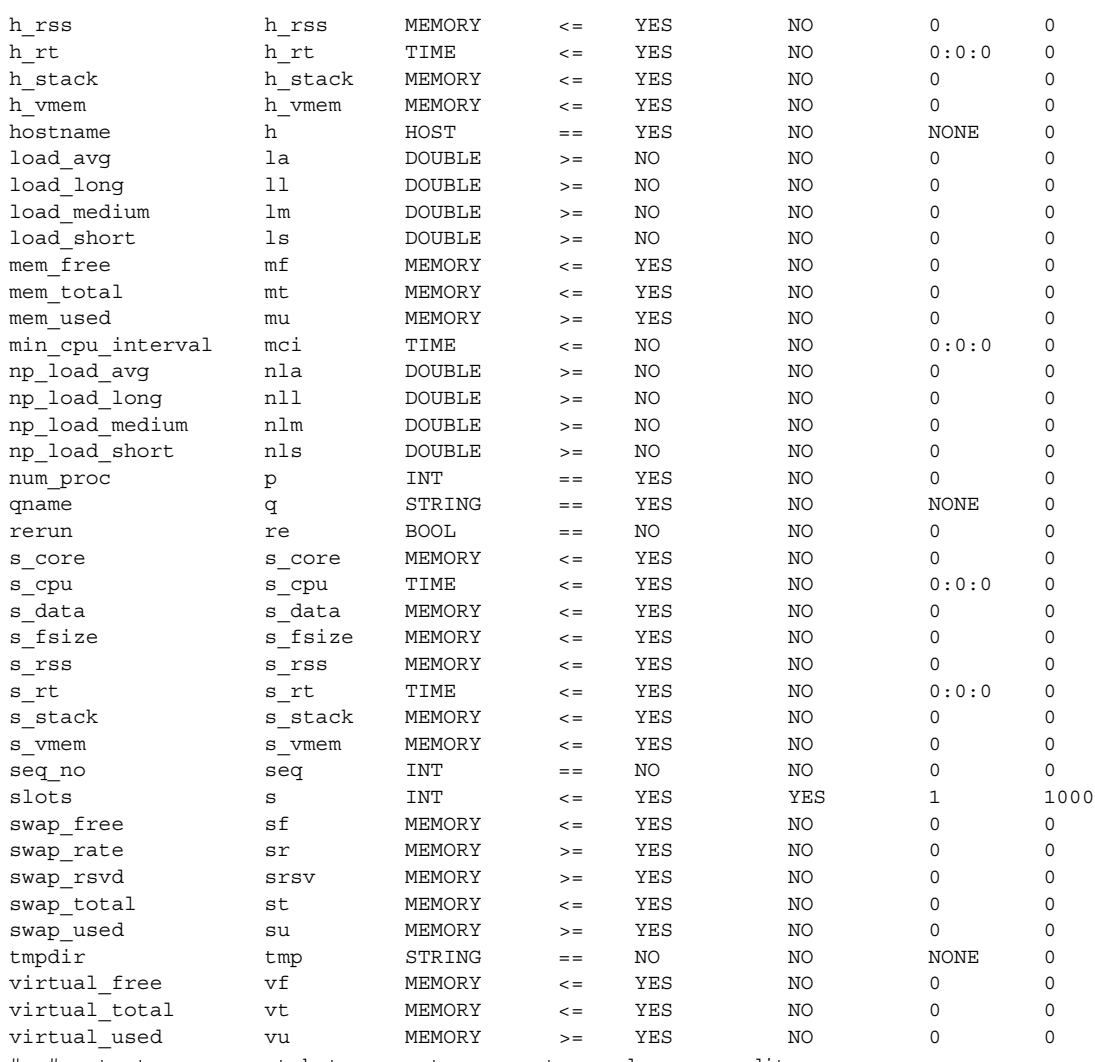

# >#< starts a comment but comments are not saved across edits --------

The column name is identical to the first column displayed by the qconf -sq command. The shortcut column contains administrator-definable abbreviations for the full names in the first column. The user can supply either the full name or the shortcut in the request option of a qsub command.

Chapter 2 • Navigating the Grid Engine System **45**

The column requestable tells whether the resource attribute can be used in a qsub command. Thus the administrator can, for example, disallow the cluster's users to request certain machines or queues for their jobs directly. The administrator can disallow direct requests by setting the entries qname, hostname, or both, to be unrequestable. Making queues or hosts unrequestable implies that feasible user requests can be met in general by multiple queues, which enforces the load balancing capabilities of the grid engine system.

The column relop defines the relational operator used to compute whether a queue or a host meets a user request. The comparison that is executed is as follows:

User Request relop Queue/Host/... -Property

If the result of the comparison is false, the user's job cannot be run in the queue or on the host. For example, let the queue q1 be configured with a soft CPU time limit of 100 seconds. Let the queue q2 be configured to provide 1000 seconds soft CPU time limit. See the queue\_conf(5) and the setrlimit(2) man pages for a description of user process limits.

The columns consumable and default are meaningful for the administrator to declare consumable resources. See "Consumable Resources" in *N1 Grid Engine 6 Administration Guide*.

The user requests consumables just like any other attribute. The grid engine system internal bookkeeping for the resources is different, however.

Assume that a user submits the following request:

% qsub -l s\_cpu=0:5:0 nastran.sh

The  $s_{\text{cpu=0:5:0}}$  request asks for a queue that grants at least 5 minutes of soft limit CPU time. Therefore only queues providing at least 5 minutes soft CPU runtime limit are set up properly to run the job. See the qsub(1) man page for details on the syntax.

**Note –** The grid engine software considers workload information in the scheduling process only if more than one queue or host can run a job.

### CHAPTER **3**

# Submitting Jobs

This chapter provides background information about submitting jobs, as well as instructions for how to submit jobs for processing. The chapter begins with an example of how to run a simple job. The chapter then continues with instructions for how to run more complex jobs.

Instructions for accomplishing the following tasks are included in this chapter.

- ["How To Submit a Simple Job From the Command Line"](#page-47-0) on page 48
- ["How To Submit a Simple Job With](#page-48-0) QMON" on page 49
- ["Submitting Extended Jobs With](#page-58-0) QMON" on page 59
- ["Submitting Extended Jobs From the Command Line"](#page-63-0) on page 64
- ["Submitting Advanced Jobs With](#page-63-0) QMON" on page 64
- ["Submitting Advanced Jobs From the Command Line"](#page-67-0) on page 68
- ["Submitting an Array Job With](#page-72-0) QMON" on page 73
- ["Submitting an Array Job From the Command Line"](#page-72-0) on page 73
- ["Submitting Interactive Jobs With](#page-74-0) QMON" on page 75
- ["Submitting Interactive Jobs With](#page-75-0) qsh" on page 76
- ["Submitting Interactive Jobs With](#page-75-0) qlogin" on page 76

# Submitting a Simple Job

Use the information and instructions in this section to become familiar with basic procedures involved in submitting jobs.

**Note –** If you installed the N1 Grid Engine 6 software under an unprivileged user account, you must log in as that user to be able to run jobs. See "Installation Accounts" in *N1 Grid Engine 6 Installation Guide* for details.

### <span id="page-47-0"></span>▼ How To Submit a Simple Job From the Command Line

Before you run any grid engine system command, you must first set your executable search path and other environment conditions properly.

#### **1. From the command line, type one of the following commands. Steps**

If you are using csh or tcsh as your command interpreter, type the following:

% source *sge-root*/*cell*/common/settings.csh

*sge-root* specifies the location of the root directory of the grid engine system. This directory was specified at the beginning of the installation procedure.

■ If you are using sh, ksh, or bash as your command interpreter, type the following:

# . *sge-root*/*cell*/common/settings.sh

**Note –** You can add these commands to your .login, .cshrc, or .profile files, whichever is appropriate. By adding these commands, you guarantee proper settings for all interactive session you start later.

### **2. Submit the following simple job script to your cluster.**

You can find the following job in the file /sge-root/examples/jobs/simple.sh.

```
#!/bin/sh
#
#
# (c) 2004 Sun Microsystems, Inc. Use is subject to license terms.
# This is a simple example of a SGE batch script
# request Bourne shell as shell for job
#$ -S /bin/sh
#
# print date and time
date
# Sleep for 20 seconds
sleep 20
# print date and time again
date
```
Type the following command. The command assumes that simple.sh is the name of the script file, and that the file is located in your current working directory.

% qsub simple.sh

**48** N1 Grid Engine 6 User's Guide • May 2005

<span id="page-48-0"></span>The qsub command should confirm the successful job submission as follows:

your job 1 ("simple.sh") has been submitted

### **3. Enter the following command to retrieve status information about your job.**

% qstat

You should receive a status report that provides information about all jobs currently known to the grid engine system. For each job, the status report lists the following items:

- Job ID, which is the unique number that is included in the submit confirmation
- Name of the job script
- Owner of the job
- State indicator; for example r means running
- Submit or start time
- Name of the queue in which the job runs

If qstat produces no output, no jobs are actually known to the system. For example, your job might already have finished.

You can control the output of the finished jobs by checking their stdout and stderr redirection files. By default, these files are generated in the job owner's home directory on the host that ran the job. The names of the files are composed of the job script file name with a .o extension for the stdout file and with a .e extension for the stderr file, followed by the unique job ID. Thus the stdout and the stderr files of your job can be found under the names simple.sh.o1 and simple.sh.e1 respectively. These names are used if your job was the first ever executed in a newly installed grid engine system.

## How To Submit a Simple Job With QMON

A more convenient way to submit and control jobs and of getting an overview of the grid engine system is the graphical user interface QMON. Among other facilities, QMON provides a job submission dialog box and a Job Control dialog box for the tasks of submitting and monitoring jobs.

#### **1. From the command line, type the following command: Steps**

% qmon

During startup, a message window appears, and then the QMON Main Control window appears.

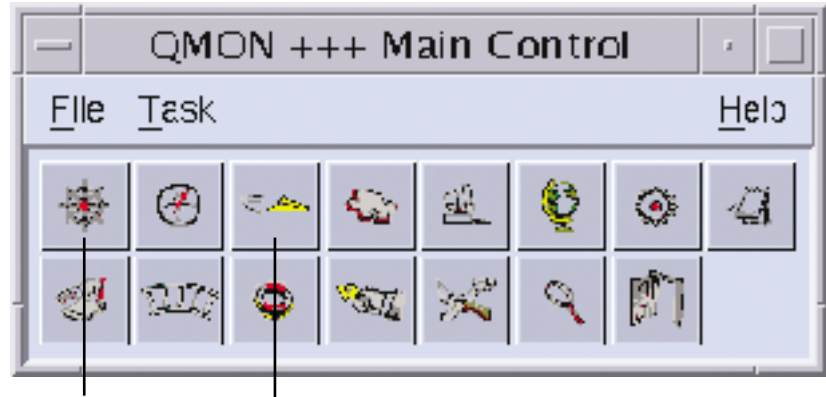

Click here first . . .

. . . and then click here.

**FIGURE 3–1** QMON Main Control Window

### **2. Click the Job Control button, and then click the Submit Jobs button.**

The button names, such as Job Control, are displayed when you move the mouse pointer over the buttons.

The Submit Job and the Job Control dialog boxes appear, as shown in the following figures.

<span id="page-50-0"></span>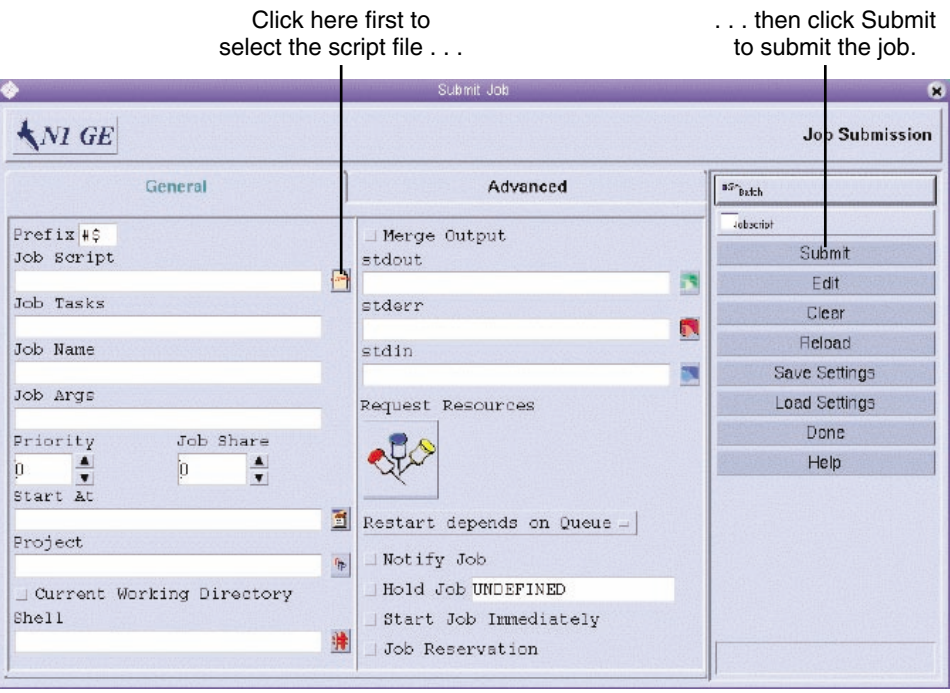

**FIGURE 3–2** Submit Job Dialog Box

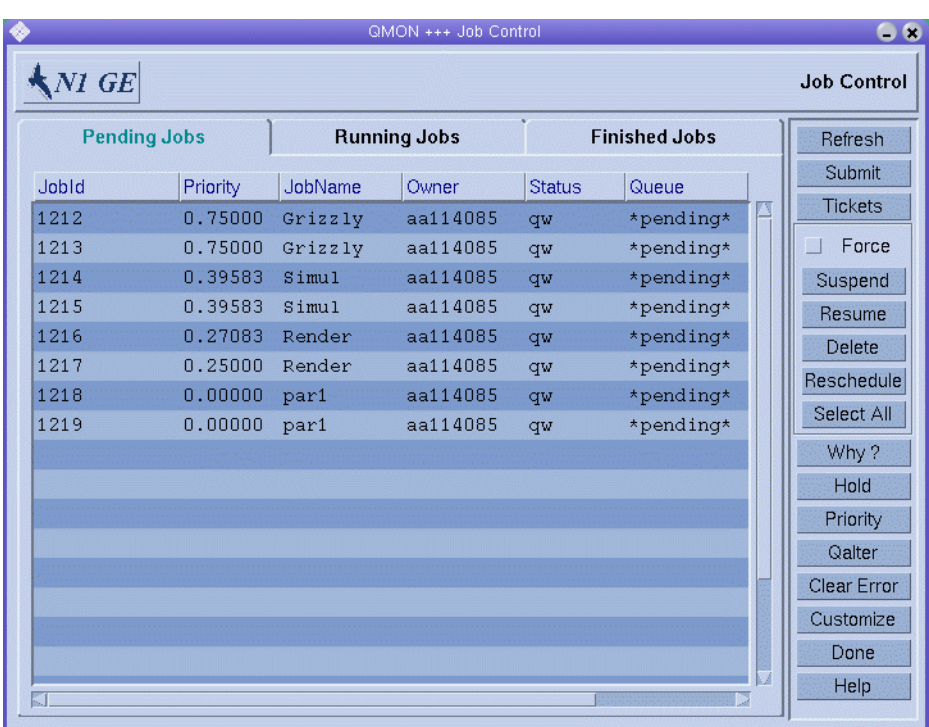

**FIGURE 3–3** Job Control Dialog Box

**3. On the Submit Job dialog box, click the icon at the right of the Job Script field.** The Select a File dialog box appears.

<span id="page-52-0"></span>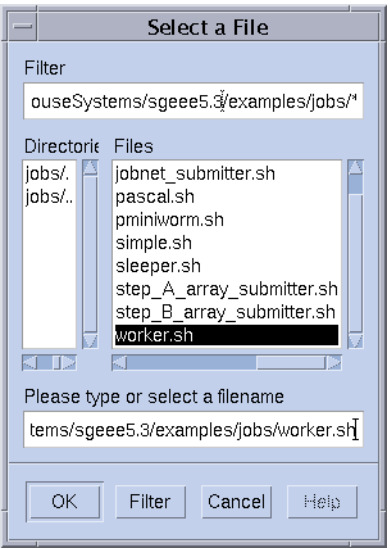

**FIGURE 3–4** Select a File Dialog Box

**4. Select your script file.**

For example, select the file simple.sh from the command line example.

- **5. Click OK to close the Select a File dialog box.**
- **6. On the Submit Job dialog box, click Submit.**

After a few seconds you should be able to monitor your job on the Job Control dialog box. You first see your job on the Pending Jobs tab. The job quickly moves to the Running Jobs tab once the job starts running.

# Submitting Batch Jobs

The following sections describe how to submit more complex jobs through the grid engine system.

## About Shell Scripts

Shell scripts, also called batch jobs, are a sequence of command-line instructions that are assembled in a file. Script files are made executable by the chmod command. If scripts are invoked, a command interpreter is started. Each instruction is interpreted

as if the instruction were typed manually by the user who is running the script. csh, tcsh, sh, or ksh are typical command interpreters. You can invoke arbitrary commands, applications, and other shell scripts from within a shell script.

The command interpreter can be invoked as login shell. To do so, the name of the command interpreter must be contained in the login\_shells list of the grid engine system configuration that is in effect for the particular host and queue that is running the job.

**Note –** The grid engine system configuration might be different for the various hosts and queues configured in your cluster. You can display the effective configurations with the -sconf and -sq options of the qconf command. For detailed information, see the  $qcont(1)$  man page.

If the command interpreter is invoked as login shell, the environment of your job is the same as if you logged in and ran the script. In using  $\cosh$ , for example, . login and .cshrc are executed in addition to the system default startup resource files, such as /etc/login, whereas only .cshrc is executed if csh is not invoked as login-shell. For a description of the difference between being invoked and not being invoked as login-shell, see the man page of your command interpreter.

### Example of a Shell Script

Example 3–1 is a simple shell script. The script first compiles the application flow from its Fortran77 source and then runs the application.

**EXAMPLE 3–1** Simple Shell Script

```
#!/bin/csh
# This is a sample script file for compiling and
# running a sample FORTRAN program under N1 Grid Engine 6
cd TEST
# Now we need to compile the program "flow.f" and
# name the executable "flow".
f77 flow.f -o flow
```
Your local system user's guide provides detailed information about building and customizing shell scripts. You might also want to look at the sh, ksh, csh, or tcsh man page. In the following sections, the emphasis is on special things to consider in order to prepare batch scripts for the grid engine system.

In general, you can submit to the grid engine system all shell scripts that you can run from your command prompt by hand. Such shell scripts must not require a terminal connection, and the scripts must not need interactive user intervention. The exceptions are the standard error and standard output devices, which are automatically redirected. Therefore, Example 3–1 is ready to be submitted to the grid engine system and the script will perform the desired action.

## <span id="page-54-0"></span>Extensions to Regular Shell Scripts

Some extensions to regular shell scripts influence the behavior of scripts that run under grid engine system control. The following sections describe these extensions.

### How a Command Interpreter Is Selected

At submit time, you can specify the command interpreter to use to process the job script file. See, for example, [Figure 3–5.](#page-62-0) However, if nothing is specified, the configuration variable shell\_start\_mode determines how the command interpreter is selected:

- If shell start mode is set to unix behavior, the first line of the script file specifies the command interpreter. The first line of the script file must begin with #!. If the first line does not begin with #!, the Bourne Shell sh is used by default.
- For all other settings of shell\_start\_mode, the default command interpreter is determined by the shell parameter for the queue where the job starts. See ["Displaying Queues and Queue Properties"](#page-37-0) on page 38 and the queue\_conf(5) man page.

### Output Redirection

Since batch jobs do not have a terminal connection, their standard output and their standard error output must be redirected into files. The grid engine system enables the user to define the location of the files to which the output is redirected. Defaults are used if no output files are specified.

The standard location for the files is in the current working directory where the jobs run. The default standard output file name is *job-name*.o*job-id*, the default standard error output is redirected to *job-name>*.e*job-id*. The *job-name* is built from the script file name, or the job-name can be defined by the user. See for example the -N option in the submit(1) man page. *job-id* is a unique identifier that is assigned to the job by the grid engine system.

In case of array job tasks , the task identifier is added to these filenames, separated by a dot. Hence the resulting standard redirection paths are *job-name*.o*job-id*.*task-id>* and *job-name*.e*job-id*.*task-id*. For more information, see ["Submitting Array Jobs"](#page-71-0) on page [72.](#page-71-0)

<span id="page-55-0"></span>In case the standard locations are not suitable, the user can specify output directions with QMON, as shown in [Figure 3–6.](#page-66-0) Or the user can use the -e and -o options to the qsub command to specify output directions. Standard output and standard error output can be merged into one file. The redirections can be specified on a per execution host basis. That is, depending on the host on which the job is executed, the location of the output redirection files is different. To build custom but unique redirection file paths, dummy environment variables are available that can be used together with the qsub -e and -o options. A list of these variables follows.

- HOME Home directory on execution machine
- USER User ID of job owner
- JOB ID Current job ID
- JOB NAME Current job name; see the -N option
- HOSTNAME Name of the execution host
- TASK ID Array job task index number

When the job runs, these variables are expanded into the actual values, and the redirection path is built with these values.

See the qsub(1) man page for further details.

### Active Comments

Lines with a leading # sign are treated as comments in shell scripts. However, the grid engine system recognizes special comment lines and uses these lines in a special way. The rest of such a script line is treated as part of the command line argument list of the qsub command. The qsub options that are supplied within these special comment lines are also interpreted by the QMON Submit Job dialog box. The corresponding parameters are preset when a script file is selected.

By default, the special comment lines are identified by the #\$ prefix string. You can redefine the prefix string with the qsub -C command.

This use of special comments is called script embedding of submit arguments. The following is an example of a script file that makes use of script-embedded command-line options.

**EXAMPLE 3–2** Using Script-Embedded Command Line Options

```
#!/bin/csh
#Force csh if not Grid Engine default
#shell
#$ -S /bin/csh
# This is a sample script file for compiling and
# running a sample FORTRAN program under N1 Grid Engine 6
# We want Grid Engine to send mail
# when the job begins
```

```
# and when it ends.
#$ -M EmailAddress
#$ -m b,e
# We want to name the file for the standard output
# and standard error.
#$ -o flow.out -j y
# Change to the directory where the files are located.
cd TEST
# Now we need to compile the program "flow.f" and
# name the executable "flow".
f77 flow.f -o flow
# Once it is compiled, we can run the program.
flow
```
### Environment Variables

When a job runs, a number of variables are preset into the job's environment. The following is a list of these variables:

- ARC The architecture name of the node on which the job is running. The name is compiled into the sge\_execd binary.
- SGE\_ROOT The root directory of the grid engine system as set for sge\_execd before startup, or the default /usr/SGE.
- SGE\_BINARY\_PATH The directory in which the grid engine system binaries are installed.
- SGE CELL The cell in which the job runs.
- SGE JOB SPOOL DIR The directory used by sge shepherd to store job-related data while the job runs.
- SGE O HOME The path to the home directory of the job owner on the host from which the job was submitted.
- SGE O HOST The host from which the job was submitted.
- SGE O LOGNAME The login name of the job owner on the host from which the job was submitted.
- SGE O MAIL The content of the MAIL environment variable in the context of the job submission command.
- SGE O PATH The content of the PATH environment variable in the context of the job submission command.
- SGE O\_SHELL The content of the SHELL environment variable in the context of the job submission command.
- SGE  $\circ$  TZ The content of the TZ environment variable in the context of the job submission command.
- SGE O WORKDIR The working directory of the job submission command.
- SGE\_CKPT\_ENV The checkpointing environment under which a checkpointing job runs. The checkpointing environment is selected with the qsub -ckpt command.
- SGE\_CKPT\_DIR The path ckpt\_dir of the checkpoint interface. Set only for checkpointing jobs. For more information, see the checkpoint(5) man page.
- SGE STDERR PATH The path name of the file to which the standard error stream of the job is diverted. This file is commonly used for enhancing the output with error messages from prolog, epilog, parallel environment start and stop scripts, or checkpointing scripts.
- SGE\_STDOUT\_PATH The path name of the file to which the standard output stream of the job is diverted. This file is commonly used for enhancing the output with messages from prolog, epilog, parallel environment start and stop scripts, or checkpointing scripts.
- $\blacksquare$  SGE TASK ID The task identifier in the array job represented by this task.
- ENVIRONMENT Always set to BATCH. This variable indicates that the script is run in batch mode.
- HOME The user's home directory path from the passwd file.
- HOSTNAME The host name of the node on which the job is running.
- JOB ID A unique identifier assigned by the sge qmaster when the job was submitted. The job ID is a decimal integer from 1 through 9,999,999.
- JOB NAME The job name, which is built from the qsub *script filename*, a period, and the digits of the job ID. You can override this default with qsub -N.
- LOGNAME The user's login name from the passwd file.
- NHOSTS The number of hosts in use by a parallel job.
- NQUEUES The number of queues that are allocated for the job. This number is always 1 for serial jobs.
- NSLOTS The number of queue slots in use by a parallel job.
- PATH A default shell search path of: /usr/local/bin:/usr/ucb:/bin:/usr/bin.
- PE The parallel environment under which the job runs. This variable is for parallel jobs only.
- $\blacksquare$  PE\_HOSTFILE The path of a file that contains the definition of the virtual parallel machine that is assigned to a parallel job by the grid engine system. This variable is used for parallel jobs only. See the description of the \$pe\_hostfile parameter in square perform details on the format of this file.
- QUEUE The name of the queue in which the job is running.
- <span id="page-58-0"></span>■ REQUEST – The request name of the job. The name is either the job script file name or is explicitly assigned to the job by the qsub -N command.
- RESTARTED Indicates whether a checkpointing job was restarted. If set to value 1, the job was interrupted at least once. The job is therefore restarted.
- $SHEL$  The user's login shell from the passwd file.

**Note –** SHELL is not necessarily the shell that is used for the job.

- TMPDIR The absolute path to the job's temporary working directory.
- TMP The same as TMPDIR. This variable is provided for compatibility with NQS.
- $TZ$  The time zone variable imported from sge execd, if set.
- USER The user's login name from the passwd file.

# Submitting Extended Jobs and Advanced Jobs

*Extended jobs* and *advanced jobs* are more complex forms of job submission. Before attempting to submit such jobs, you should understand some important background information about the process. The following sections provide that information.

### Submitting Extended Jobs With QMON

The General tab of the Submit Job dialog box enables you to configure the following parameters for an extended job. The General tab is shown in [Figure 3–2.](#page-50-0)

- Prefix A prefix string that is used for script-embedded submit options. See ["Active Comments"](#page-55-0) on page 56 for details.
- Job Script The job script to use. Click the icon at the right of the Job Script field to open a file selection box. The file selection box is shown in [Figure 3–4.](#page-52-0)
- Job Tasks The task ID range for submitting array jobs. See ["Submitting Array](#page-71-0) Jobs" [on page 72](#page-71-0) for details.
- Job Name The name of the job. A default is set after you select a job script.
- Job Args Arguments to the job script.
- $\blacksquare$  Priority A counting box for setting the job's initial priority This priority ranks a single user's jobs among themselves. Priority tells the scheduler how to choose among a single user's jobs when several of that user's jobs are in the system simultaneously.

**Note –** To enable users to set the priorities of their own jobs, the administrator must enable priorities with the weight\_priority parameter of the scheduler configuration. For more information, see Chapter 5, "Managing Policies and the Scheduler," in *N1 Grid Engine 6 Administration Guide*.

- Job Share Defines the share of the job's tickets relative to other jobs. Job share influences only the share tree policy and the functional policy.
- Start At The time at which the job is considered eligible for execution. Click the icon at the right of the Start At field to open a dialog box for entering the correctly formatted time:

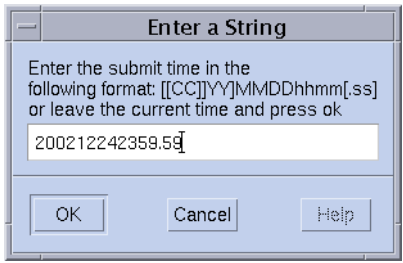

■ Project – The project to which the job is subordinated. Click the icon at the right of the Project field to select among the available projects:

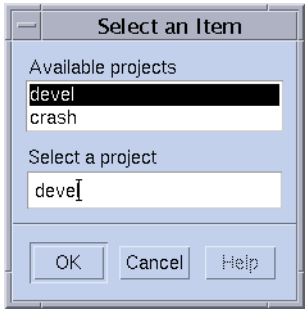

- Current Working Directory A flag that indicates whether to execute the job in the current working directory. Use this flag only for identical directory hierarchies between the submit host and the potential execution hosts.
- Shell The command interpreter to use to run the job script. See ["How a](#page-54-0) [Command Interpreter Is Selected"](#page-54-0) on page 55 for details. Click the icon at the right of the Shell field to open a dialog box for entering the command interpreter specifications of the job:

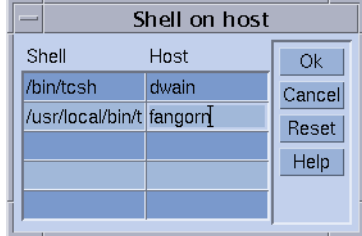

- Merge Output A flag indicating whether to merge the job's standard output and standard error output together into the standard output stream.
- stdout The standard output redirection to use. See ["Output Redirection"](#page-54-0) on page [55](#page-54-0) for details. A default is used if nothing is specified. Click the icon at the right of the stdout field to open a dialog box for entering the output redirection alternatives:

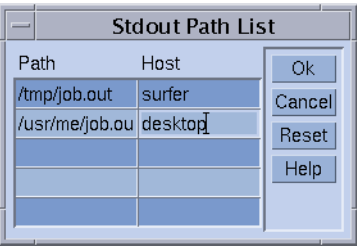

- stderr The standard error output redirection to use, similar to the standard output redirection.
- stdin The standard input file to use, similar to the standard output redirection.
- Request Resources Click this button to define the resource requirement for your job. If resources are requested for a job, the button changes its color.
- Restart depends on Queue Click this button to define whether the job can be restarted after being aborted by a system crash or similar events. This button also controls whether the restart behavior depends on the queue or is demanded by the job.
- Notify Job A flag indicating whether the job is to be notified by SIGUSR1 or by SIGUSR2 signals if the job is about to be suspended or cancelled.
- Hold Job A flag indicating that either a user hold or a job dependency is to be assigned to the job. The job is not eligible for execution as long as any type of hold is assigned to the job. See ["Monitoring and Controlling Jobs"](#page-86-0) on page 87 for more details. The Hold Job field enables restricting the hold only to a specific range of tasks of an array job. See ["Submitting Array Jobs"](#page-71-0) on page 72 for information

about array jobs.

- <span id="page-61-0"></span>■ Start Job Immediately  $-A$  flag that forces the job to be started immediately if possible, or to be rejected otherwise. Jobs are not queued if this flag is selected.
- Job Reservation A flag specifying that resources should be reserved for this job. See "Resource Reservation and Backfilling" in *N1 Grid Engine 6 Administration Guide* for details.

The buttons at the right side of the Submit Job dialog box enable you to start various actions:

- **Submit** Submit the currently specified job.
- **Edit** Edit the selected script file in an  $X$  terminal, using either  $vi$  or the editor defined by the EDITOR environment variable.
- **Clear** Clear all settings in the Submit Job dialog box, including any specified resource requests.
- **Reload** Reload the specified script file, parse any script-embedded options, parse default settings, and discard intermediate manual changes to these settings. For more information, see ["Active Comments"](#page-55-0) on page 56 and ["Default Request Files"](#page-67-0) [on page 68.](#page-67-0) This action is the equivalent to a Clear action with subsequent specifications of the previous script file. The option has an effect only if a script file is already selected.
- **Save Settings** Save the current settings to a file. A file selection box opens to select the file. The saved files can either be loaded later or be used as default requests. For more information, see **Load Settings** and ["Default Request Files"](#page-67-0) [on page 68.](#page-67-0)
- **Load Settings** Load settings previously saved with the Save Settings button. The loaded settings overwrite the current settings. See **Save Settings**.
- **Done** Closes the Submit Job dialog box.

### Extended Job Example

[Figure 3–5](#page-62-0) shows the Submit Job dialog box with most of the parameters set:

<span id="page-62-0"></span>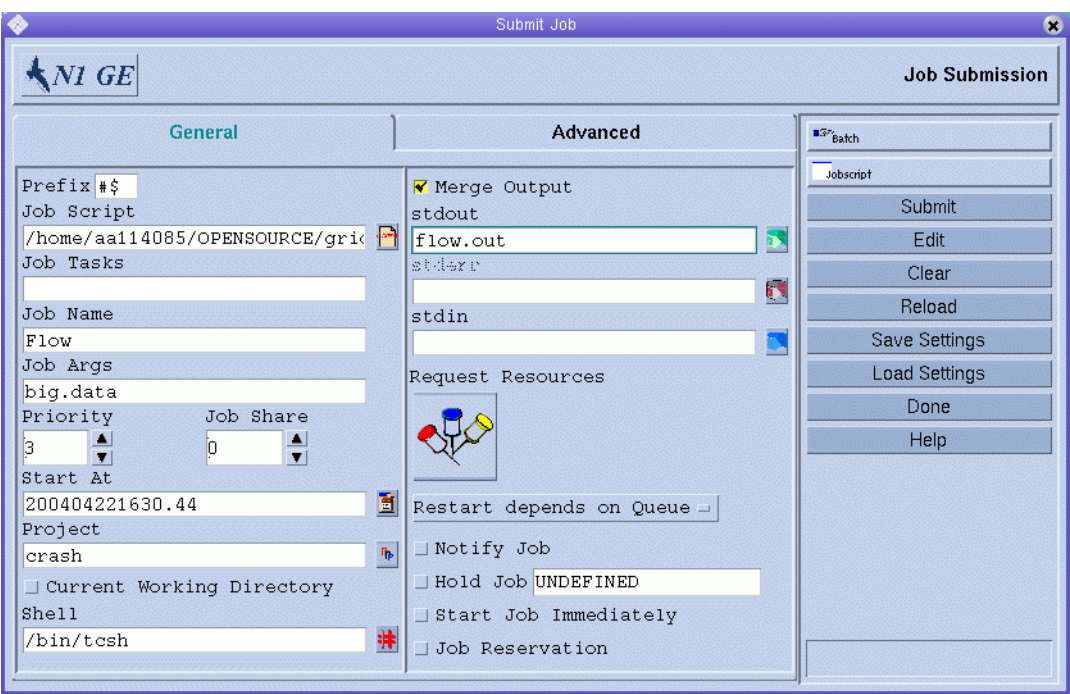

**FIGURE 3–5** Extended Job Submission Example

The parameters of the job configured in the example mean the following:

- The job has the script file flow.sh, which must reside in the working directory of QMON.
- The job is called Flow.
- The script file takes the single argument big.data.
- The job starts with priority 3.
- The job is eligible for execution not before 4:30.44 AM of the 22th of April in the year 2004.
- The project definition means that the job is subordinated to project crash.
- The job is executed in the submission working directory.
- The job uses the tcsh command interpreter.
- Standard output and standard error output are merged into the file flow.out, which is created in the current working directory.

### <span id="page-63-0"></span>Submitting Extended Jobs From the Command Line

To submit the extended job request that is shown in [Figure 3–5](#page-62-0) from the command line, type the following command:

```
% qsub -N Flow -p -111 -P devel -a 200404221630.44 -cwd \
   -S /bin/tcsh -o flow.out -j y flow.sh big.data
```
### Submitting Advanced Jobs With QMON

The Advanced tab of the Submit Job dialog box enables you to define the following additional parameters:

- Parallel Environment A parallel environment interface to use
- Environment  $-A$  set of environment variables to set for the job before the job runs. Click the icon at the right of the Environment field to open a dialog box for the definition of the environment variables to export:

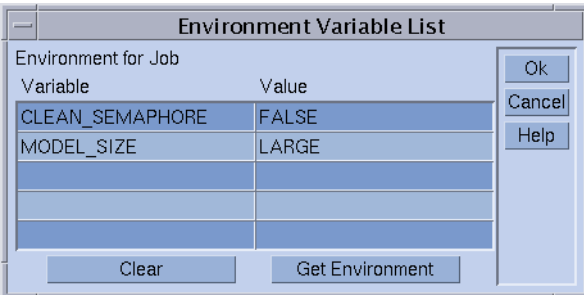

Environment variables can be taken from QMON's runtime environment. Or you can define your own environment variables.

■ Context – A list of name/value pairs that can be used to store and communicate job-related information. This information is accessible anywhere from within a cluster. You can modify context variables from the command line with the -ac, -dc, and -sc options to qsub, qrsh, qsh, qlogin, and qalter. You can retrieve context variables with the qstat -j command.

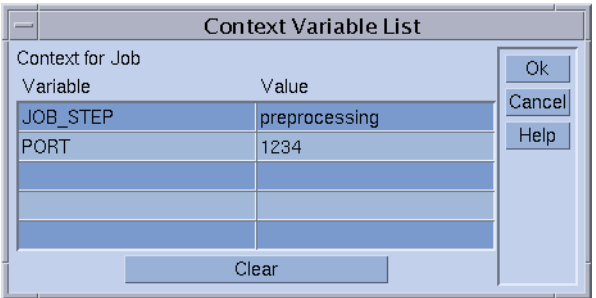

- Checkpoint Object The checkpointing environment to use if checkpointing the job is desirable and suitable. See ["Using Job Checkpointing"](#page-108-0) on page 109 for details.
- Account An account string to associate with the job. The account string is added to the accounting record that is kept for the job. The accounting record can be used for later accounting analysis.
- Verify Mode The Verify flag determines the consistency checking mode for your job. To check for consistency of the job request, the grid engine system assumes an empty and unloaded cluster. The system tries to find at least one queue in which the job could run. Possible checking modes are as follows:
	- **Skip** No consistency checking at all.
	- **Warning** Inconsistencies are reported, but the job is still accepted. Warning mode might be desirable if the cluster configuration should change after the job is submitted.
	- **Error** Inconsistencies are reported. The job is rejected if any inconsistencies are encountered.
	- **Just verify** The job is not submitted. An extensive report is generated about the suitability of the job for each host and queue in the cluster.
- Mail The events about which the user is notified by email. The events' start, end, abort, and suspend are currently defined for jobs.
- Mail To A list of email addresses to which these notifications are sent. Click the icon at the right of the Mail To field to open a dialog box for defining the mailing list:

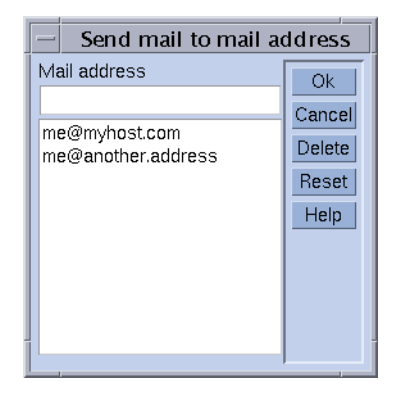

- Hard Queue List, Soft Queue List A list of queue names that are requested to be the mandatory selection for the execution of the job. The Hard Queue List and the Soft Queue List are treated identically to a corresponding resource requirement.
- Master Queue List A list of queue names that are eligible as *master queue* for a parallel job. A parallel job is started in the master queue. All other queues to which the job spawns parallel tasks are called *slave queues*.
- Job Dependencies A list of IDs of jobs that must finish before the submitted job can be started. The newly created job depends on completion of those jobs.
- Deadline The deadline initiation time for deadline jobs. Deadline initiation defines the point in time at which a deadline job must reach maximum priority to finish before a given deadline. To determine the deadline initiation time, subtract an estimate of the running time, at maximum priority, of a deadline job from its desired deadline time. Click the icon at the right of the Deadline field to open the dialog box that is shown here:

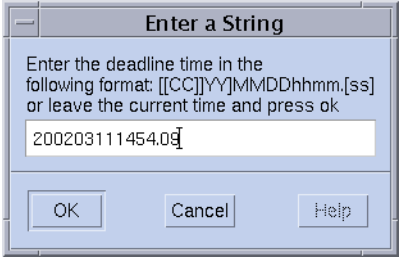

<span id="page-66-0"></span>**Note –** Not all users are allowed to submit deadline jobs. Ask your system administrator if you are permitted to submit deadline jobs. Contact the cluster administrator for information about the maximum priority that is given to deadline jobs.

### Advanced Job Example

Figure 3–6 shows an example of an advanced job submission.

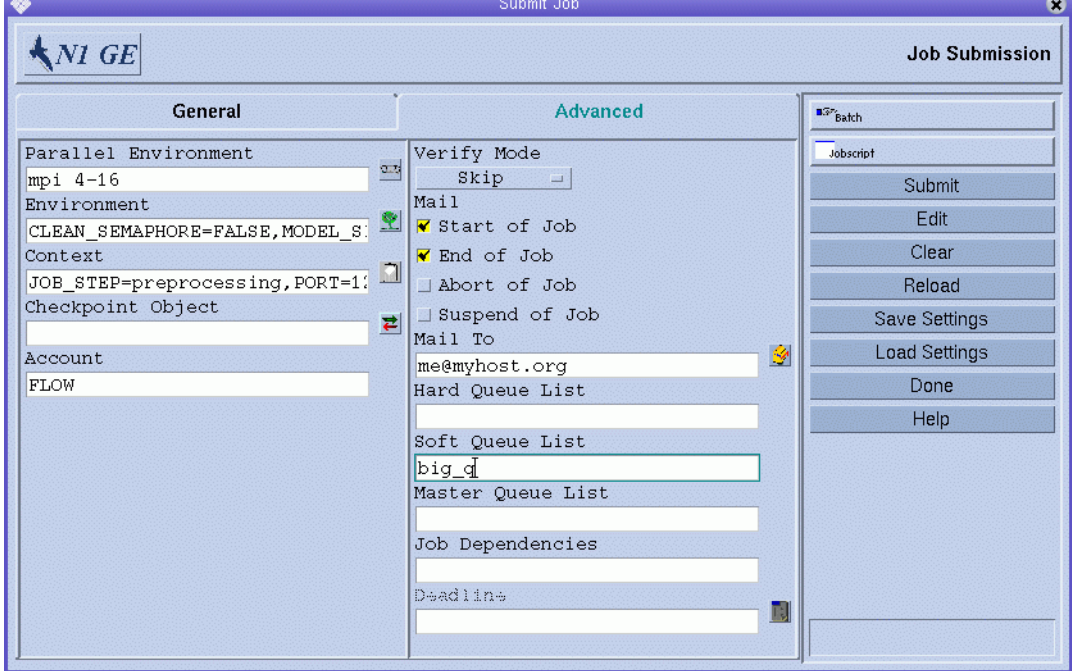

**FIGURE 3–6** Advanced Job Submission Example

The job defined in ["Extended Job Example"](#page-61-0) on page 62 has the following additional characteristics as compared to the job definition in ["Submitting Extended Jobs With](#page-58-0) QMON" [on page 59.](#page-58-0)

- The job requires the use of the parallel environment mpi. The job needs at least 4 parallel processes to be created. The job can use up to 16 processes if the processes are available.
- Two environment variables are set and exported for the job.
- Two context variables are set.
- The account string FLOW is to be added to the job accounting record.
- Mail must be sent to me@myhost.org as soon as the job starts and finishes.

<span id="page-67-0"></span> $\blacksquare$  The job should preferably be executed in the queue big q.

### Submitting Advanced Jobs From the Command Line

To submit the advanced job request that is shown in [Figure 3–6](#page-66-0) from the command line, type the following command:

```
% qsub -N Flow -p -111 -P devel -a 200012240000.00 -cwd \
-S /bin/tcsh -o flow.out -j y -pe mpi 4-16 \
-v SHARED MEM=TRUE, MODEL SIZE=LARGE \setminus-ac JOB STEP=preprocessing, PORT=1234 \
-A FLOW -w w -m s,e -q big q\
-M me@myhost.com,me@other.address \
flow.sh big.data
```
### Default Request Files

The preceding example shows that advanced job requests can be rather complex and unwieldy, in particular if similar requests need to be submitted frequently. To avoid the cumbersome and error-prone task of entering such commands, users can embed qsub options in the script files. Or users can use *default request files*. For more information, see ["Active Comments"](#page-55-0) on page 56.

**Note** – The -binary yes | no option when specified with the y argument, allows you to use qrsh to submit executable jobs without the script wrapper. See the qsub man page.

The cluster administration can set up a default request file for all grid engine system users. Users, on the other hand, can create private default request files located in their home directories. Users can also create application-specific default request files that are located in their working directories.

Default request files contain the qsub options to apply by default to the jobs in one or more lines. The location of the global cluster default request file is *sge-root*/*cell*/common/sge\_request. The private general default request file is located under \$HOME/. sge\_request. The application-specific default request files are located under \$cwd/.sge\_request.

If more than one of these files are available, the files are merged into one default request, with the following order of precedence:

- 1. Application-specific default request file
- 2. General private default request file

3. Global default request file

Script embedding and the qsub command line have higher precedence than the default request files. Thus script embedding overrides default request file settings. The qsub command line options can override these settings again.

To discard any previous settings, use the qsub -clear command in a default request file, in embedded script commands, or in the qsub command line.

Here is an example of a private default request file:

```
-A myproject -cwd -M me@myhost.com -m b,e
-r y -j y -S /bin/ksh
```
Unless overridden, for all of this user's jobs the following is true:

- The account string is myproject
- The jobs execute in the current working directory
- Mail notification is sent to me@myhost.com at the beginning and at the end of the jobs
- The standard output and standard error output are merged
- The ksh is used as command interpreter

### Defining Resource Requirements

In the examples so far, the submit options do not express any resource requirements for the hosts on which the jobs are to be executed. The grid engine system assumes that such jobs can be run on any host. In practice, however, most jobs require that certain prerequisites be met on the executing host in order for the job to finish successfully. Such prerequisites include enough available memory, required software to be installed, or a certain operating system architecture. Also, the cluster administration usually imposes restrictions on the use of the machines in the cluster. For example, the CPU time that can be consumed by the jobs is often restricted.

The grid engine system provides users with the means to find suitable hosts for their jobs without precise knowledge of the cluster's equipment and its usage policies. Users specify the requirement of their jobs and let the grid engine system manage the task of finding a suitable and lightly loaded host.

You specify resource requirements through *requestable attributes*, which are described in ["Requestable Attributes"](#page-42-0) on page 43. QMON provides a convenient way to specify the requirements of a job. The Requested Resources dialog box displays only those attributes in the Available Resource list that are currently eligible. Click Request Resources in the Submit Job dialog box to open the Requested Resources dialog box. See [Figure 3–7](#page-69-0) for an example.

<span id="page-69-0"></span>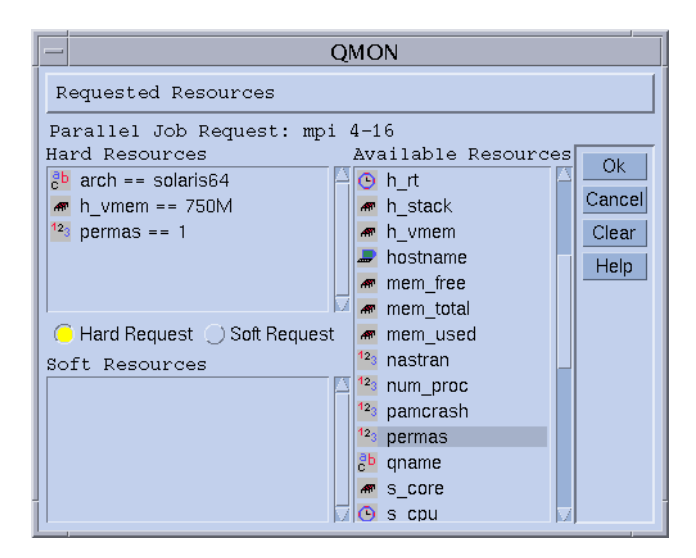

**FIGURE 3–7** Requested Resources Dialog Box

When you double-click an attribute, the attribute is added to the Hard or Soft Resources list of the job. A dialog box opens to guide you in entering a value specification for the attribute in question, except for BOOLEAN attributes, which are set to True. For more information, see ["How the Grid Engine System Allocates](#page-70-0) [Resources"](#page-70-0) on page 71.

Figure 3–7 shows a resource profile for a job which requests a solaris64 host with an available permas license offering at least 750 MB of memory. If more than one queue that fulfills this specification is found, any defined soft resource requirements are taken into account. However, if no queue satisfying both the hard and the soft requirements is found, any queue that grants the hard requirements is considered suitable.

**Note** – Only if more than one queue is suitable for a job, the queue sort method parameter of the scheduler configuration determines where to start the job. See the sched conf(5) man page for more information.

The attribute permas, an integer, is an administrator extension to the global resource attributes. The attribute arch, a string, is a host resource attribute. The attribute h vmem, memory, is a queue resource attribute.

An equivalent resource requirement profile can as well be submitted from the qsub command line:

```
% qsub -1 arch=solaris64,h vmem=750M,permas=1 \
   permas.sh
```
**70** N1 Grid Engine 6 User's Guide • May 2005

<span id="page-70-0"></span>The implicit -hard switch before the first -l option has been skipped.

The notation 750M for 750 MB is an example of the quantity syntax of the grid engine system. For those attributes that request a memory consumption, you can specify either integer decimal, floating-point decimal, integer octal, and integer hexadecimal numbers. The following multipliers must be appended to these numbers:

- $\blacksquare$  k Multiplies the value by 1000.
- $\blacksquare$  K Multiplies the value by 1024.
- m Multiplies the value by 1000 times 1000.
- M Multiplies the value by 1024 times 1024.

Octal constants are specified by a leading zero and digits ranging from 0 to 7 only. To specify a hexadecimal constant, you must prefix the number with 0x. You must also use digits ranging from 0 to 9, a through f, and A through F. If no multipliers are appended, the values are considered to count as bytes. If you are using floating-point decimals, the resulting value is truncated to an integer value.

For those attributes that impose a time limit, you can specify time values in terms of hours, minutes, or seconds, or any combination. Hours, minutes, and seconds are specified in decimal digits separated by colons. A time of 3:5:11 is translated to 11111 seconds. If zero is a specifier for hours, minutes, or seconds, you can leave it out if the colon remains. Thus a value of  $: 5:$  is interpreted as 5 minutes. The form used in the Requested Resources dialog box that is shown in [Figure 3–7](#page-69-0) is an extension, which is valid only within QMON.

### How the Grid Engine System Allocates Resources

As shown in the previous section, knowing how grid engine software processes resource requests and allocates resources is important. The following provides a schematic view of grid engine software's resource allocation algorithm.

- 1. Read in and parse all default request files. See ["Default Request Files"](#page-67-0) on page 68 for details.
- 2. Process the script file for embedded options. See ["Active Comments"](#page-55-0) on page 56 for details.
- 3. Read all script-embedding options when the job is submitted, regardless of their position in the script file.
- 4. Read and parse all requests from the command line.

As soon as all qsub requests are collected, *hard* and *soft* requests are processed separately, the hard requests first. The requests are evaluated, corresponding to the following order of precedence:

- 1. From left to right of the script/default request file
- 2. From top to bottom of the script/default request file
- 3. From left to right of the command line

In other words, you can use the command line to override the embedded flags.

<span id="page-71-0"></span>The resources requested as hard are allocated. If a request is not valid, the submission is rejected. If one or more requests cannot be met at submit time, the job is spooled and rescheduled to be run at a later time. A request might not be met, for example, if a requested queue is busy. If all hard requests can be met, the requests are allocated and the job can be run.

The resources requested as soft are checked. The job can run even if some or all of these requests cannot be met. If multiple queues that meet the hard requests provide parts of the soft resources list, the grid engine software selects the queues that offer the most soft requests.

The job is started and covers the allocated resources.

You might want to gather experience of how argument list options and embedded options or hard and soft requests influence each other. You can experiment with small test script files that execute UNIX commands such as hostname or date.

### Job Dependencies

Often the most convenient way to build a complex task is to split the task into subtasks. In these cases, subtasks depend on the completion of other subtasks before the dependent subtasks can get started. An example is that a predecessor task produces an output file that must be read and processed by a dependent task.

The grid engine system supports interdependent tasks with its job dependency facility. You can configure jobs to depend on the completion of one or more other jobs. The facility is enforced by the qsub -hold\_jid command. You can specify a list of jobs upon which the submitted job depends. The list of jobs can also contain subsets of array jobs. The submitted job is not eligible for execution unless all jobs in the dependency list have finished.

## Submitting Array Jobs

Parameterized and repeated execution of the same set of operations that are contained in a job script is an ideal application for the *array job* facility of the grid engine system. Typical examples of such applications are found in the Digital Content Creation industries for tasks such as rendering. Computation of an animation is split into frames. The same rendering computation can be performed for each frame independently.

The array job facility offers a convenient way to submit, monitor, and control such applications. The grid engine system provides an efficient implementation of array jobs, handling the computations as an array of independent tasks joined into a single job. The tasks of an array job are referenced through an array index number. The indexes for all tasks span an index range for the entire array job. The index range is defined during submission of the array job by a single qsub command.
You can monitor and control an array job. For example, you can suspend, resume, or cancel an array job as a whole or by individual task or subset of tasks. To reference the tasks, the corresponding index numbers are suffixed to the job ID. Tasks are executed very much like regular jobs. Tasks can use the environment variable SGE\_TASK\_ID to retrieve their own task index number and to access input data sets designated for this task identifier.

#### Submitting an Array Job With QMON

Follow the instructions in ["How To Submit a Simple Job With](#page-48-0) QMON" on page 49, additionally taking into account the following information.

The submission of array jobs from QMON works virtually identically to how the submission of a simple job is described in ["How To Submit a Simple Job With](#page-48-0) QMON" [on page 49.](#page-48-0) The only difference is that the Job Tasks input window that is shown in [Figure 3–5](#page-62-0) must contain the task range specification. The task range specification uses syntax that is identical to the qsub  $-t$  command. See the qsub(1) man page for detailed information about array index syntax.

For information about monitoring and controlling jobs in general, and about array jobs in particular, see ["Monitoring and Controlling Jobs"](#page-86-0) on page 87 and ["Monitoring and](#page-96-0) [Controlling Jobs From the Command Line"](#page-96-0) on page 97. See also the man pages for  $qstat(1)$ ,  $qhold(1)$ ,  $qrls(1)$ ,  $qmod(1)$ , and  $qdel(1)$ .

Array jobs offer full access to all facilities of the grid engine system that are available for regular jobs. In particular, array jobs can be parallel jobs at the same time. Or array jobs can have interdependencies with other jobs.

**Note –** Array tasks cannot have interdependencies with other jobs or with other array tasks.

#### Submitting an Array Job From the Command Line

To submit an array job from the command line, type the qsub command with appropriate arguments.

The following is an example of how to submit an array job:

```
% qsub -l h_cpu=0:45:0 -t 2-10:2 render.sh data.in
```
The -t option defines the task index range. In this case, 2-10:2 specifies that 2 is the lowest index number, and 10 is the highest index number. Only every second index, the :2 part of the specification, is used. Thus the array job is made up of 5 tasks with the task indices 2, 4, 6, 8, and 10. Each task requests a hard CPU time limit of 45 minutes with the -l option. Each task executes the job script render.sh once the

task is dispatched and started by the grid engine system. Tasks can use SGE\_TASK\_ID to find out whether they are task 2, 4, 6, 8, or 10. Tasks can use their index numbers to find their input data record in the data file data.in.

# Submitting Interactive Jobs

The submission of interactive jobs instead of batch jobs is useful in situations where a job requires your direct input to influence the job results. Such situations are typical for X Windows applications or for tasks in which your interpretation of immediate results is required to steer further processing.

You can create interactive jobs in three ways:

- $\Box$  qlogin A telnet-like session that is started on a host selected by grid engine software.
- $\blacksquare$  qrsh The equivalent of the standard UNIX rsh facility. A command is run remotely on a host selected by the grid engine system. If no command is specified, a remote rlogin session is started on a remote host.
- $qsh An xte\mu$  that is displayed from the machine that is running the job. The display is set corresponding to your specification or to the setting of the DISPLAY environment variable. If the DISPLAY variable is not set, and if no display destination is defined, the grid engine system directs the xterm to the 0.0 screen of the X server on the host from which the job was submitted.

**Note –** To function correctly, all the facilities need proper configuration of cluster parameters of the grid engine system. The correct xterm execution paths must be defined for qsh. Interactive queues must be available for this type of job. Contact your system administrator to find out if your cluster is prepared for interactive job execution.

The default handling of interactive jobs differs from the handling of batch jobs. Interactive jobs are not queued if the jobs cannot be executed when they are submitted. A job's not being queued indicates immediately that not enough appropriate resources are available to dispatch an interactive job at the time the job is submitted. The user is notified in such cases that the cluster is currently too busy.

You can change this default behavior with the -now no option to qsh, qlogin, and qrsh. If you use this option, interactive jobs are queued like batch jobs. When you use the -now yes option, batch jobs that are submitted with qsub can also be handled like interactive jobs. Such batch jobs are either dispatched for running immediately, or they are rejected.

**Note –** Interactive jobs can be run only in queues of the type INTERACTIVE. See "Configuring Queues" in *N1 Grid Engine 6 Administration Guide* for details.

The following sections describe how to use the qlogin and qsh facilities. The qrsh command is explained in a broader context in ["Transparent Remote Execution"](#page-76-0) [on page 77.](#page-76-0)

# Submitting Interactive Jobs With QMON

The only type of interactive jobs that you can submit from QMON are jobs that bring up an xterm on a host selected by the grid engine system.

At the right side of the Submit Job dialog box, click the button above the Submit button until the Interactive icon is displayed. Doing so prepares the Submit Job dialog box to submit interactive jobs. See Figure 3–8 and [Figure 3–9.](#page-75-0)

The meaning and the use of the selection options in the dialog box is the same as that described for batch jobs in ["Submitting Batch Jobs"](#page-52-0) on page 53. The difference is that several input fields are grayed out because those fields do not apply to interactive jobs

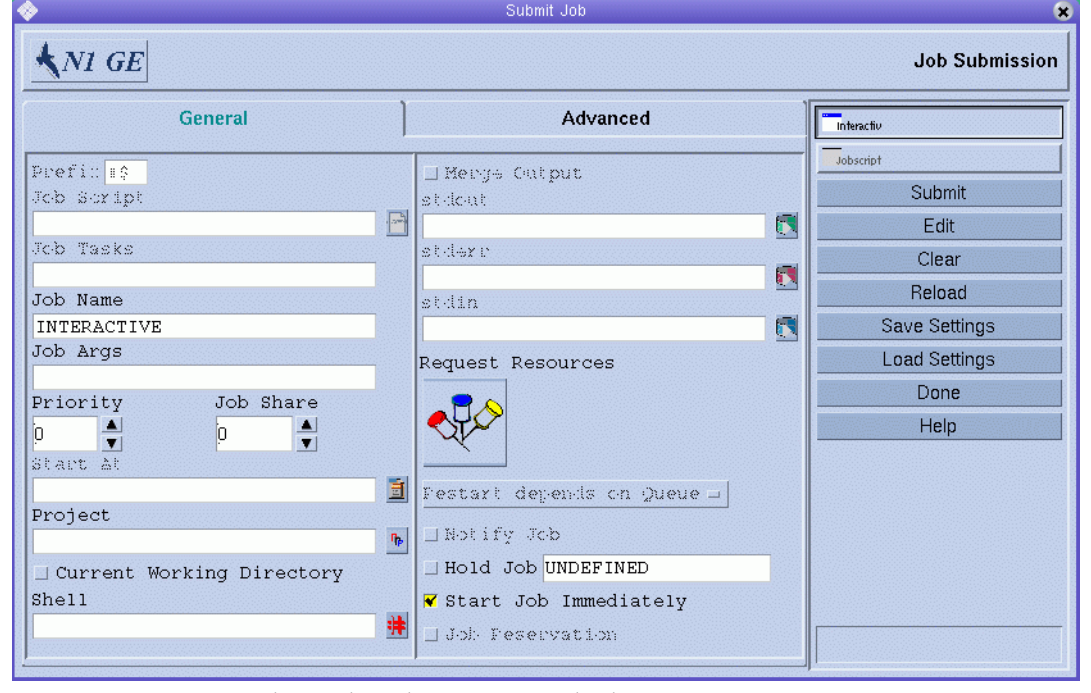

**FIGURE 3–8** Interactive Submit Job Dialog Box, General Tab

<span id="page-75-0"></span>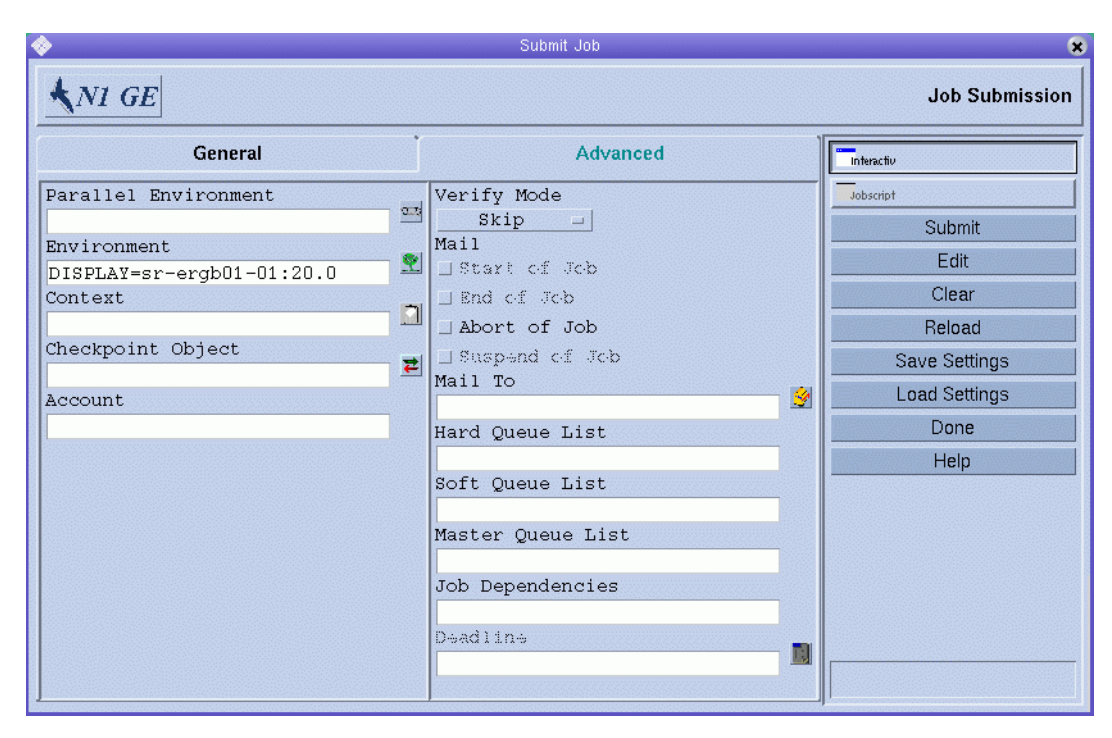

**FIGURE 3–9** Interactive Submit Job Dialog Box, Advanced Tab

# Submitting Interactive Jobs With qsh

qsh is very similar to qsub. qsh supports several of the qsub options, as well as the additional option -display to direct the display of the xterm to be invoked. See the qsub(1) man page for details.

To submit an interactive job with qsh, type a command like the following:

% qsh -l arch=solaris64

This command starts an xterm on any available Sun Solaris 64–bit operating system host.

# Submitting Interactive Jobs With qlogin

Use the qlogin command from any terminal or terminal emulation to start an interactive session under the control of the grid engine system.

To submit an interactive job with qlogin, type a command like the following:

**76** N1 Grid Engine 6 User's Guide • May 2005

<span id="page-76-0"></span>% qlogin -l star-cd=1,h\_cpu=6:0:0

This command locates a low-loaded host. The host has a Star-CD license available. The host also has at least one queue that can provide a minimum of six hours hard CPU time limit.

**Note –** Depending on the remote login facility that is configured to be used by the grid engine system, you might have to enter your user name, your password, or both, at a login prompt.

# Transparent Remote Execution

The grid engine system provides a set of closely related facilities that support the transparent remote execution of certain computational tasks. The core tool for this functionality is the qrsh command, which is described in "Remote Execution With qrsh" on page 77. Two high-level facilities, qtcsh and qmake, build on top of qrsh. These two commands enable the grid engine system to transparently distribute implicit computational tasks, thereby enhancing the standard UNIX facilities make and csh. qtcsh is described in ["Transparent Job Distribution With](#page-78-0) qtcsh" on page [79.](#page-78-0) qmake is described in ["Parallel Makefile Processing With](#page-80-0) qmake" on page 81.

## Remote Execution With qrsh

qrsh is built around the standard rsh facility. See the information that is provided in *sge-root*/3rd\_party for details on the involvement of rsh. qrsh can be used for various purposes, including the following:

- To provide remote execution of interactive applications that use the grid engine system comparable to the standard UNIX facility rsh. rsh is also called remsh on HP-UX systems.
- To offer interactive login session capabilities that use the grid engine system, similar to the standard UNIX facility rlogin. qlogin is still required as a grid engine system's representation of the UNIX telnet facility.
- To allow for the submission of batch jobs that support terminal I/O (standard output, standard error, and standard input) and terminal control.
- To provide a way to submit a standalone program that is not embedded in a shell script.

**Note –** It is also possible to submit scripts with qrsh by using the -—b n option. For more information, see the qrsh man page.

- To provide a submission client that remains active while a batch job is pending or running and that goes away only if the job finishes or is cancelled.
- To allow for the grid engine system-controlled remote running of job tasks within the framework of the dispersed resources allocated by parallel jobs. See "Tight Integration of Parallel Environments and Grid Engine Software" in *N1 Grid Engine 6 Administration Guide*.

By virtue of these capabilities, qrsh is the major enabling infrastructure for the implementation of the qtcsh and the qmake facilities. qrsh is also used for the tight integration of the grid engine system with parallel environments such as MPI or PVM.

#### Invoking Transparent Remote Execution With qrsh

Type the qrsh command, adding options and arguments according to the following syntax:

```
% qrsh [options] program|shell-script [arguments] \
    [> stdout] [>&2 stderr] [< stdin]
```
qrsh understands almost all options of qsub. qrsh provides the following options:

- -now yes  $|no -$ -now yes specifies that the job is scheduled immediately. The job is rejected if no appropriate resources are available. -now yes is the default. -now no specifies that the job is queued like a batch job if the job cannot be started at submission time.
- -inherit qrsh does not go through the scheduling process to start a job-task. Instead, qrsh assumes that the job is embedded in a parallel job that already has allocated suitable resources on the designated remote execution host. This form of qrsh is commonly used in qmake and in a tight parallel environment integration. The default is not to inherit external job resources.
- $\blacksquare$  -binary yes | no when specified with the n option, allows you to use qrsh to submit script jobs.
- -noshell With this option, you do not start the command line that is given to qrsh in a user's login shell. Instead, you execute the command without the wrapping shell. Use this option to speed up execution, as some overhead, such as the shell startup and the sourcing of shell resource files, is avoided.
- -nostdin Suppresses the input stream STDIN. With this option set, qrsh passes the -n option to the rsh command. Suppression of the input stream is especially useful if multiple tasks are executed in parallel using qrsh, for example, in a make process. Which process gets the input is undefined.
- -verbose This option presents output on the scheduling process. -verbose is mainly intended for debugging purposes and is therefore switched off by default.

# <span id="page-78-0"></span>Transparent Job Distribution With qtcsh

qtcsh is a fully compatible replacement for the widely known and used UNIX C shell derivative tcsh. qtcsh is built around tcsh. See the information that is provided in *sge-root*/3rd\_party for details on the involvement of tcsh. qtcsh provides a command-shell with the extension of transparently distributing execution of designated applications to suitable and lightly loaded hosts that use the grid engine system. Which applications to execute remotely and which requirements apply to the selection of an execution host are defined in configuration files that are called . qtask.

Transparent to the user, such applications are submitted to the grid engine system through the qrsh facility. qrsh provides standard output, error output, and standard input handling as well as terminal control connection to the remotely executing application. Only three noticeable differences exist between running such an application remotely and running the application on the same host as the shell.

- The remote host might be more powerful, lower-loaded, and have required hardware and software resources installed. Therefore, such a remote host would be much better suited than the local host, which might not allow running the application at all. This difference is desired, of course.
- A small delay is incurred by the remote startup of the jobs and by their handling through the grid engine system.
- Administrators can restrict the use of resources through interactive jobs ( $qrs$ h) and thus through qtcsh. If not enough suitable resources are available for an application to be started through qrsh, or if all suitable systems are overloaded, the implicit qrsh submission fails. A corresponding error message is returned, such as Not enough resources ... try later.

In addition to the standard use, qtcsh is a suitable platform for third party code and tool integration. The single-application execution form of qtcsh is qtcsh -c *app-name*. The use of this form of qtcsh inside integration environments presents a persistent interface that almost never needs to be changed. All the required application, tool, integration, site, and even user-specific configurations, are contained in appropriately defined .qtask files. A further advantage is that this interface can be used in shell scripts of any type, in C programs, and even in Java applications.

#### qtcsh Usage

The invocation of qtcsh is exactly the same as for tcsh. qtcsh extends tcsh in providing support for the .qtask file and by offering a set of specialized shell built-in modes.

The .qtask file is defined as follows. Each line in the file has the following format:

% [!]*app-name qrsh-options*

The optional leading exclamation mark (!) defines the precedence between conflicting definitions in a global cluster .qtask file and the personal .qtask file of the qtcsh user. If the exclamation mark is missing in the global cluster file, a conflicting definition in the user file overrides the definition in the global cluster file. If the exclamation mark is in the global cluster file, the corresponding definition cannot be overridden.

*app-name* specifies the name of the application that, when typed on a command line in a qtcsh, is submitted to the grid engine system for remote execution.

*qrsh-options* specifies the options to the qrsh facility to use. These options define resource requirements for the application.

The application name must appear in the command line exactly as the application is defined in the .qtask file. If the application name is prefixed with a path name, a local binary is addressed. No remote execution is intended.

csh aliases are expanded before a comparison with the application names is performed. The applications intended for remote execution can also appear anywhere in a qtcsh command line, in particular before or after standard I/O redirections.

Hence, the following examples are valid and meaningful syntax:

```
# .qtask file
netscape -v DISPLAY=myhost:0
grep -l h=filesurfer
```
Given this .qtask file, the following qtcsh command lines:

netscape ~/mybin/netscape cat very big file | grep pattern | sort | uniq

#### implicitly result in:

```
qrsh -v DISPLAY=myhost:0 netscape
~/mybin/netscape
cat very big file | qrsh -l h=filesurfer grep pattern | sort | uniq
```
qtcsh can operate in different modes, influenced by switches that can be on or off:

- Local or remote execution of commands. Remote is the default.
- Immediate or batch remote execution. Immediate is the default.
- Verbose or nonverbose output. Nonverbose is the default.

The setting of these modes can be changed using option arguments of qtcsh at start time or with the shell built-in command qrshmode at runtime. See the qtcsh(1) man page for more information.

# <span id="page-80-0"></span>Parallel Makefile Processing With qmake

qmake is a replacement for the standard UNIX make facility. qmake extends make by its ability to distribute independent make steps across a cluster of suitable machines. qmake is built around the popular GNU-make facility gmake. See the information that is provided in *sge-root*/3rd\_party for details on the involvement of gmake.

To ensure that a distributed make process can run to completion, qmake first allocates the required resources in a way analogous to a parallel job. qmake then manages this set of resources without further interaction with the scheduling. qmake distributes make steps as resources become available, using the qrsh facility with the -inherit option.

Since qrsh provides standard output, error output, and standard input handling as well as terminal control connection to the remotely executing make step, only three noticeable differences exist between executing a make procedure locally and using qmake:

- Provided that individual make steps have a certain duration and that enough independent make steps exist to process, the parallelization of the make process will speed up significantly. This difference is desired, of course.
- In the make steps to be started up remotely, an implied small overhead exists that is caused by qrsh and the remote execution as such.
- To take advantage of the make step distribution of qmake, the user must specify as a minimum the degree of parallelization. That is, the user must specify the number of concurrently executable make steps. In addition, the user can specify the resource characteristics required by the make steps, such as available software licenses, machine architecture, memory, or CPU-time requirements.

The most common use of make is the compilation of complex software packages. Compilation might not be the major application for qmake, however. Program files are often quite small as a matter of good programming practice. Therefore, compilation of a single program file, which is a single make step, often takes only a few seconds. Furthermore, compilation usually implies a lot of file access. Nested include files can cause this problem. File access might not be accelerated if done for multiple make steps in parallel, because the file server can become a bottleneck. Such a bottleneck effectively serializes all the file access. So a satisfactory speed-up of the compilation process sometimes cannot be expected.

Other potential applications of qmake are more appropriate. An example is the steering of the interdependencies and the workflow of complex analysis tasks through makefiles. Each make step in such environments is typically a simulation or data analysis operation with nonnegligible resource and computation time requirements. A considerable speed-up can be achieved in such cases.

#### qmake Usage

The command-line syntax of qmake looks similar to the syntax of qrsh:

% qmake [-pe *pe-name pe-range*][*options*] \

-- [*gnu-make-options*][*target*]

**Note –** The -inherit option is also supported by qmake, as described later in this section.

Pay special attention to the use of the -pe option and its relation to the  $\gamma$  option. Both options can be used to express the amount of parallelism to be achieved. The difference is that gmake provides no possibility with  $-*j*$  to specify something like a parallel environment to use. Hence qmake makes the assumption that a default environment for parallel makes is configured that is called make. Furthermore, gmake ´s -j allows for no specification of a range, but only for a single number. qmake interprets the number that is given with -j as a range of 1-*n*. By contrast, -pe permits the detailed specification of all these parameters. Consequently the following command line examples are identical:

% qmake -- -j 10 % qmake -pe make 1-10 --

The following command lines cannot be expressed using the -j option:

```
% qmake -pe make 5-10,16 --
% qmake -pe mpi 1-99999 --
```
Apart from the syntax, qmake supports two modes of invocation: interactively from the command line, without the -inherit option; or within a batch job, with the -inherit option. These two modes start different sequences of actions:

- **Interactive** When qmake is invoked on the command line, the make process is implicitly submitted to the grid engine system with qrsh. The process takes the resource requirements that are specified in the qmake command line into account. The grid engine system then selects a *master machine* for the execution of the parallel job that is associated with the parallel make job. The grid engine system starts the make procedure there. The procedure must start there because the make process can be architecture-dependent. The required architecture is specified in the qmake command line. The qmake process on the master machine then delegates execution of individual make steps to the other hosts that are allocated for the job. The steps are passed to qmake through the parallel environment hosts file.
- **Batch** In this case, qmake appears inside a batch script with the -inherit option. If the -inherit option is not present, a new job is spawned, as described in the first case earlier. This results in qmake making use of the resources already allocated to the job into which qmake is embedded. qmake uses qrsh -inherit directly to start make steps. When calling qmake in batch mode, the specification of resource requirements, the -pe option and the -j option are ignored.

**Note –** Single CPU jobs also must request a parallel environment:

qmake -pe make 1 --

If no parallel execution is required, call qmake with gmake command line syntax without grid engine system options and without --. This qmake command behaves like gmake.

See the qmake(1) man page for further details.

# How Jobs Are Scheduled

The grid engine software's policy management automatically controls the use of shared resources in the cluster to best achieve the goals of the administration. High priority jobs are dispatched preferentially. Such jobs receive better access to resources. The administration of a cluster can define high-level usage policies. The following policies are available:

- **Functional** Special treatment is given because of affiliation with a certain user group, project, and so forth.
- **Share-based** Level of service depends on an assigned share entitlement, the corresponding shares of other users and user groups, the past usage of resources by all users, and the current presence of users in the system.
- **Urgency** Preferential treatment is given to jobs that have greater urgency. A job's urgency is based on its resource requirements, how long the job must wait, and whether the job is submitted with a deadline requirement.
- **Override** Manual intervention by the cluster administrator modifies the automated policy implementation.

The grid engine software can be set up to routinely use either a share-based policy, a functional policy, or both. These policies can be combined in any proportion, from giving zero weight to one policy and using only the second policy, to giving both policies equal weight.

Along with the routine policies, jobs can be submitted with an initiation deadline. See the description of the deadline submission parameter under ["Submitting Advanced](#page-63-0) Jobs With QMON" [on page 64.](#page-63-0) Deadline jobs disturb routine scheduling. Administrators can also temporarily *override* share-based scheduling and functional scheduling. An override can be applied to an individual job, or to all jobs associated with a user, a department, or a project.

# Job Priorities

In addition to the four policies for mediating among all jobs, the grid engine software sometimes lets users set priorities among their own jobs. A user who submits several jobs can specify, for example, that job 3 is the most important and that jobs 1 and 2 are equally important but less important than job 3.

Priorities for jobs are set by using the QMON Submit Job parameter Priority or by using the -p option to qsub. A priority range of -1024 (lowest) to 1023 (highest) can be given. This priority ranks a single user's jobs among themselves. This priority tells the scheduler how to choose among a single user's jobs when several of that user's jobs are in the system simultaneously. The relative importance assigned to a particular job depends on the maximum and minimum priorities that are given to any of that user's jobs, and on the priority value of the specific job.

## Ticket Policies

The functional policy, the share-based policy, and the override policy are all implemented with *tickets*. Each ticket policy has a ticket pool from which tickets are allocated to jobs that are entering the multimachine grid engine system. Each routine ticket policy that is in force allocates some tickets to each new job. The ticket policy can reallocate tickets to the executing job at each scheduling interval. The criteria that each ticket policy uses to allocate tickets are explained in this section.

Tickets weight the three policies. For example, if no tickets are allocated to the functional policy, that policy is not used. If an equal number of tickets are assigned to the functional ticket pool and to the share-based ticket pool, both policies have equal weight in determining a job's importance.

Grid engine managers allocate tickets to the routine ticket policies at system configuration. Managers and operators can change ticket allocations at any time. Additional tickets can be injected into the system temporarily to indicate an override. Ticket policies are combined by assignment of tickets: when tickets are allocated to multiple ticket policies, a job gets a portion of its tickets from each ticket policy in force.

The grid engine system grants tickets to jobs that are entering the system to indicate their importance under each ticket policy in force. Each running job can gain tickets, for example, from an override; lose tickets, for example, because the job is getting more than its fair share of resources; or keep the same number of tickets at each scheduling interval. The number of tickets that a job holds represents the resource share that the grid engine system tries to grant that job during each scheduling interval.

You can display the number of tickets a job holds with QMON or using qstat -ext. See ["Monitoring and Controlling Jobs With](#page-86-0) QMON" on page 87. The qstat command also displays the priority value assigned to a job, for example, using qsub -p. See the qstat(1) man page for more details.

# Queue Selection

The grid engine system does not dispatch jobs that request nonspecific queues if the jobs cannot be started immediately. Such jobs are marked as spooled at the sge qmaster, which tries to reschedule the jobs from time to time. Thus such jobs are dispatched to the next suitable queue that becomes available.

As opposed to spooling jobs, jobs that are submitted to a certain queue by name go directly to the named queue, regardless of whether the jobs can be started or need to be spooled. Therefore, viewing the queues of the grid engine system as computer science *batch queues* is valid only for jobs requested by name. Jobs submitted with nonspecific requests use the spooling mechanism of sqe\_qmaster for queueing, thus using a more abstract and flexible queuing concept.

If a job is scheduled and multiple free queues meet its resource requests, the job is usually dispatched to a suitable queue belonging to the least loaded host. By setting the scheduler configuration entry queue\_sort\_method to seq\_no, the cluster administration can change this load-dependent scheme into a fixed order algorithm. The queue configuration entry seq no defines a precedence among the queues, assigning the highest priority to the queue with the lowest sequence number.

N1 Grid Engine 6 User's Guide • May 2005

#### <span id="page-86-0"></span>CHAPTER **4**

# Monitoring and Controlling Jobs and Queues

After you submit jobs, you need to monitor and control them. This chapter provides background information about monitoring, and controlling jobs and queues, as well as instructions for how to do these tasks. The chapter also includes information about job checkpointing.

This chapter includes instructions for the following tasks:

- "Monitoring and Controlling Jobs With QMON" on page 87
- ["Monitoring Jobs With](#page-96-0) qstat" on page 97
- ["Controlling Jobs With](#page-99-0) qdel and qmod" on page 100
- ["Monitoring and Controlling Queues With](#page-100-0) QMON" on page 101
- ["Controlling Queues With](#page-107-0) qmod" on page 108
- ["Submitting, Monitoring, or Deleting a Checkpointing Job From the Command](#page-110-0) Line" [on page 111](#page-110-0)
- ["Submitting a Checkpointing Job With](#page-111-0) QMON" on page 112

# Monitoring and Controlling Jobs

You can monitor and control submitted jobs in three ways:

- With QMON
- From the command line with the qstat, qdel, and qmod commands
- By email

The following sections describe each of these methods.

## Monitoring and Controlling Jobs With QMON

QMON provides the Job Control dialog box that is specifically designed for controlling jobs.

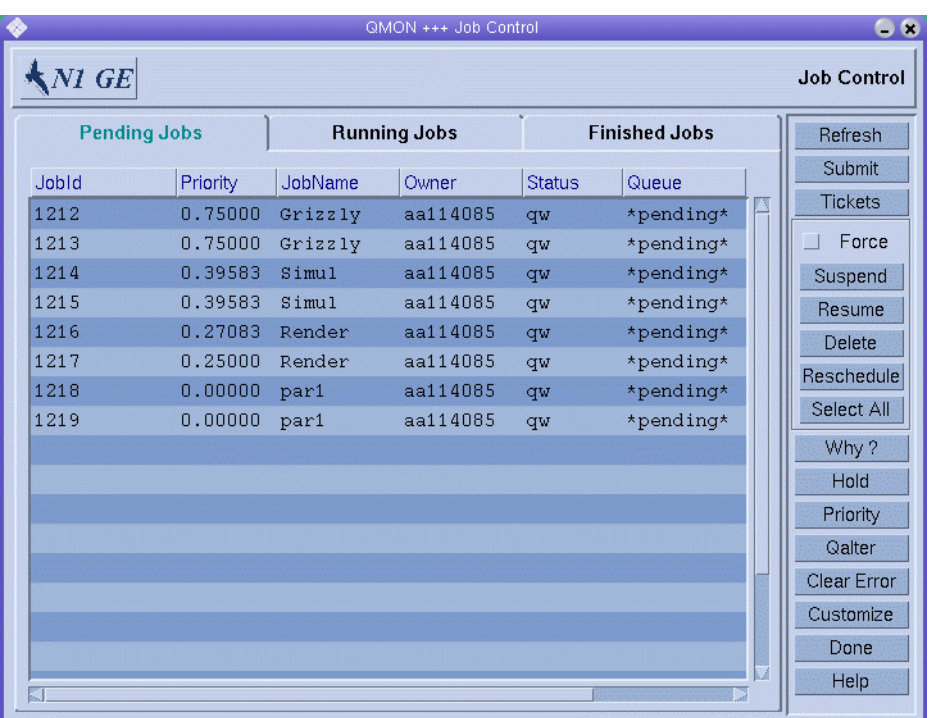

To monitor and control your submitted jobs, in the QMON Main Control window click the Job Control button. The Job Control dialog box appears.

The Job Control dialog box has three tabs, a tab for Running Jobs, a tab for Pending Jobs that are waiting to be dispatched to an appropriate resource, and a tab for recently Finished Jobs.

The Submit button provides a link to the Submit Job dialog box.

The Job Control dialog box enables you to monitor all running, pending, and finished jobs that are known to the system. You can also use this dialog box to manage jobs. You can change a job's priority. You can also suspend, resume, and cancel jobs.

In its default format, the Job Control dialog box displays the following columns for each running and pending job:

- JobId
- Priority
- JobName
- Owner
- Status
- Queue

**88** N1 Grid Engine 6 User's Guide • May 2005

You can change the default display by customizing the format. See ["Customizing the](#page-91-0) [Job Control Display"](#page-91-0) on page 92 for details.

### Refreshing the Job Control Display

To keep the displayed information up-to-date, QMON uses a polling scheme to retrieve the status of the jobs from sge\_qmaster. Click Refresh to force an update of the Job Control display.

#### Selecting Jobs

You can select jobs with the following mouse and key combinations:

- To select multiple noncontiguous jobs, hold down the Control key and click two or more jobs.
- To select a contiguous range of jobs, hold down the Shift key, click the first job in the range, and then click the last job in the range.
- To toggle between selecting a job and clearing the selection, click the job while holding down the Control key.

You can also use a filter to select the jobs that you want to display. See ["Filtering the](#page-93-0) Job List" [on page 94](#page-93-0) for details.

## Managing Jobs

You can use the buttons at the right of the dialog box to manage selected jobs in the following ways:

- Suspend
- Resume (unsuspend)
- Delete
- Hold back
- Release
- Reprioritize
- Reschedule
- Modify with qalter

Only the job owner or grid engine managers and operators can suspend and resume jobs, delete jobs, hold back jobs, modify job priority, and modify jobs. See ["Managers,](#page-37-0) [Operators, and Owners"](#page-37-0) on page 38. Only running jobs can be suspended or resumed. Only pending jobs can be rescheduled, held back and modified, in priority as well as in other attributes.

Suspension of a job sends the signal SIGSTOP to the process group of the job with the UNIX kill command. SIGSTOP halts the job and no longer consumes CPU time. Resumption of the job sends the signal SIGCONT, thereby unsuspending the job. See the kill(1) man page for your system for more information on signalling processes.

**Note –** You can force suspending, resuming, and deleting jobs. That is, you can register these actions with sge\_qmaster without notifying the sge\_execd that controls the jobs. Forcing is useful when the corresponding sge\_execd is unreachable, for example, due to network problems. Select the Force check box for this purpose.

Click Reschedule to reschedule a currently running job.

# Putting Jobs on Hold

If you select a pending job and click Hold, the Set Hold dialog box appears.

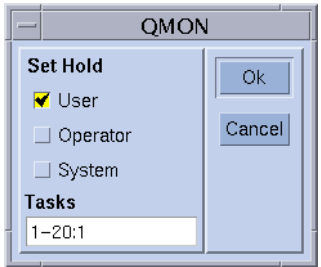

The Set Hold dialog box enables setting and resetting user, operator, and system holds. User holds can be set or reset by the job owner as well as by grid engine managers and operators. Operator holds can be set or reset by managers and operators. System holds can be set or reset by managers only. As long as any hold is assigned to a job, the job is not eligible for running. Alternate ways to set or reset holds are the qalter, qhold, and qrls commands.

#### *Putting Array Job Tasks on Hold*

The Tasks field on the Set Hold dialog box applies to Array jobs. Use this button to put a hold on particular subtasks of an array job. Note the format of the text in the Tasks field. The task ID range specified in this field can be a single number, a simple range of the form *n-m*, or a range with a step size. Thus the task ID range specified by, for example, 2-10:2 results in the task ID indexes 2, 4, 6, 8, and 10. This range represents a total of five identical tasks, with the environment variable SGE\_TASK\_ID containing one of the five index numbers. For detailed information about job holds, see the qsub(1) man page.

## Changing Job Priority

When you click Priority on the Job Control dialog box, the following dialog box appears.

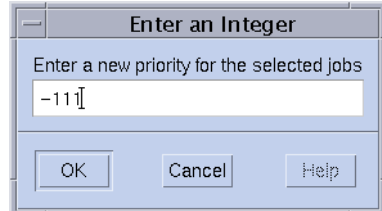

This dialog box enables you to enter the new priority of selected pending or running jobs. The priority ranks a single user's jobs among themselves. Priority tells the scheduler how to choose among a single user's jobs when several jobs are in the system simultaneously.

When you select a pending job and click Qalter, the Submit Job window appears. All the entries of the dialog box are set corresponding to the attributes of the job that were defined when the job was submitted. Entries that cannot be changed are grayed out. The other entries can be edited. The changes are registered with the grid engine system when you click Qalter on the Submit Job dialog box. The Qalter button is a substitute for the Submit button.

#### *Verifying Job Consistency*

The Verify flag on the Submit Job dialog box has a special meaning when the flag is used in the Qalter mode. You can check pending jobs for their consistency, and you can investigate why jobs are not yet scheduled. Select the desired consistency-checking mode for the Verify flag, and then click Qalter. The system displays warnings on inconsistencies, depending on the checking mode you select. See ["Submitting](#page-63-0) [Advanced Jobs With](#page-63-0) QMON" on page 64 and the  $-w$  option on the  $q$ alter(1) man page for more information.

#### Using the Why? Button to Get Information About Pending Jobs

Another method for checking why jobs are still pending is to select a job and click Why? on the Job Control dialog box. Doing so opens the Object Browser dialog box. This dialog box displays a list of reasons that prevented the scheduler from dispatching the job in its most recent pass. An example of a Browser window that displays such a message is shown in the following figure:

<span id="page-91-0"></span>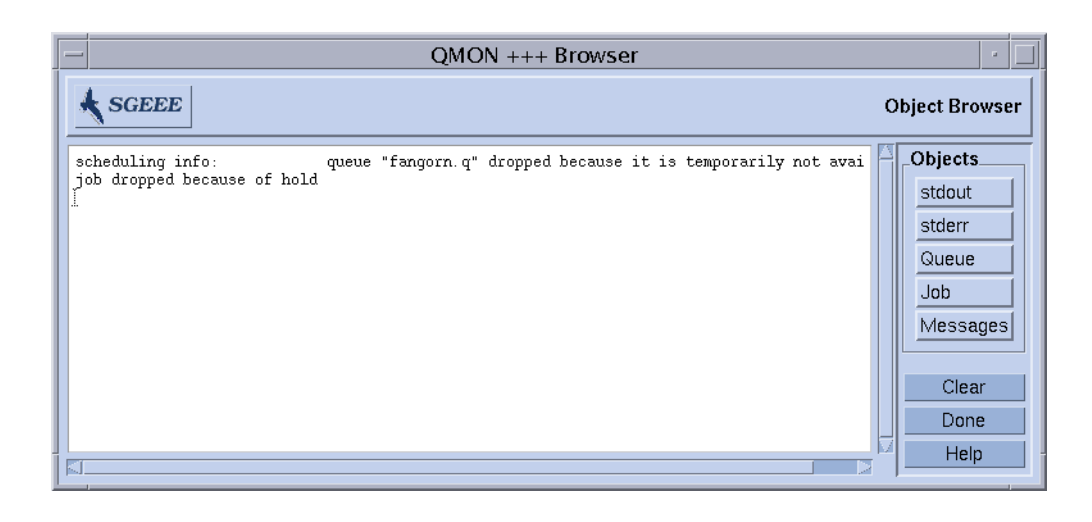

**Note –** The Why? button delivers meaningful output only if the scheduler configuration parameter schedd\_job\_info is set to true. See the sched\_conf(5) man page. The displayed scheduler information relates to the last scheduling interval. The information might not be accurate by the time you investigate why your job was not scheduled.

### Clearing Error States

Click Clear Error to remove an error state from a pending job that failed due to a job-dependent problem. For example, the job might have insufficient permissions to write to the specified job output file.

Error states are displayed using a red font in the pending jobs list. You should remove jobs only after you correct the error condition, for example, using qalter. Such error conditions are automatically reported through email if the job requests to send email when the job is aborted. For example, the job might have been aborted with the qsub -m a command.

## Customizing the Job Control Display

To customize the default Job Control display, click Customize. The Job Customize dialog box appears. Click the Select Job Fields tab. The Select Job Fields tab looks like the following figure:

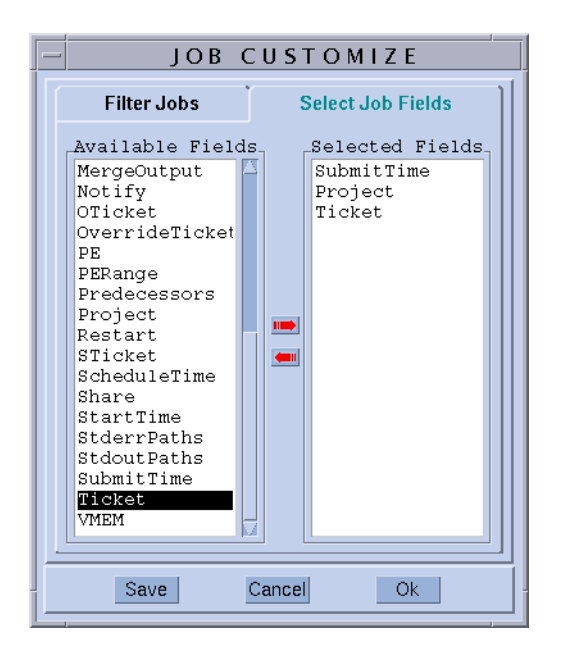

Use the Job Customize dialog box to configure the set of information to display.

With the Job Customize dialog box, you can select more entries of the job object to be displayed. You can also filter the jobs that you are interested in. The example in the preceding figure selects the additional fields Projects, Tickets, and Submit Time.

The following figure shows the enhanced look after customization is applied to the Finished Jobs list.

<span id="page-93-0"></span>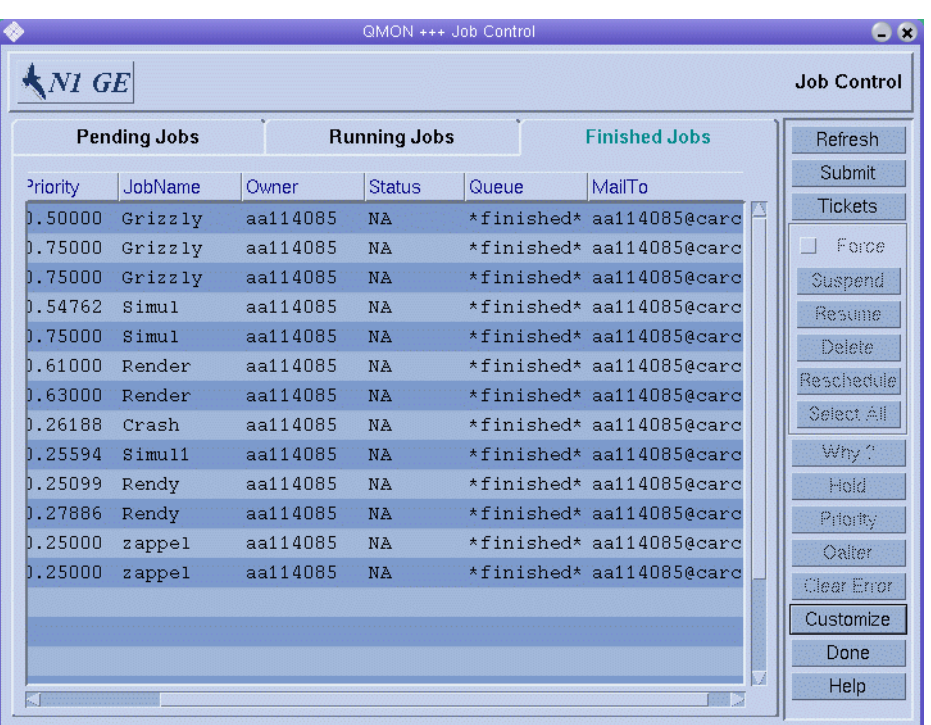

**Note –** Use the Save button on the Customize Job dialog box to store the customizations in the file .qmon\_preferences. This file is located in the user's home directory. By saving your customizations, you redefine the appearance of the Job Control dialog box.

### Filtering the Job List

The following example of the filtering facility selects only those jobs owned by aa114085 that are suitable to be run on the architecture solaris64.

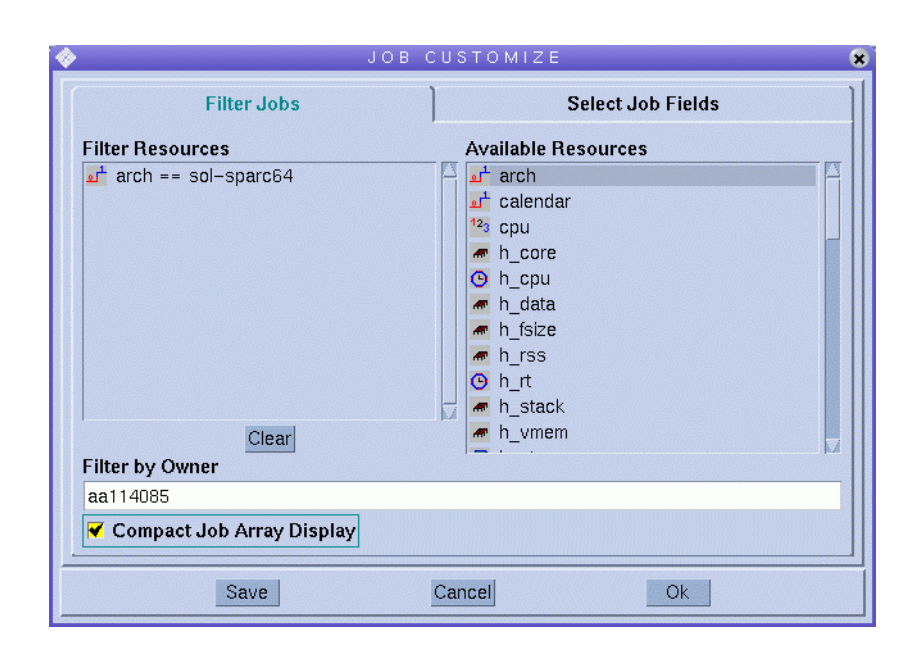

The following figure shows the resulting Running Jobs tab of the Job Control dialog box.

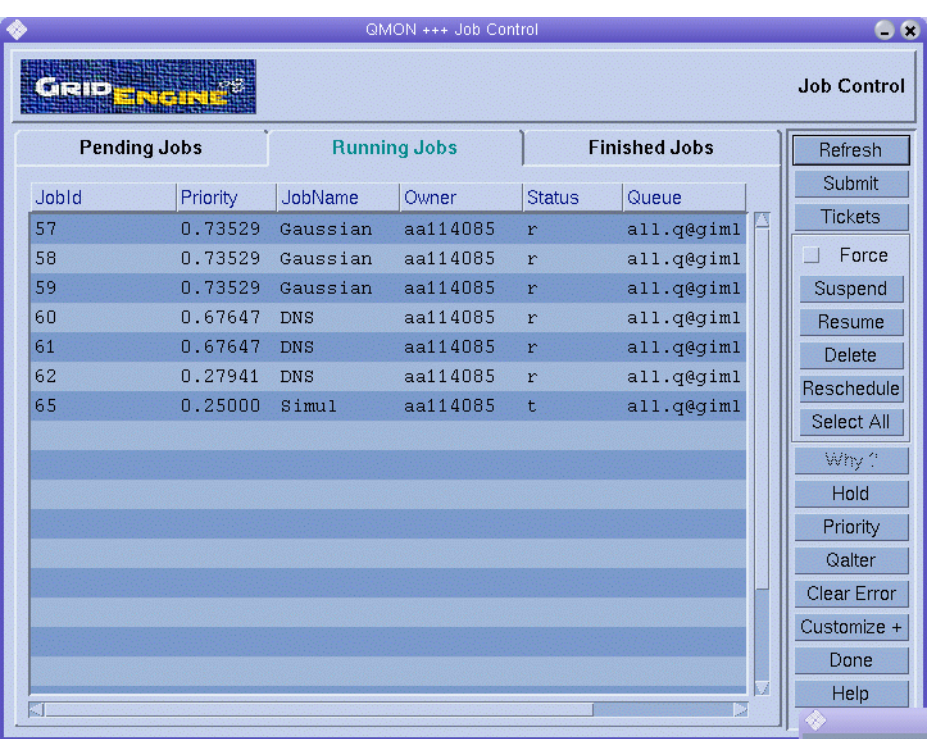

The Job Control dialog box that is shown in the previous figure is also an example of how QMON displays array jobs.

### Getting Additional Information About Jobs With the QMON Object Browser

You can use the QMON Object Browser to quickly retrieve additional information about jobs without having to customize the Job Control dialog box, as explained in ["Monitoring and Controlling Jobs With](#page-86-0) QMON" on page 87.

You can open the Object Browser to display information about jobs in two ways:

- Click the Browser button in the QMON Main Control window, and then click Job in the Browser dialog box.
- Move the pointer over a job in the Job Control dialog box.

The following Browser window shows an example of the job information that is displayed:

<span id="page-96-0"></span>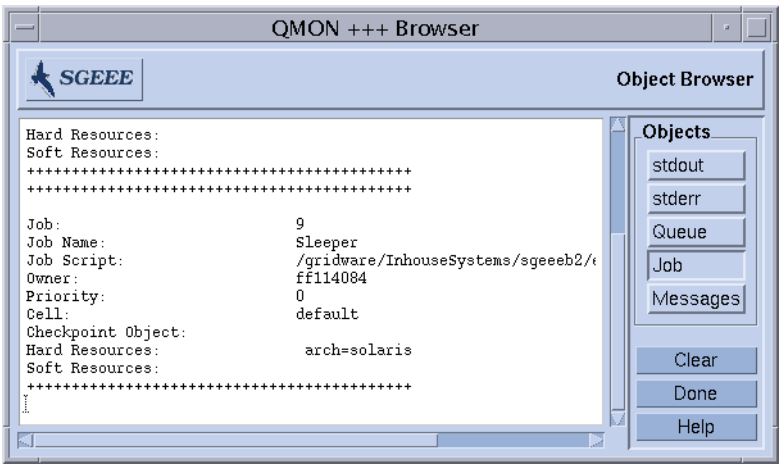

# Monitoring and Controlling Jobs From the Command Line

This section describes how to use the commands qstat, qdel, and qmod to monitor, delete, and modify jobs from the command line.

## Monitoring Jobs With qstat

To monitor jobs, type one of the following commands, guided by information that is detailed in the following sections:

qstat qstat -f qstat -ext

qstat with no options provides an overview of submitted jobs only. qstat -f includes information about the currently configured queues in addition. qstat -ext contains details such as up-to-date job usage and tickets assigned to a job.

In the first form, a header line indicates the meaning of the columns. The purpose of most of the columns should be self-explanatory. The state column, however, contains single character codes with the following meaning: r for running, s for suspended, q for queued, and w for waiting. See the qstat(1) man page for a detailed explanation of the qstat output format.

The second form is divided into two sections. The first section displays the status of all available queues. The second section, titled PENDING JOBS, shows the status of the sqe qmaster job spool area. The first line of the queue section defines the meaning

Chapter 4 • Monitoring and Controlling Jobs and Queues **97**

of the columns with respect to the queues that are listed. The queues are separated by horizontal lines. If jobs run in a queue, they are printed below the associated queue in the same format as in the qstat command in its first form. The pending jobs in the second output section are also printed as in qstat's first form.

The following columns of the queue description require more explanation.

- qtype Queue type. Queue type is either B (batch) or I (interactive).
- used/free Count of used and free job slots in the queue.
- $states State of the queue. See the  $qstat(1)$  man page for detailed information$ about queue states.

The qstat(1) man page contains a more detailed description of the qstat output format.

In the third form, the usage and ticket values assigned to a job are contained in the following columns:

- $cpu/mem/io$  Currently accumulated CPU, memory, and I/O usage.
- tckts/ovrts/otckt/ftckt/stckt These values are as follows:
	- tckts Total number of tickets assigned to the job
	- ovrts Override tickets assigned through qalter -ot
	- otckt Tickets assigned through the override policy
	- ftckt Tickets assigned through the functional policy
	- stckt Tickets assigned through the share-based policy

In addition, the deadline initiation time is displayed in the column deadline, if applicable. The share column shows the current resource share that each job has with respect to the usage generated by all jobs in the cluster. See the qstat(1) man page for further details.

Various additional options to the qstat command enhance the functionality. Use the -r option to display the resource requirements of submitted jobs. Furthermore, the output can be restricted to a certain user or to a specific queue. You can use the -l option to specify resource requirements, as described in ["Defining Resource](#page-68-0) [Requirements"](#page-68-0) on page 69, for the qsub command. If resource requirements are used, only those queues, and the jobs that are running in those queues, are displayed that match the resource requirement specified by qstat.

**Note –** qstat command has been enhanced so that the administrator and the user may define files (see sge\_qstat(5)) which can contain useful options. A cluster wide sge qstat file may be placed under

\$xxQS\_NAME\_Sxx\_ROOT/\$xxQS\_NAME\_Sxx\_CELL/common/sge\_qstat The user private file is processed under the location \$HOME/.sge\_qstat. The home directory request file has the highest precedence, then the cluster global file. You can use the command line to override the flags contained in a file.

Example 4–2 and Example 4–1 show examples of output from the qstat and qstat -f commands.

#### **EXAMPLE 4–1** Example of qstat -f Output

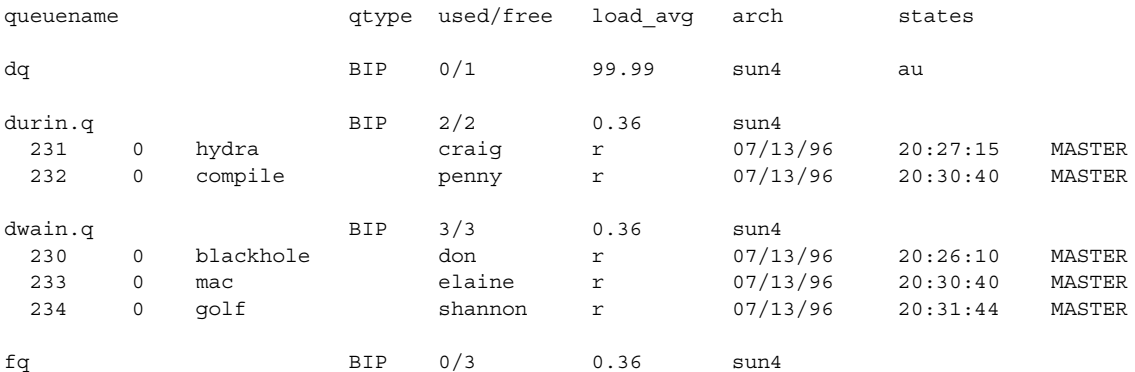

#### ################################################################################

- PENDING JOBS - PENDING JOBS - PENDING JOBS - PENDING JOBS - PENDING JOBS -

################################################################################

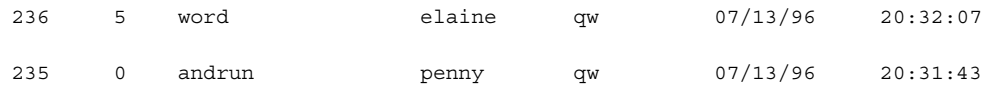

#### **EXAMPLE 4–2** Example of qstat Output

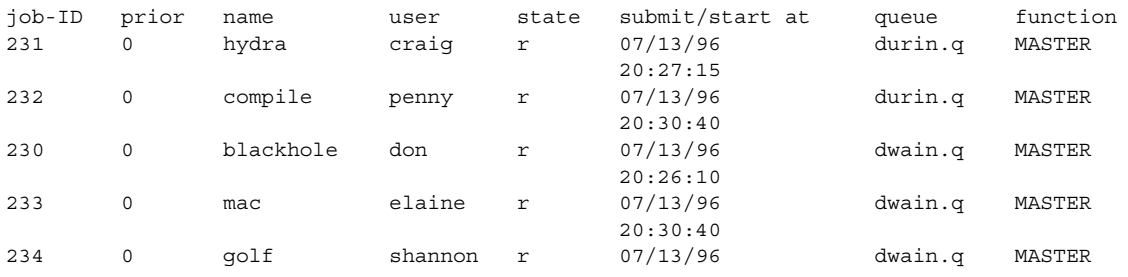

Chapter 4 • Monitoring and Controlling Jobs and Queues **99**

#### <span id="page-99-0"></span>**EXAMPLE 4–2** Example of qstat Output *(Continued)*

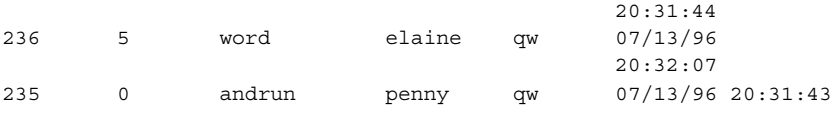

#### Controlling Jobs With qdel and qmod

To control jobs from the command line, type one of the following commands with the appropriate arguments.

```
% qdel arguments
% qmod arguments
```
Use the qdel command to cancel jobs, regardless of whether the jobs are running or are spooled. Use the qmod command to suspend and resume (unsuspend) jobs already running.

For both commands, you need to know the job identification number, which is displayed in response to a successful qsub command. If you forget the number, you can retrieve it with qstat. See ["Monitoring Jobs With](#page-96-0) qstat" on page 97.

Here are several examples of the qdel and qmod commands:

```
% qdel job-id
% qdel -f job-id1, job-id2
% qmod -s job-id
% qmod -us -f job-id1, job-id2
% qmod -s job-id.task-id-range
```
In order to delete, suspend, or resume a job, you must be the owner of the job or a grid engine manager or operator. See ["Managers, Operators, and Owners"](#page-37-0) on page 38.

You can use the -f (force) option with both commands to register a job status change at sge\_qmaster without contacting sge\_execd. You might want to use the force option in cases where sge\_execd is unreachable, for example, due to network problems. The -f option is intended for use only by the administrator. In the case of qdel, however, users can force deletion of their own jobs if the flag ENABLE\_FORCED\_QDEL in the cluster configuration qmaster\_params entry is set. See the sqe  $\cot(5)$  man page for more information.

# Monitoring Jobs by Email

From the command line, type the following command with appropriate arguments.

% qsub *arguments*

<span id="page-100-0"></span>The qsub -m command requests email to be sent to the user who submitted a job or to the email addresses specified by the -M flag if certain events occur. See the qsub(1) man page for a description of the flags. An argument to the -m option specifies the events. The following arguments are available:

- b Send email at the beginning of the job.
- e Send email at the end of the job.
- a Send email when the job is rescheduled or aborted (for example, by using the qdel command).
- $\blacksquare$  s Send email when the job is suspended.
- n Do not send email. n is the default.

Use a string made up of one or more of the letter arguments to specify several of these options with a single -m option. For example, -m be sends email at the beginning and at the end of a job.

You can also use the Submit Job dialog box to configure these mail events. See ["Submitting Advanced Jobs With](#page-63-0) QMON" on page 64.

# Monitoring and Controlling Queues

As described in ["Displaying Queues and Queue Properties"](#page-37-0) on page 38, the owners of queues have permission to suspend and resume queues, and to disable and enable queues. Owners might want to suspend or disable queues if certain machines are needed for important work, and those machines are strongly affected by jobs running in the background.

You can control queues in two ways:

- Using the QMON Queue Control dialog box
- Using the qmod command

## Monitoring and Controlling Queues With QMON

In the QMON Main Control window, click the Queue Control button. The Cluster Queues dialog box appears.

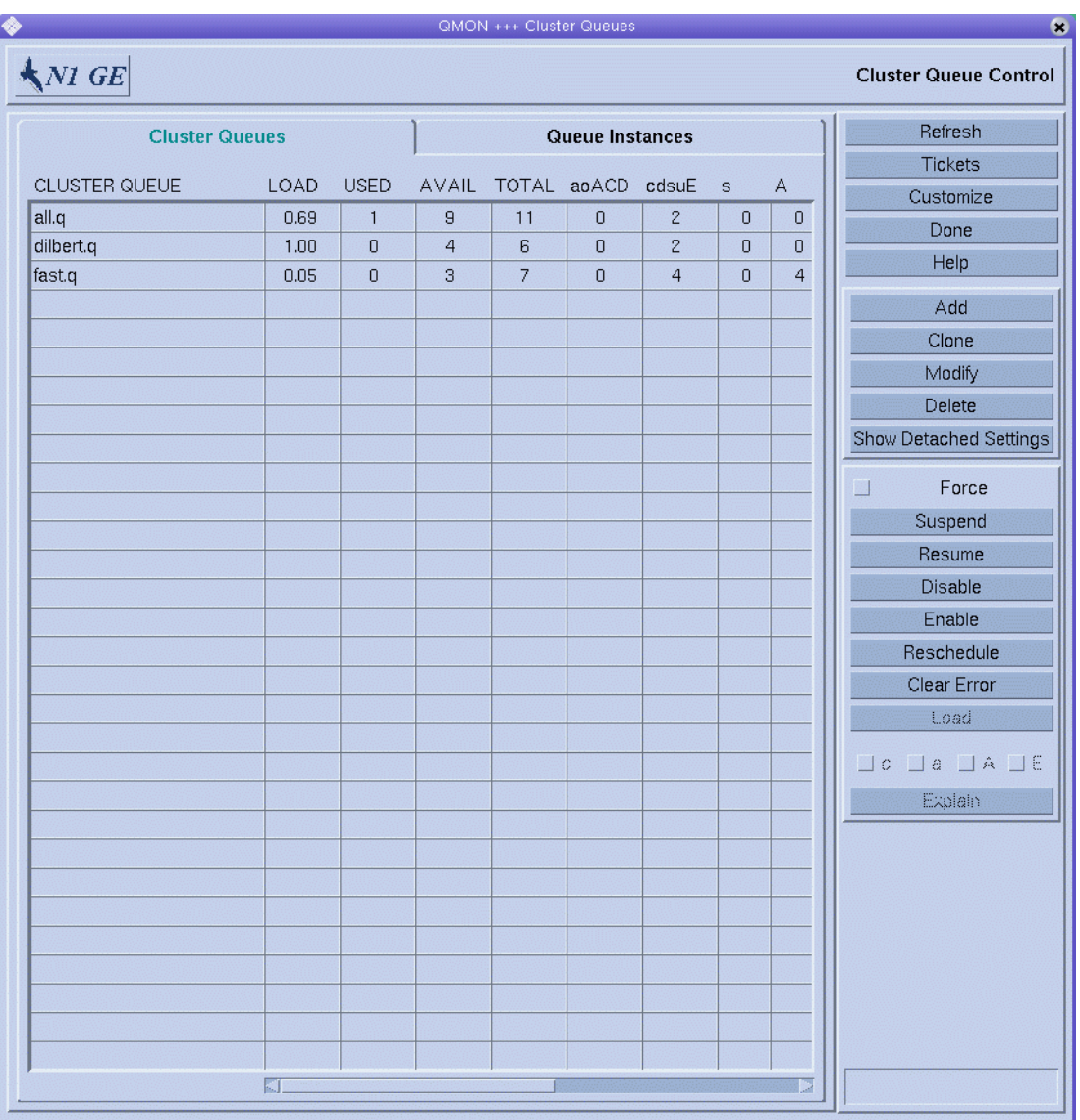

## Monitoring and Controlling Cluster Queues

The Cluster Queue tab provides a quick overview of all cluster queues that are defined for the cluster. The Cluster Queue tab also provides the means to suspend and resume cluster queues, to disable and enable cluster queues, as well as to configure them.

Information displayed in the Cluster Queue dialog box is updated periodically. Click Refresh to force an update.

<span id="page-102-0"></span>To select a cluster queue, click it.

Click Delete, Suspend, Resume, Disable, or Enable to execute the corresponding operation on cluster queues that you select. The suspend/resume and disable/enable operations require notification of the corresponding sge\_execd. If notification is not possible, you can force an sge\_qmaster internal status change by clicking Force. For example, notification might not be possible because a host is down.

The suspend/resume and disable/enable operations require cluster queue owner permission, grid engine manager permission, or operator permission. See ["Managers,](#page-37-0) [Operators, and Owners"](#page-37-0) on page 38 for details.

Suspended cluster queues are closed for further jobs. The jobs already running in suspended queues are also suspended, as described in ["Monitoring and Controlling](#page-86-0) Jobs With QMON" [on page 87.](#page-86-0) The cluster queue and its jobs are unsuspended as soon as the queue is resumed.

**Note –** If a job in a suspended cluster queue was suspended explicitly, the job is not resumed when the queue is resumed. The job must be resumed explicitly.

Disabled cluster queues are closed. However, the jobs that are running in those queues are allowed to continue. The disabling of a cluster queue is commonly used to "drain" a queue. After the cluster queue is enabled, it is eligible to run jobs again. No action on currently running jobs is performed.

Error states are displayed using a red font in the queue list. Click Clear Error to remove an error state from a queue.

Click Reschedule to reschedule all jobs currently running in the selected cluster queues.

To configure cluster queues and queue instances, click Add or Modify on the Cluster Queue dialog box. See "Configuring Queues With QMON" in *N1 Grid Engine 6 Administration Guide* for details.

Click Done to close the dialog box.

#### *Cluster Queue Status*

Each row in the cluster queue table represents one cluster queue. For each cluster queue, the table lists the following information:

- Cluster Queue Name of the cluster queue.
- Load Average of the normalized load average of all cluster queue hosts. Only hosts with a load value are considered.
- Used Number of currently used job slots.
- Avail Number of currently available job slots.
- Total Total number of job slots.
- $\blacksquare$  aoACD Number of queue instances that are in at least one of the following states:
	- a Load threshold alarm
	- $\blacksquare$  o Orphaned
	- A Suspend threshold alarm
	- C Suspended by calendar
	- D Disabled by calendar
- $cdsuE -$  Number of queue instances that are in at least one of the following states:
	- $\blacksquare$  c Configuration ambiguous
	- d Disabled
	- $\blacksquare$  s Suspended
	- u Unknown
	- $E Error$
- s Number of queue instances that are in the suspended state.
- A Number of queue instances where one or more suspend thresholds are currently exceeded. No more jobs
- S Number of queue instances that are suspended through subordination to another queue.
- C Number of queue instances that are automatically suspended by the grid engine system calendar.
- $\blacksquare$  u Number of queue instances that are in an unknown state.
- a Number of queue instances where one or more load thresholds are currently exceeded.
- d Number of queue instances that are in the disabled state.
- D Number of queue instances that are automatically disabled by the grid engine system calendar.
- c Number of queue instances whose configuration is ambiguous.
- o Number of queue instances that are in the orphaned state.
- $\blacksquare$  E Number of queue instances that are in the error state.

See the qstat(1) man page for complete information about cluster queues and their states.

### Monitoring and Controlling Queue Instances

The Queue Instances tab provides a quick overview of all queue instances that are associated with the selected cluster queue. The Queue Instance tab also provides the means to suspend, resume, disable, and enable queue instances.

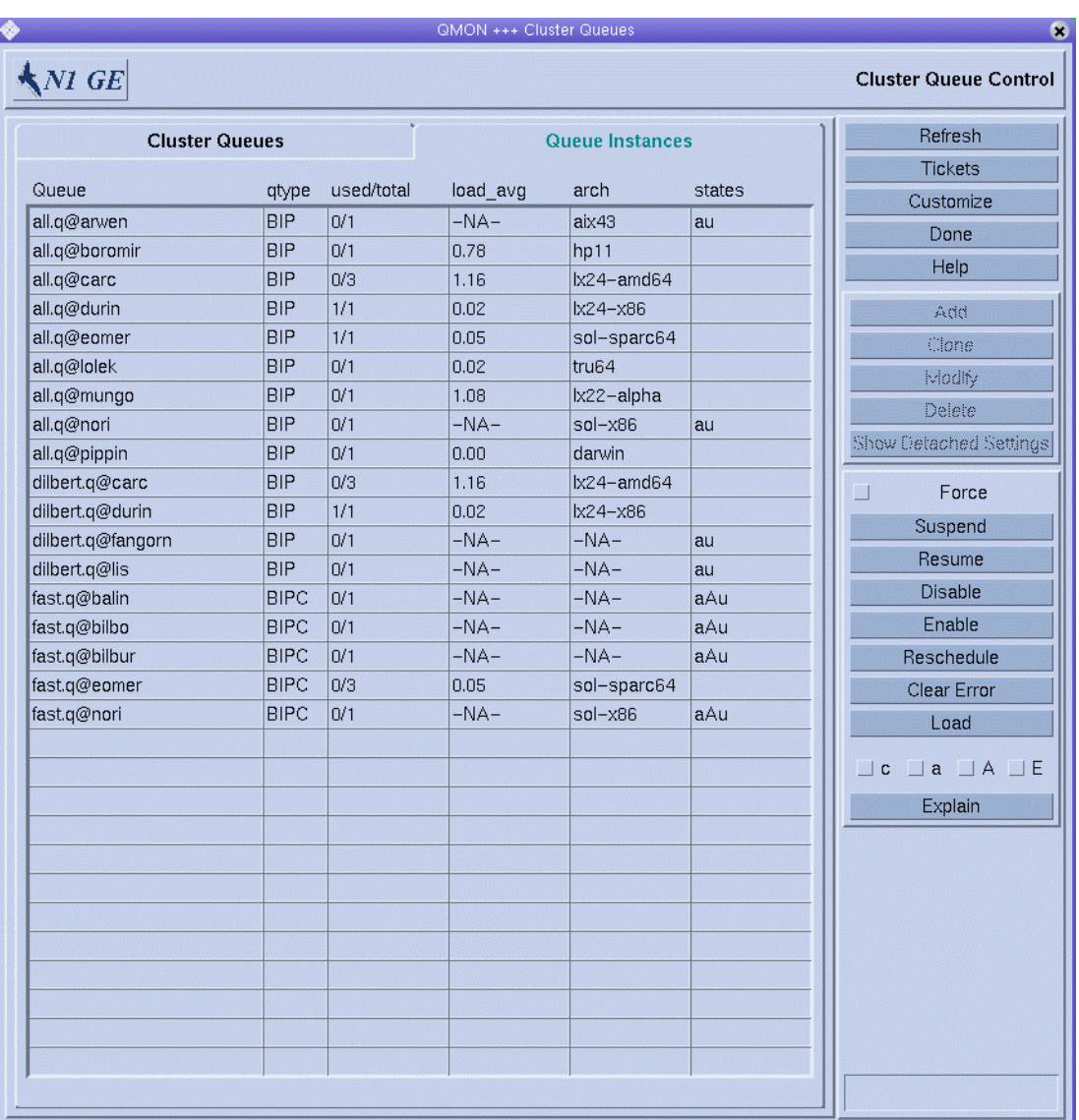

To select a queue instance, click it.

Click Suspend, Resume, Disable, or Enable to execute the corresponding operation on queue instances that you select. The suspend/resume and disable/enable operations require notification of the corresponding sge\_execd. If notification is not possible, for example, because the host is down, you can force an sge\_qmaster internal status change by clicking Force.

The suspend/resume and disable/enable operations require queue owner permission, manager permission, or operator permission. See ["Managers, Operators, and Owners"](#page-37-0) [on page 38.](#page-37-0)

Suspended queue instances are closed for further jobs. The jobs already running in suspended queue instances are also suspended, as described in ["Monitoring and](#page-86-0) [Controlling Jobs With](#page-86-0) QMON" on page 87. The queue instance and its jobs are unsuspended as soon as the queue instance is resumed.

**Note –** If a job in a suspended queue instance was suspended explicitly, the job is not resumed when the queue instance is resumed. The job must be resumed explicitly.

Disabled queue instances are closed. However, the jobs executing in those queue instances are allowed to continue. The disabling of a queue instance is commonly used to "drain" a queue instance. After the queue instance is enabled, it is eligible to run jobs again. No action on currently running jobs is performed.

#### *Queue Instance Status*

Each row in the queue instances table represents one queue instance. For each queue instance, the table lists the following information:

- Queue Name of the queue instance
- qtype Type of queue instance, which can be B (batch), I (interactive), or P (parallel)
- used/total Number of used job slots and the total number of job slots
- load\_avg Load average of the queue instance host
- arch Architecture of the queue instance host
- states States of the queue instance

See ["Cluster Queue Status"](#page-102-0) on page 103 for a list of queue states. See the qstat(1) man page for complete information about queue instances and their states.

#### Displaying Queue Instance Attributes

To retrieve a queue instance's current attribute information, load information, and resource consumption information, select the queue instance, and then click Load. This information also implicitly includes information about the machine that is hosting the queue instance. The following window appears:

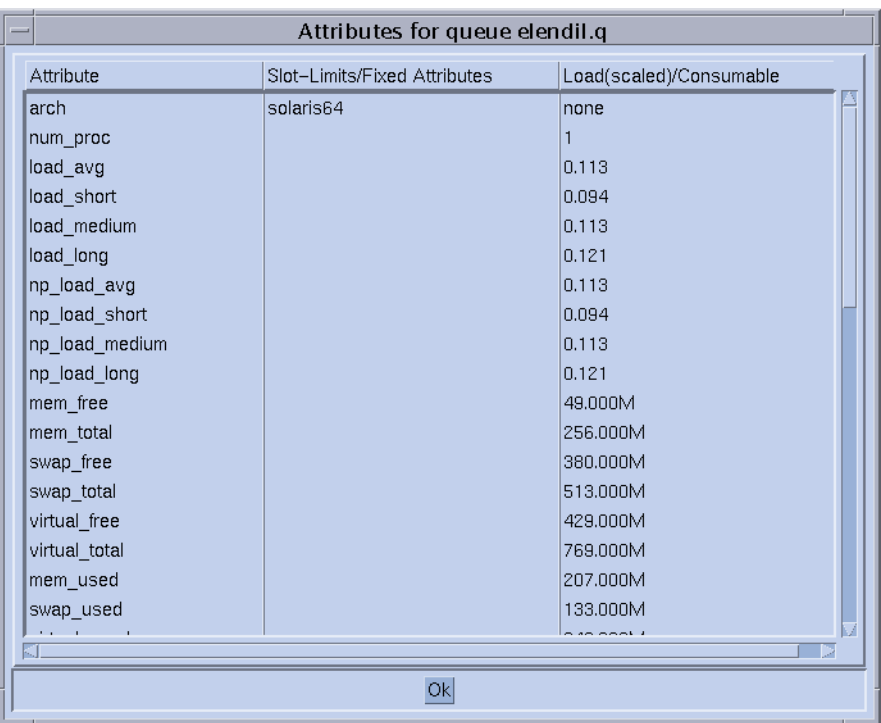

The Attribute column lists all attributes attached to the queue instance, including those attributes that are inherited from the host or the global cluster.

The Slot-Limits/Fixed Attributes column shows values for those attributes that are defined as per queue instance slot limits or as fixed resource attributes.

The Load(scaled)/Consumable column shows information about the reported and scaled load parameters. The column also shows information about the available resource capacities based on the consumable resources facility. See "Load Parameters" in *N1 Grid Engine 6 Administration Guide* and "Consumable Resources" in *N1 Grid Engine 6 Administration Guide*.

Load reports and consumable capacities can override each other if a load attribute is configured as a consumable resource. The minimum value of both, which is used in the job-dispatching algorithm, is displayed.

**Note –** The displayed load and consumable values currently do not take into account load adjustment corrections, as described in ["Execution Hosts"](#page-27-0) on page 28.

#### <span id="page-107-0"></span>Filtering Cluster Queues and Queue Instances

The Customize button enables you to filter the cluster queues and queue instances you want to display.

The following figure shows a filtered selection of only those queue instances whose current configuration is ambiguous.

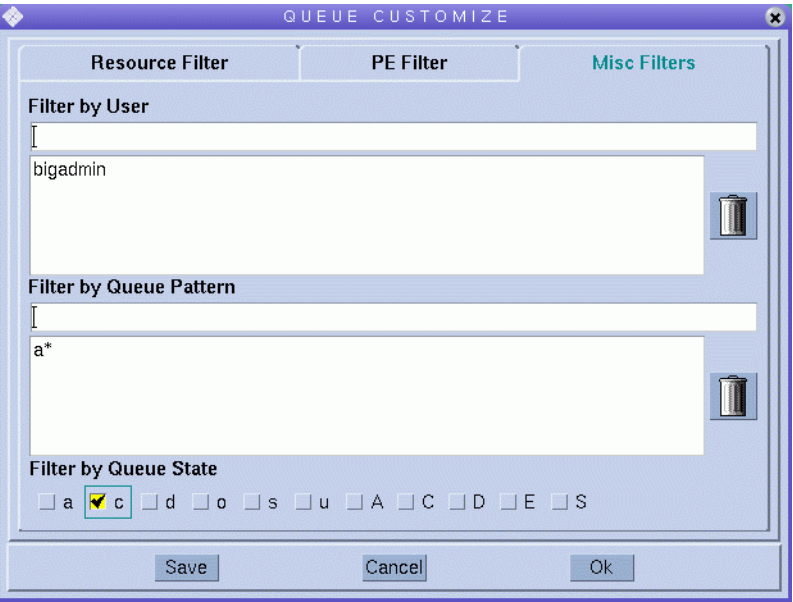

Click Save in the Queue Customize dialog box to store your settings in the file .qmon\_preferences in your home directory for standard reactivation on later invocations of QMON.

# Controlling Queues With qmod

You can use the qmod command to suspend and resume queues. You can also use qmod to disable and enable queues.

Type the following command with appropriate arguments.

% qmod *arguments*

The following commands are examples of how to use qmod:

```
% qmod -s q-name
% qmod -us -f q-name1, q-name2
% qmod -d q-name
```
**108** N1 Grid Engine 6 User's Guide • May 2005
% qmod -e *q-name1, q-name2, q-name3*

qmod –s suspends a queue. qmod –us –f resumes (unsuspends) two queues. qmod –d disables a queue. qmod –e enables three queues.

The -f option forces registration of the status change in sge\_qmaster when the corresponding sge\_execd is not reachable, for example, due to network problems.

Suspending and resuming queues as well as disabling and enabling queues requires queue owner permission, manager permission, or operator permission. See ["Managers, Operators, and Owners"](#page-37-0) on page 38.

**Note –** You can use qmod commands with crontab or at jobs.

# Using Job Checkpointing

This section explores two different kinds of job checkpointing:

- User-level
- Kernel-level

### User-Level Checkpointing

Many application programs, especially programs that consume considerable CPU time, use checkpointing and restart mechanisms to increase fault tolerance. Status information and important parts of the processed data are repeatedly written to one or more files at certain stages of the algorithm. If the application is aborted, these restart files can be processed and restarted at a later time. The files reach a consistent state that is comparable to the situation just before the checkpoint. Because the user mostly has to move the restart files to a proper location, this kind of checkpointing is called *user-level* checkpointing.

For application programs that do not have integrated user-level checkpointing, an alternative is to use a checkpointing library. A checkpointing library can be provided by some hardware vendors or by the public domain. The Condor project of the University of Wisconsin is an example. By relinking an application with such a library, a checkpointing mechanism is installed in the application without requiring source code changes.

## Kernel-Level Checkpointing

Some operating systems provide checkpointing support inside the operating system kernel. No preparations in the application programs and no relinking of the application is necessary in this case. Kernel-level checkpointing usually applies to single processes as well as to complete process hierarchies. That is, a hierarchy of interdependent processes can be checkpointed and restarted at any time. Usually both a user command and a C library interface are available to initiate a checkpoint.

The grid engine system supports operating system checkpointing if available. See the release notes for the N1 Grid Engine 6 softwarefor information about the currently supported kernel-level checkpointing facilities.

## Migrating Checkpointing Jobs

Checkpointing jobs are interruptible at any time since their restart capability ensures that only little work already done must be repeated. This ability is used to build migration and dynamic load balancing mechanism in the grid engine system. If requested, checkpointing jobs are aborted on demand. The jobs are migrated to other machines in the grid engine system, thus averaging the load in the cluster dynamically. Checkpointing jobs are aborted and migrated for the following reasons:

- The executing queue or the job is suspended explicitly by a qmod or a QMON command.
- The job or the queue where the job runs is suspended automatically because a suspend threshold for the queue is exceeded. The checkpoint occasion specification for the job includes the suspension case. For more information, see "Configuring Load and Suspend Thresholds" in *N1 Grid Engine 6 Administration Guide* and ["Submitting, Monitoring, or Deleting a Checkpointing Job From the Command](#page-110-0) Line" [on page 111.](#page-110-0)

A migrating job moves back to sge\_qmaster. The job is subsequently dispatched to another suitable queue if such a queue is available. In such a case, the qstat output shows R as the status.

## Composing a Checkpointing Job Script

Shell scripts for kernel-level checkpointing are the same as regular shell scripts.

Shell scripts for user-level checkpointing jobs differ from regular batch scripts only in their ability to properly handle getting restarted. The environment variable RESTARTED is set for checkpointing jobs which are restarted. Use this variable to skip sections of the job script that need to be executed only during the initial invocation.

A transparently checkpointing job script might look like [Example 4–3.](#page-110-0)

<span id="page-110-0"></span>**EXAMPLE 4–3** Example of a Checkpointing Job Script

```
#!/bin/sh
#Force /bin/sh in Grid Engine
#$ -S /bin/sh
# Test if restarted/migrated
if [ $RESTARTED = 0 ]; then
    # 0 = not restarted
     # Parts to be executed only during the first
     # start go in here
     set_up_grid
fi
# Start the checkpointing executable
fem
#End of scriptfile
```
The job script restarts from the beginning if a user-level checkpointing job is migrated. The user is responsible for directing the program flow of the shell script to the location where the job was interrupted. Doing so skips those lines in the script that must be executed more than once.

**Note –** Kernel-level checkpointing jobs are interruptible at any point of time. The embracing shell script is restarted exactly from the point where the last checkpoint occurred. Therefore the RESTARTED environment variable is not relevant for kernel-level checkpointing jobs.

### Submitting, Monitoring, or Deleting a Checkpointing Job From the Command Line

Type the following command with the appropriate options:

# qsub *options arguments*

*The submission of* a checkpointing job works in the same way as for regular batch scripts, except for the qsub -ckpt and qsub -c commands. These commands request a checkpointing mechanism. The commands also define the occasions at which checkpoints must be generated for the job.

The -ckpt option takes one argument, which is the name of the checkpointing environment to use. See "Configuring Checkpointing Environments" in *N1 Grid Engine 6 Administration Guide*.

The -c option is not required. -c also takes one argument. Use the -c option to override the definitions of the when parameter in the checkpointing environment configuration. See the checkpoint(5) man page for details.

Chapter 4 • Monitoring and Controlling Jobs and Queues **111**

The argument to the -c option can be one of the following one-letter selection, or any combination thereof. The argument can also be a time value.

- n No checkpoint is performed. n has the highest precedence.
- $\blacksquare$  s A checkpoint is generated only if the square execd on the jobs host is shut down.
- $\blacksquare$  m Generate checkpoint at minimum CPU interval defined in the corresponding queue configuration. See the min\_cpu\_interval parameter in the queue  $conf(5)$  man page.
- $x A$  checkpoint is generated if the job is suspended.
- interval Generate checkpoint in the given interval but not more frequently than defined by min cpu interval. The time value must be specified as *hh:mm:ss*. This format specifies two digit hours, minutes, and seconds, separated by colons.

The *monitoring* of checkpointing jobs differs from monitoring regular jobs. Checkpointing jobs can migrate from time to time. Checkpointing jobs are therefore not bound to a single queue. However, the unique job identification number and the job name stay the same.

*The deletion* of checkpointing jobs works in the same way as described in ["Monitoring](#page-96-0) [and Controlling Jobs From the Command Line"](#page-96-0) on page 97.

### Submitting a Checkpointing Job With QMON

Follow the instructions in ["Submitting Advanced Jobs With](#page-63-0) QMON" on page 64, taking note of the following additional information.

The submission of checkpointing jobs with QMON is identical to submitting regular batch jobs, with the addition of specifying an appropriate checkpointing environment. As explained in ["Submitting Advanced Jobs With](#page-63-0) QMON" on page 64, the Submit Job dialog box provides a field for the checkpointing environment that is associated with a job. Next to the field is a button that opens the following Selection dialog box.

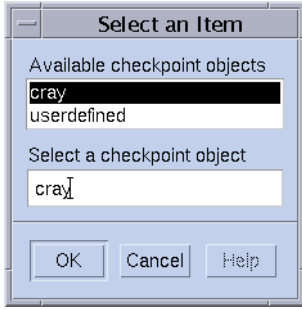

Here you can select a suitable checkpoint environment from the list of available checkpoint objects. Ask your system administrator for information about the properties of the checkpointing environments that are installed at your site. Or see "Configuring Checkpointing Environments" in *N1 Grid Engine 6 Administration Guide*.

### File System Requirements for Checkpointing

When a user-level checkpoint or a kernel-level checkpoint that is based on a checkpointing library is written, a complete image of the virtual memory covered by the process or job to be checkpointed must be dumped. Sufficient disk space must be available for this purpose. If the checkpointing environment configuration parameter  $\text{ckt }$  dir is set, the checkpoint information is dumped to a job private location under ckpt  $\text{dir.}$  If ckpt  $\text{dir}$  is set to NONE, the directory where the checkpointing job started is used. See the checkpoint(5) man page for detailed information about the checkpointing environment configuration.

**Note** – You should start a checkpointing job with the qsub - cwd script if ckpt dir is set to NONE.

Checkpointing files and restart files must be visible on all machines in order to successfully migrate and restart jobs. File visibility is an additional requirement for the way file systems must be organized. Thus NFS or a similar file system is required. Ask your cluster administration if your site meets this requirement.

If your site does not run NFS, you can transfer the restart files explicitly at the beginning of your shell script. For example, you can use rcp or ftp, in the case of user-level checkpointing jobs.

N1 Grid Engine 6 User's Guide • May 2005

## CHAPTER **5**

# Accounting and Reporting

This chapter covers the following topics:

- "Starting the Accounting and Reporting Console" on page 115
- *["Creating and Running Simple Queries"](#page-117-0)* on page 118
- ["Creating and Running Advanced Queries"](#page-129-0) on page 130
- *["Latebindings for Advanced Queries"](#page-132-0)* on page 133

# Starting the Accounting and Reporting Console

The accounting and reporting console is installed separately from the N1 Grid Engine 6 software. For details on the installation process, see Chapter 8, "Installing the Accounting and Reporting Console," in *N1 Grid Engine 6 Installation Guide*. In addition, you must enable your grid engine system to collect reporting information. For details on how to enable the collection of reporting data, see "Report Statistics (ARCo)" in *N1 Grid Engine 6 Administration Guide*.

### ▼ How to Start the Accounting and Reporting Console

- **1. Start a web browser. Steps**
	- **2. Connect to the Sun Web Console by accessing the following URL in your browser:**

In the following example, *hostname* is the host on which the accounting and reporting software has been installed.

https://*hostname*:6789

**3. Log in with your UNIX account, and then select N1 Grid Engine 6 ARCo.**

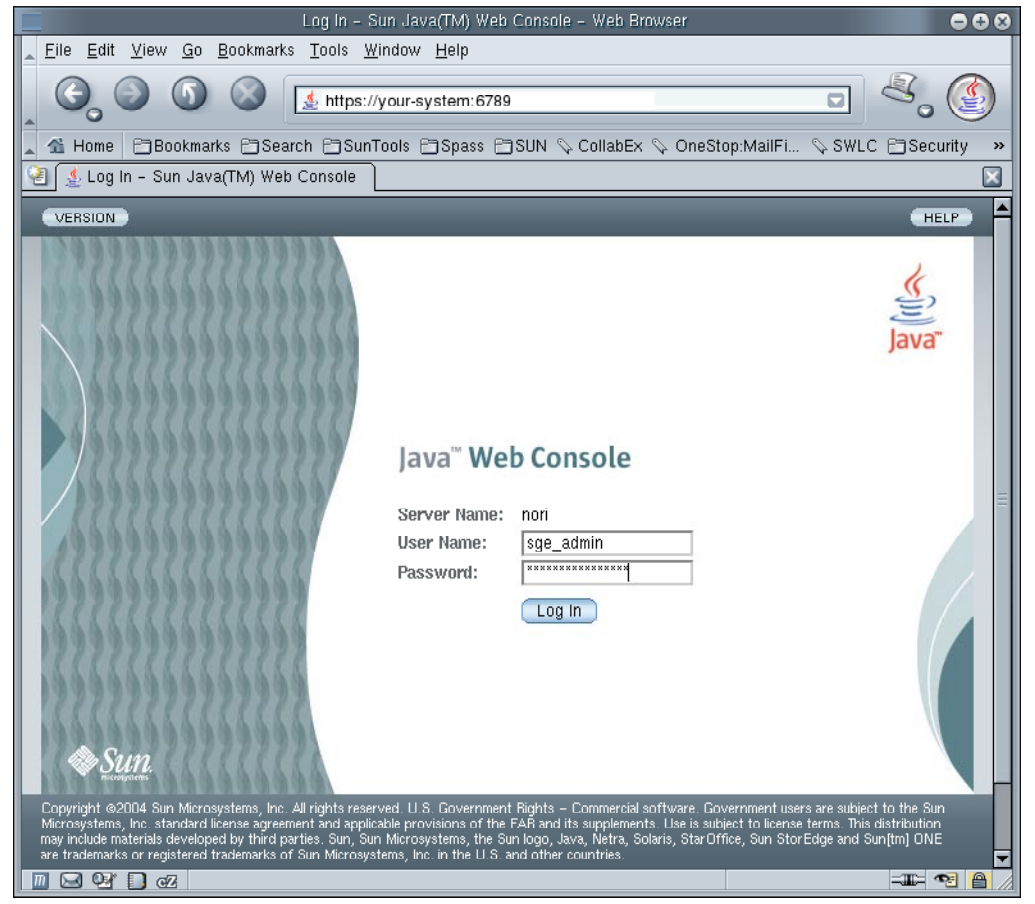

**4. After successful login, select the N1 Grid Engine 6 ARCo application. You are redirected to the Overview page, that shows you a list of predefined ARCo queries.**

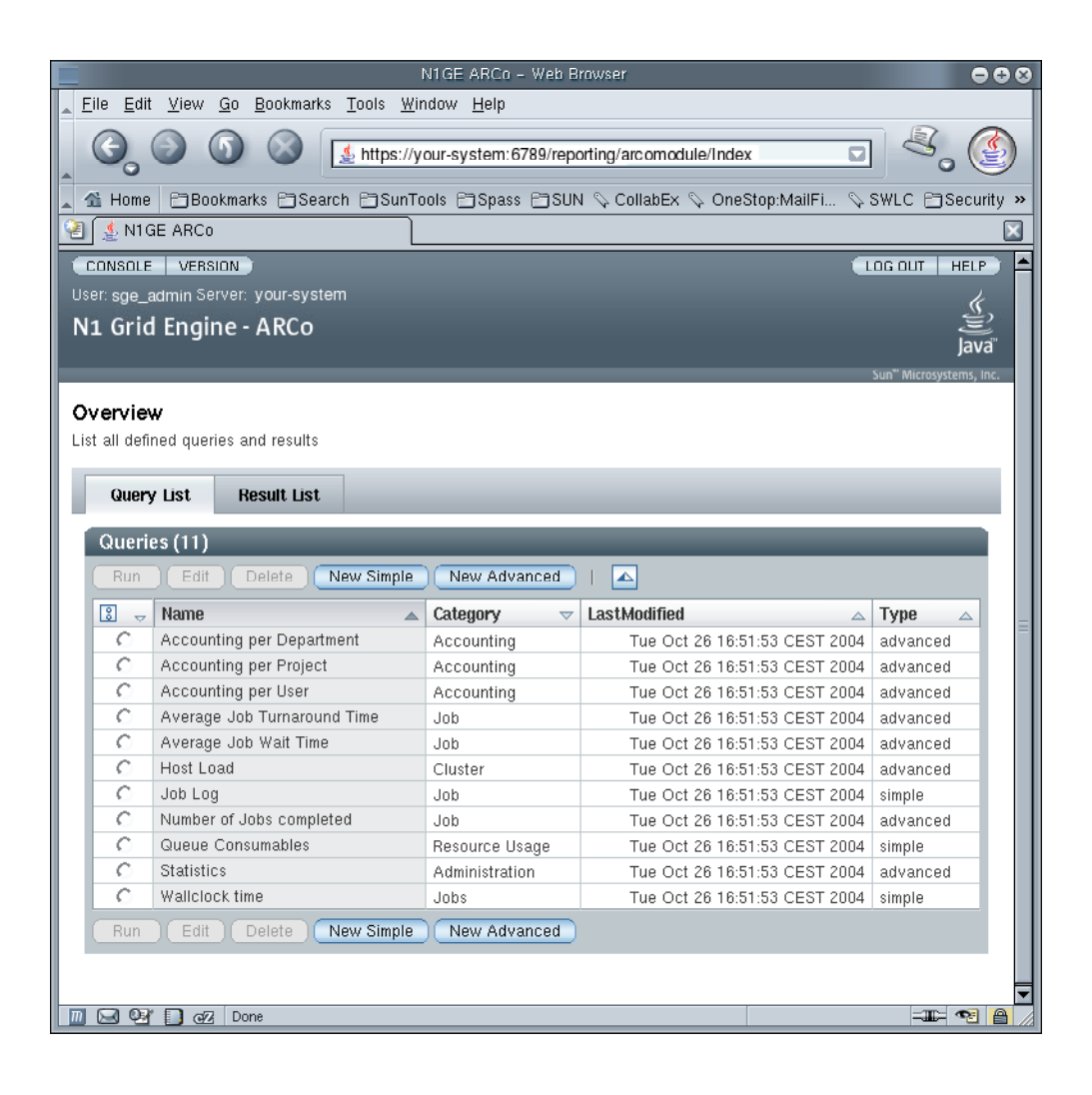

**Note –** The direct link to the ARCo application is https://hostname:6789/console/login/Login? redirect\_url=%22/reporting/arcomodule/Index%22)

If you press the tab labeled Result List, you see any stored Query Results. Clicking on Query List brings you back to the Query List overview.

Chapter 5 • Accounting and Reporting **117**

<span id="page-117-0"></span>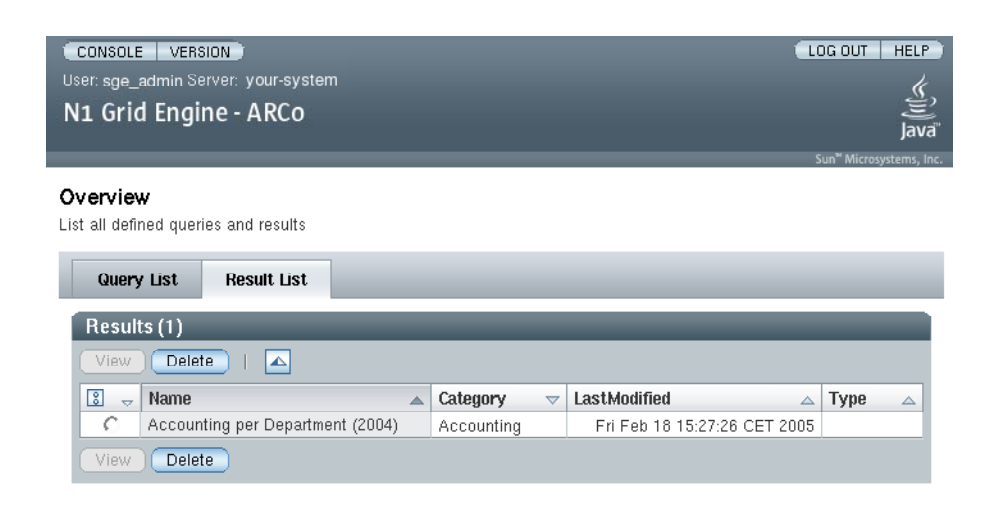

# Creating and Running Simple Queries

The query defines the data set that you want to retrieve. You can create simple queries, and the system formulates the SQL query string for you. Or if you know SQL and you want to write the query yourself, you can create advanced queries.

## ▼ How to Create a Simple Query

#### **1. Go to Query List and press the New Simple button. Steps**

The following screen appears with three tabs showing common information like the query category and description. This information is optional. The Simple Query tab is the place where you define the query and the View tab where you define the configuration how to display the results of the query.

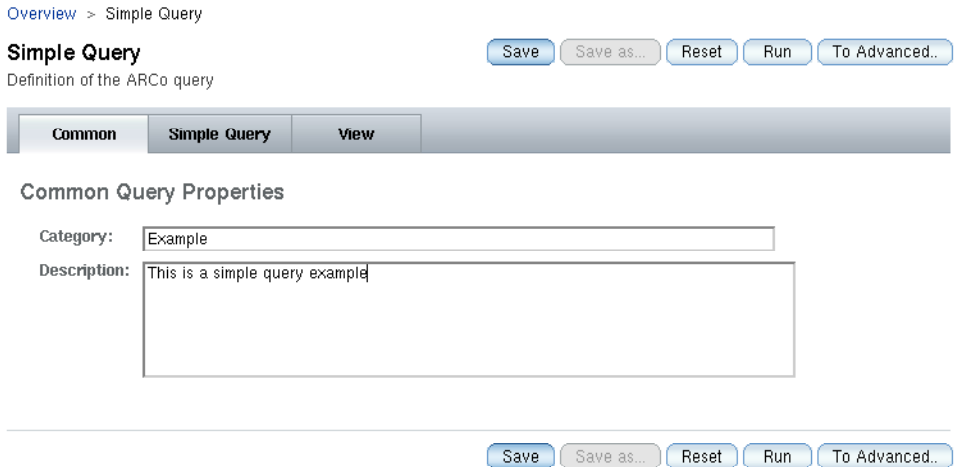

Clicking on the Simple Query tab displays the Query definition page. The page is divided into:

- a Table/View dropdown menu you use to choose a database table or view to predefine your query
- the Field List where all the fields that you are interested in are listed as a row
- $\quad \blacksquare \quad$  a Filter List for defining filter conditions for your query
- the Row Limit textbox to restrict the number of result entries for your query.

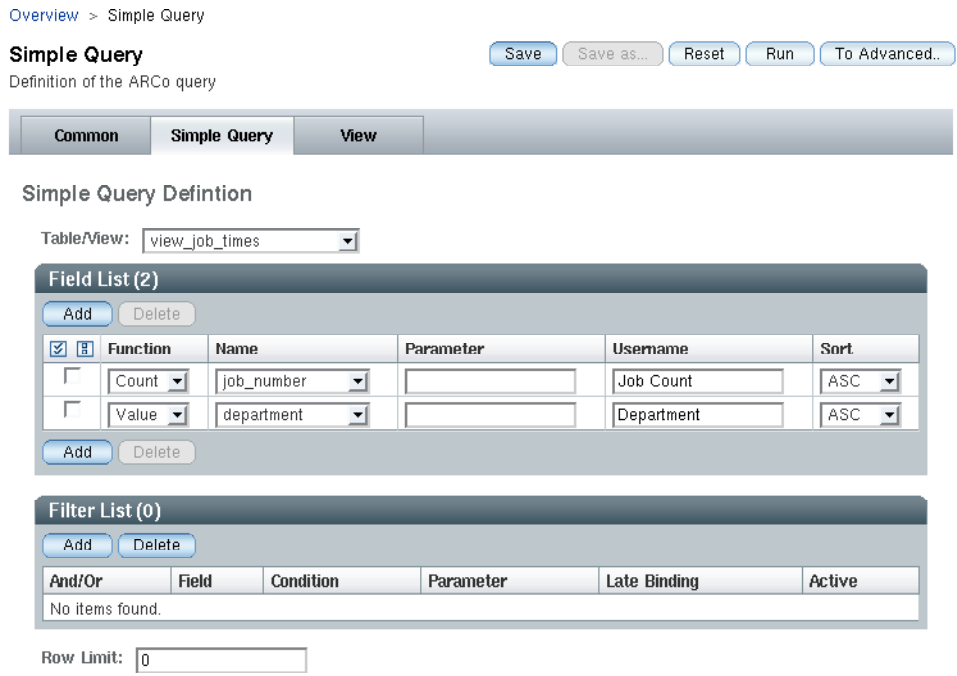

The single steps how to construct a simple query are outlined as follows.

**2. Select a table from the table list.**

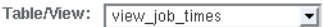

**3. Define the fields you want to see.**

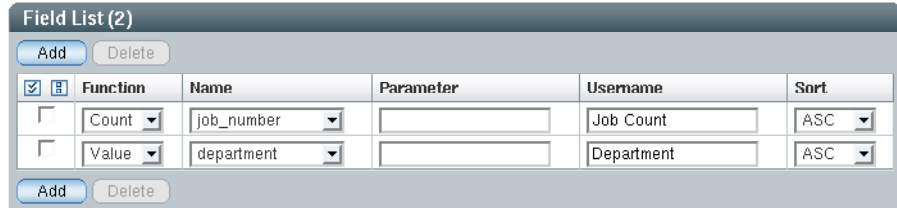

The Field Function describes the functionality used for the field. The following table lists the supported values of Field Function.

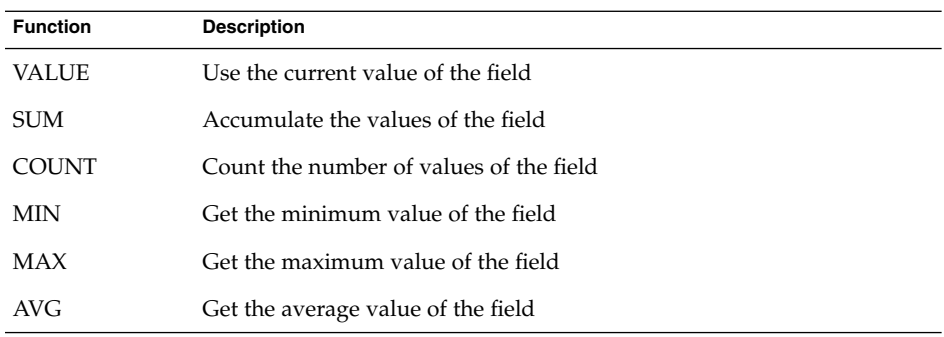

- The Field Name is a field in the selected table.
- The User Defined Name allows the results to display a more meaningful name.
- Sort allows to define the sorting order for every field if needed.

### **4. (Optional) Define Filters.**

You must specify at least one field before you can define filters.

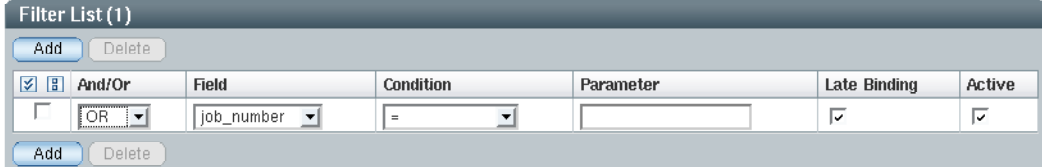

- AND/OR is needed for any filter except the first. This is the logical connection to the previous filter condition.
- The Field Name is the name of the field to be filtered. If a field has a user-defined name, it is shown in the selection list. Otherwise a generated name is shown.
- The Condition field specifies the operators that are used to filter the values from the database. The following table lists the supported operators.

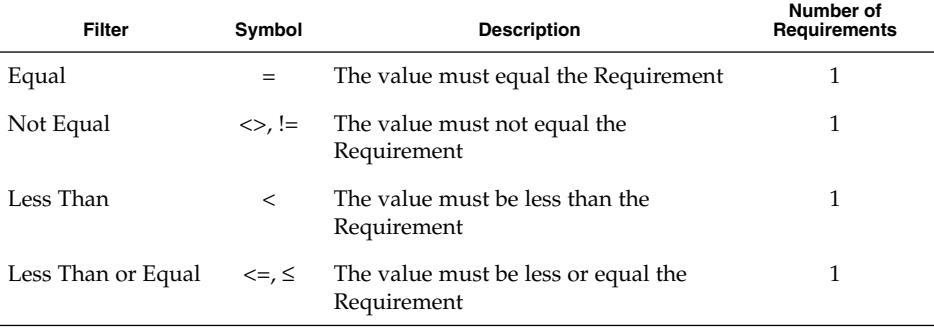

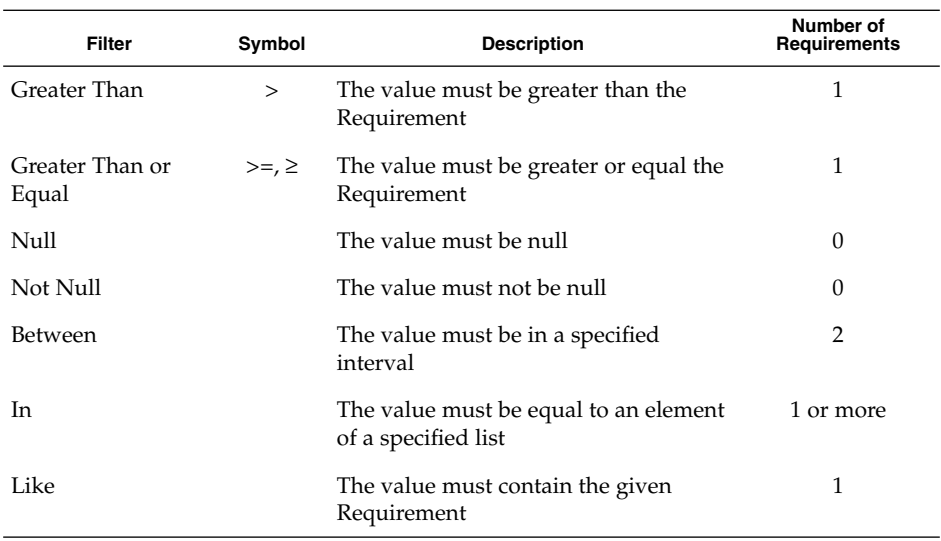

The Requirement field contains a value that is used for filtering the values returned by the query. The following list contains some examples of things that might go into the Requirement field.

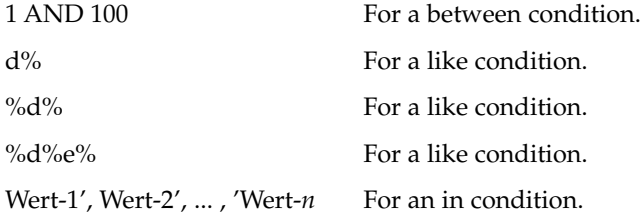

### **5. (Optional) Limit the number of data sets.**

If you want to limit the number of data sets, select the Limit Query To First check box. Then enter the number of data sets you want returned.

Row Limit:  $\boxed{0}$ 

**6. Click Save to save the query.**

Query Job Log successfully saved

The following figure displays the Save this Query As screen. Use the Query Name field to give your query a name, and then click Ok.

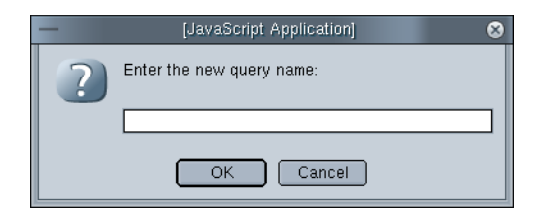

After you save your query, you return to a modified version of the Simple Query screen.

## ▼ How to Create a View Configuration

#### **1. To change the view configuration for a query choose the View tab. Steps**

To create a view for a saved query:

- choose the query from the Query List on the Overview page
- press the Edit button
- click on the View tab.

The queries current view configuration displays.

**2. Declare how you want to view the results of your query.**

You can add three different sections to the view configuration, decide if additional information about the query is shown, and in which order it is shown.

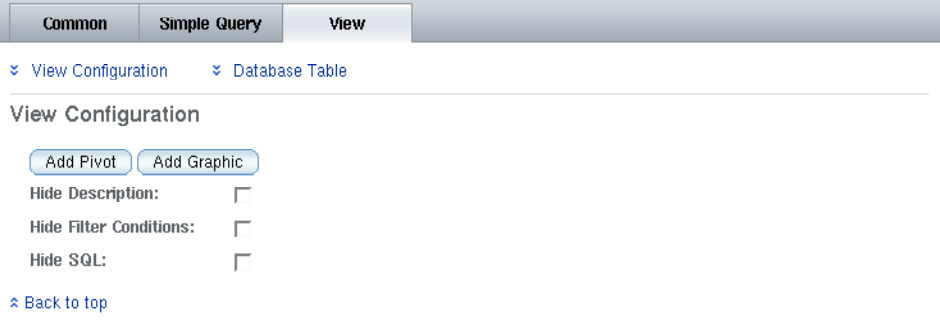

On top there are jumplinks to jump to the corresponding section if it is available. The possible sections are Database Table, Pivot Table and Graphic. The View Configuration section is always visible and allows to switch on the display of the query description that has been entered on the common tab, the filter conditions from the filter list and the resulting SQL statement of the query definition or the

content of the SQL tab for advanced queries.

Pressing Add Database, Add Pivot, Add Graphic adds the corresponding section.

For some queries, only a subset of the possible view selections are meaningful. For example, if you have only two columns to select from, pivot makes no sense.

For the Database Table add and choose the columns that you need to display under Name and adjust their Type and Format. The order in which the columns are added will be the order in which the columns are presented. The selections that you make for this report do not affect the filters applied to the data.

Database Table

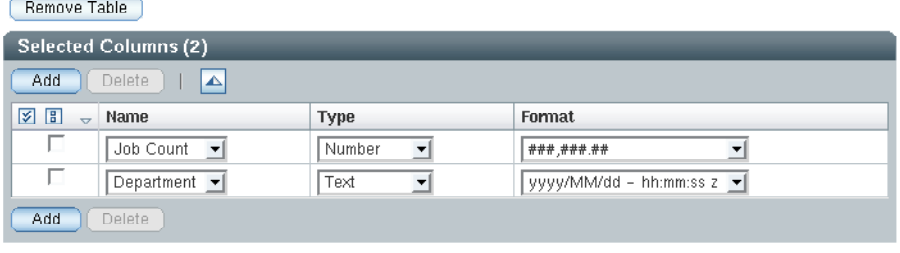

\* Back to top

For the Pivot Table, add the pivot column, row, and data entries then choose the column Name, Type, and Format. To shift an entry to a different pivot type select it under Pivot Type.

Pivot Table

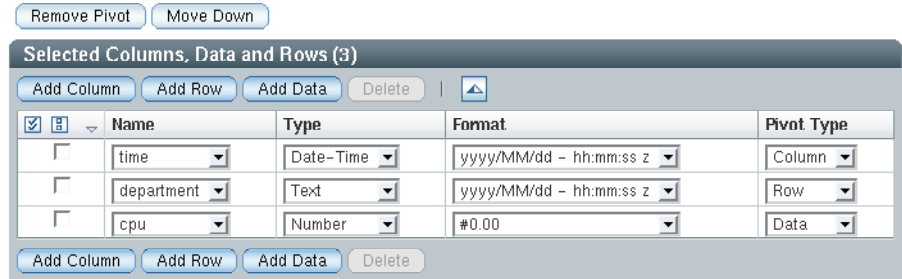

\* Back to top

For the Graphic section, you can attach the query data to different chart diagram types. The following chart types are available from the Diagram Type dropdown:

- Bar Chart,
- Bar Chart (3D)
- Bar Chart Stacked
- Bar Chart Stacked(3d)
- Pie Chart, Pie Chart 3D
- Line Chart
- Line Chart Stacked Line

There three different diagram types available:

- Bar
- Pie
- Line

Bar and Pie types can be display with a 3D effect. Bar and Line diagrams can be drawn as stacked diagrams (values on the y-axis summarized).

**Graphical Presentation** 

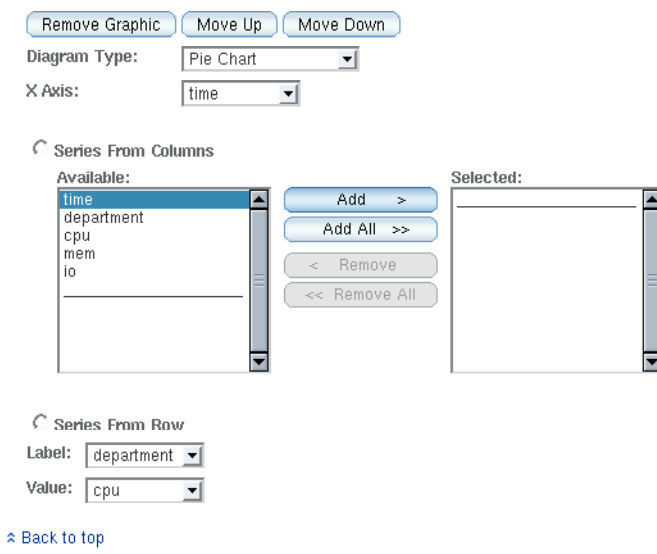

- **3. Click Save or Save As to save your View configuration to the query.**
- **4. Click Run to run your query.**

### ▼ How to Define Series for Diagrams

There are two ways to define the data series for a diagram.

- **1. Series from columns: All column values are added to a series. The name of the series is the column header Steps**
	- **2. Series from rows: All column values define the series. The names of the series is defined by the values of the label column. The values of the series are defined by the value column.**

The query "Accounting per Department" results in a table with the columns: time, department, and cpu. **Example 5–1**

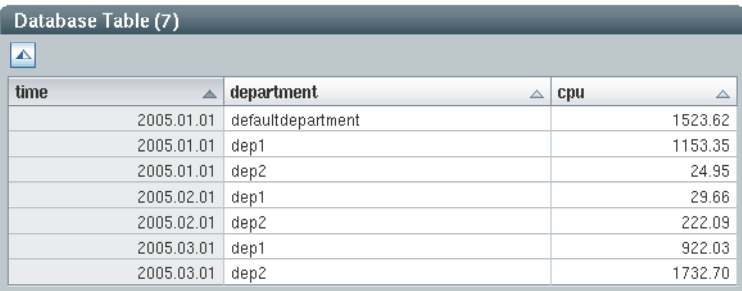

#### Displaying the Results- Selecting Configuration **Example 5–2**

To display the result in a pie chart select the following configuration:

**Graphical Presentation** 

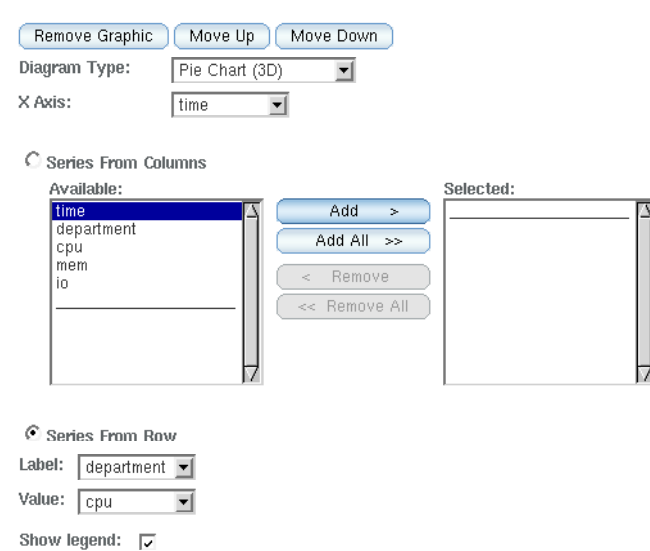

#### Displaying the Results - Pie Charts The result will be a multiple pie charts **Example 5–3**

**126** N1 Grid Engine 6 User's Guide • May 2005

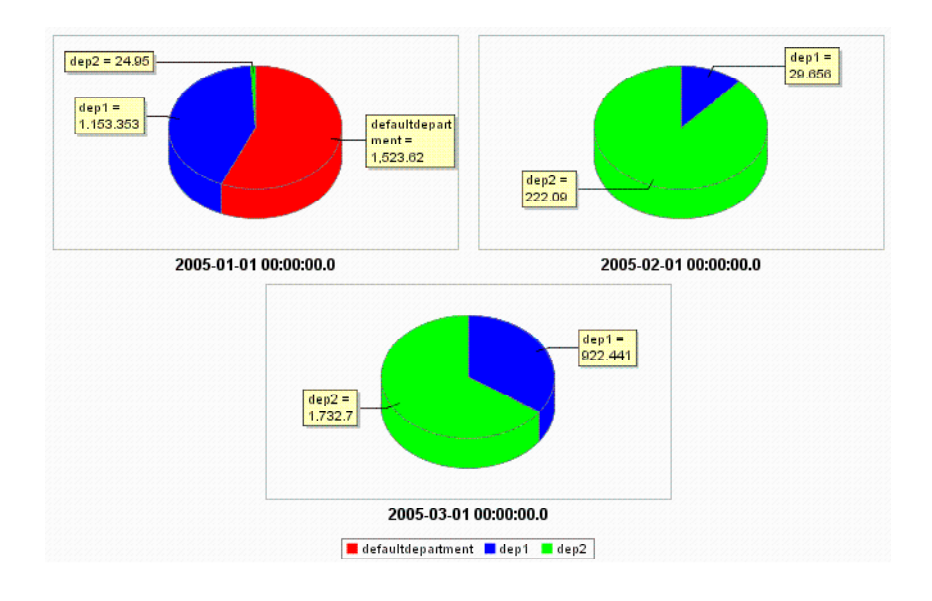

### **Example 5–4** Cpu, Io, and Mem Usage Over All Departments

A query summarizes cpu, io, and mem usage over all departments:

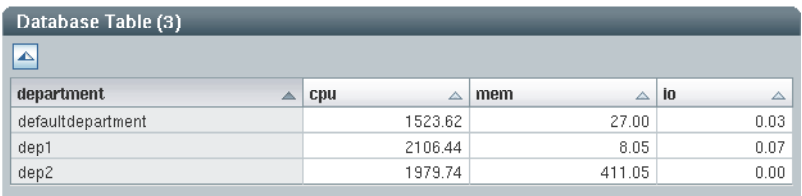

#### Displaying the Results - Selecting Configuration **Example 5–5**

To display the results in a bar char select the following configuration

**Graphical Presentation** 

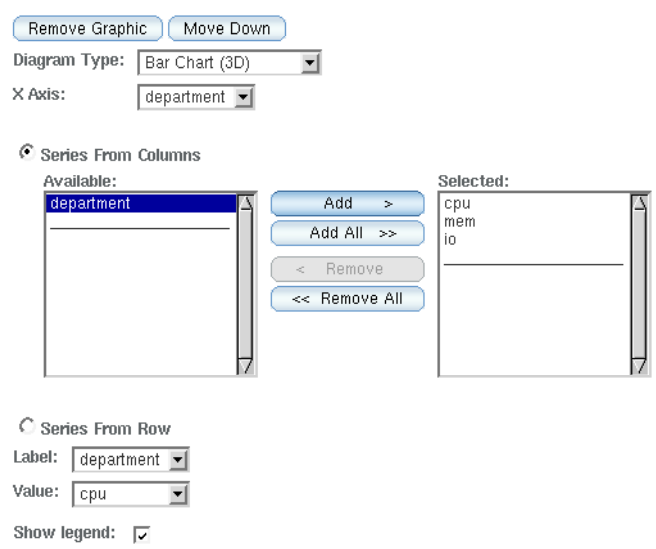

#### Displaying the Results - Bar Chart **Example 5–6**

The results will be a bar chart with three bars for each department:

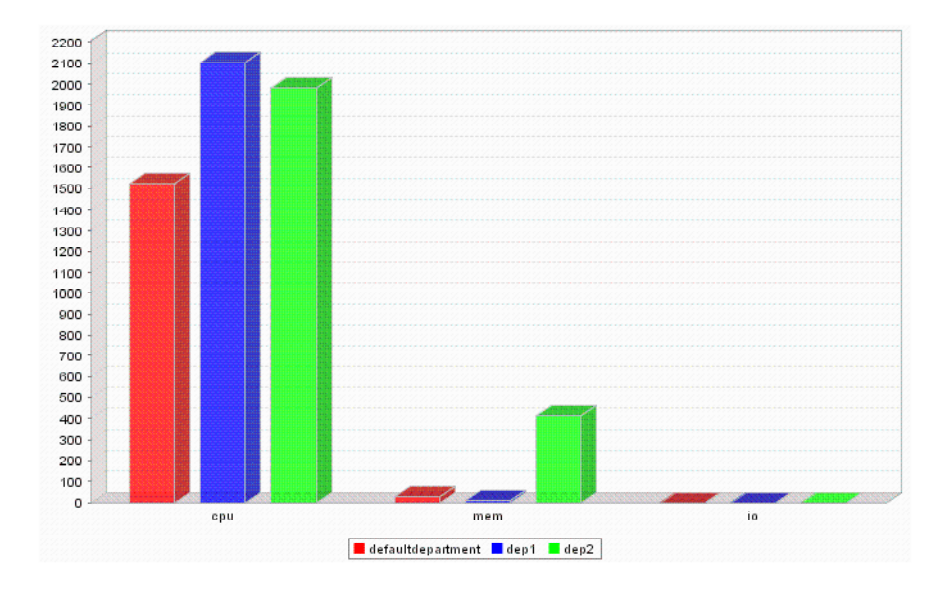

### **128** N1 Grid Engine 6 User's Guide • May 2005

## ▼ How to Run a Simple Query

- **You can run a simple query that you just created. You can also run a simple query that you previously saved. Step**
	- **To run a query that you just created, click Run on the Simple Query screen.**

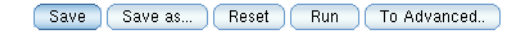

■ **To run a query that you previously saved, select the query from the Query List screen , and then click Run.**

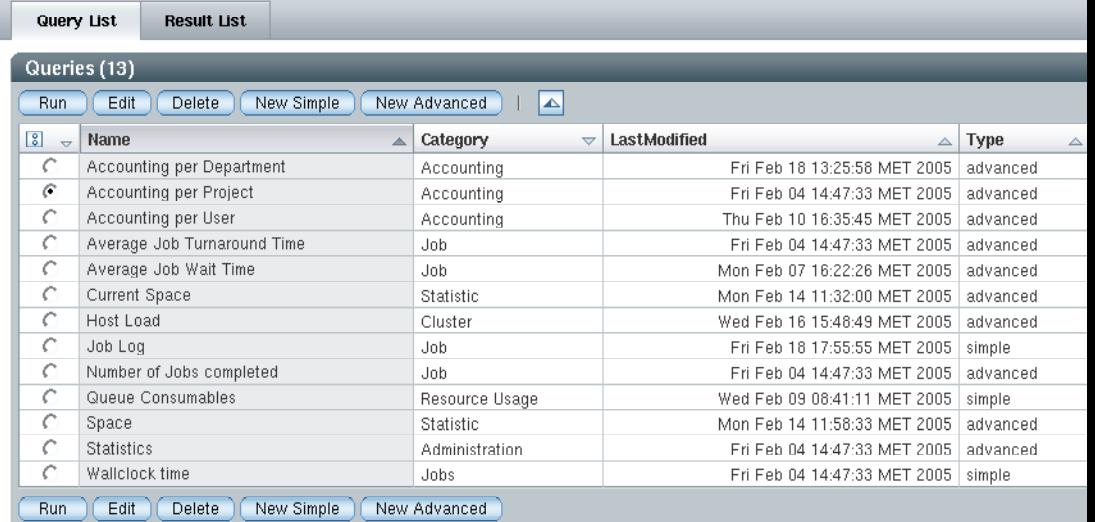

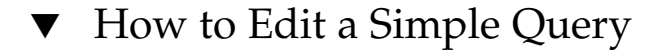

#### **1. Select a query from the list on the Query List screen Steps**

**2. Click Edit.**

The selected Simple Query screen displays.

- <span id="page-129-0"></span>**3. Make changes to the Simple Query screen by navigating through the tabs and entering your changes as you would for creating a simple query .**
- **4. Save or run your changed query.**

# Creating and Running Advanced **Queries**

You must have previous experience writing SQL queries to use this feature of the accounting and reporting console.

## ▼ How to Create an Advanced Query

#### **1. Click New Advanced Query on the Query List screen. Steps**

**2. Enter your SQL query in the text box.**

This is the only difference compared to the actions available for the Simple Query.

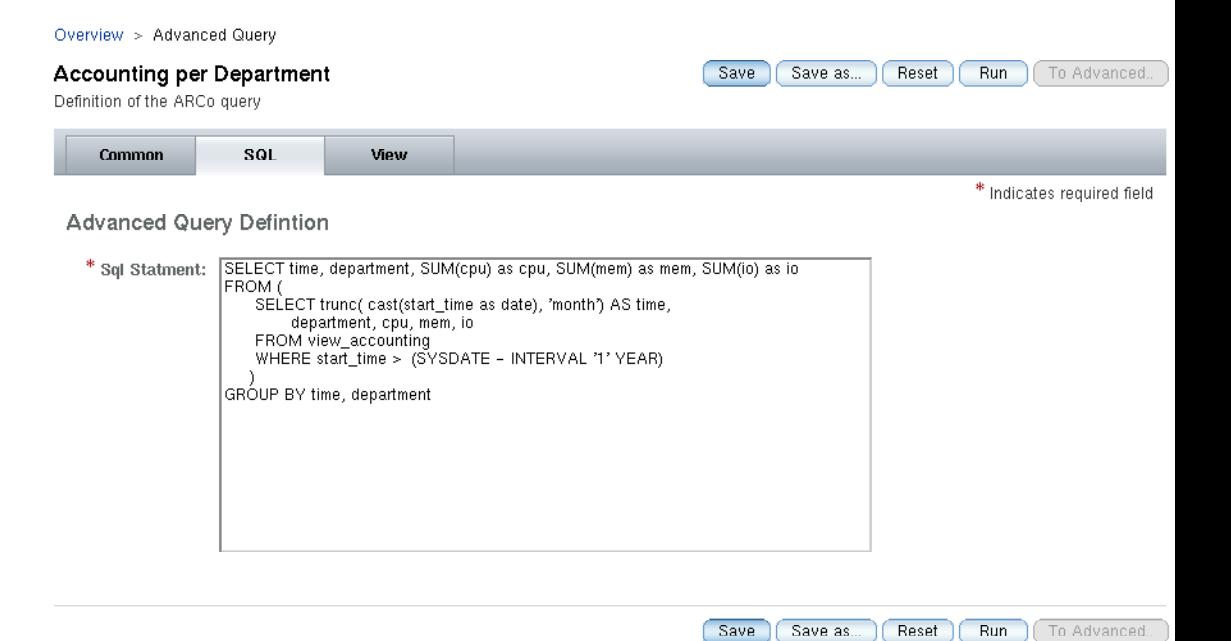

- **3. Save or run your query.**
	- **To save your query, click Save.**
	- **To run your query, click Run.**

## ▼ How to Run an Advanced Query

● **You can run an advances query that you just created. You can also run an advanced query that you previously saved. Step**

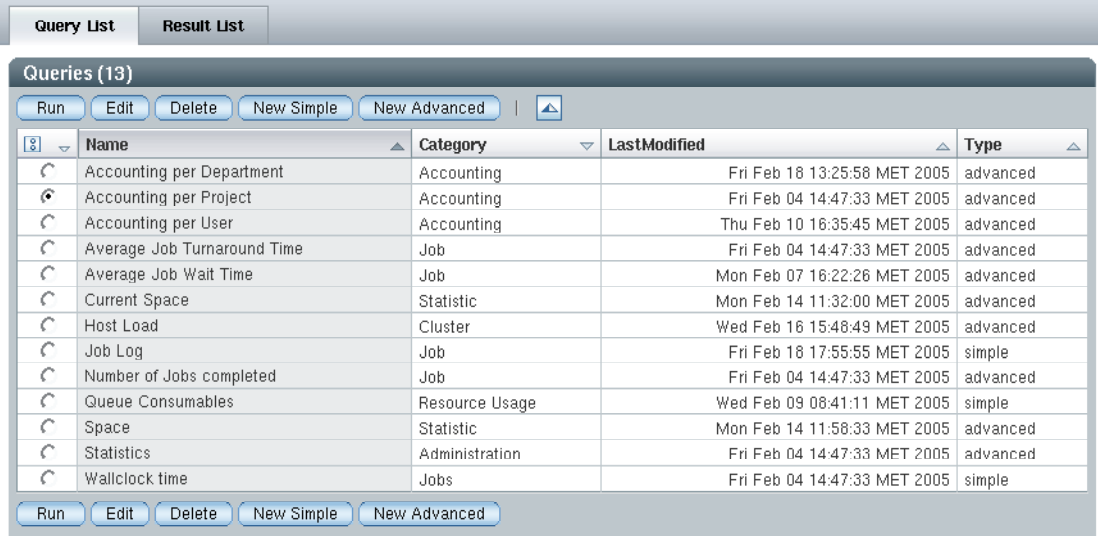

- **To run a query that you just created, click Run on the Advanced Query screen.**
- **To run a query that you previously saved, select the query from the Query List screen, and then click Run.**

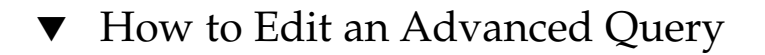

#### **1. Select a query from the list on the Query List screen Steps**

**2. Click Edit.**

A completed version of the Advanced Query screen displays.

- **3. Make changes to the SQL query.**
- **4. Save or run your changed query.**
	- **To save your changed query, click Save.**
	- **To run your changed query, click Run.**

# <span id="page-132-0"></span>Latebindings for Advanced Queries

The syntax for the latebindings in advanced queries is:

LATEBINDING{ <column>;<operator>;<default value> }

<column> name if the latebinding <operator> a SQL operator (e.g. = < > in .. ) <value> default value (e.g. 'localhost' )

### **EXAMPLE 5–7** Latebindings Examples

select hostname from sge\_host where LATEBINDING{hostname, like, 'a%'} select hostname from sge\_host where LATEBINDING{hostname, in, ('localhost', 'foo.bar')}

N1 Grid Engine 6 User's Guide • May 2005

### CHAPTER **6**

# Error Messages, and Troubleshooting

This chapter describes the error messaging procedures of the grid engine system and offers tips on how to resolve various common problems.

- *"How the Software Retrieves Error Reports"* on page 135
- *["Diagnosing Problems"](#page-140-0)* on page 141
- ["Troubleshooting Common Problems"](#page-142-0) on page 143

# How the Software Retrieves Error Reports

The grid engine software reports errors and warnings by logging messages into certain files or by sending email, or both. The log files include message files and job STDERR output.

As soon as a job is started, the standard error (STDERR) output of the job script is redirected to a file. The default file name and location are used, or you can specify the filename and the location with certain options of the qsub command. See the grid engine system man pages for detailed information.

Separate messages files exist for the sge\_qmaster, the sge\_schedd, and the sge execds. The files have the same file name: messages. The sge qmaster log file resides in the master spool directory. The sge\_schedd message file resides in the scheduler spool directory. The execution daemons' log files reside in the spool directories of the execution daemons. See "Spool Directories Under the Root Directory" in *N1 Grid Engine 6 Installation Guide* for more information about the spool directories.

Each message takes up a single line in the files. Each message is subdivided into five components separated by the vertical bar sign  $($ |).

The components of a message are as follows:

- 1. The first component is a time stamp for the message.
- 2. The second component specifies the grid engine system daemon that generates the message.
- 3. The third component is the name of the host where the daemon runs.
- 4. The fourth is a message type. The message type is one of the following:
	- N for notice for informational purposes
	- I for info for informational purposes
	- W for warning
	- E for error an error condition has been detected
	- C for critical can lead to a program abort

Use the loglevel parameter in the cluster configuration to specify on a global basis or a local basis what message types you want to log.

5. The fifth component is the message text.

**Note –** If an error log file is not accessible for some reason, the grid engine system tries to log the error message to the files /tmp/sge\_qmaster\_messages, /tmp/sge\_schedd\_messages, or /tmp/sge\_execd\_messages on the corresponding host.

In some circumstances, the grid engine system notifies users, administrators, or both, about error events by email. The email messages sent by the grid engine system do not contain a message body. The message text is fully contained in the mail subject field.

### Consequences of Different Error or Exit Codes

The following table lists the consequences of different job-related error codes or exit codes. These codes are valid for every type of job.

| <b>Script/Method</b> | <b>Exit or Error Code</b> | Consequence                           |
|----------------------|---------------------------|---------------------------------------|
| Job script           | 0                         | <b>Success</b>                        |
|                      | 99                        | Requeue                               |
|                      | Rest                      | Success: exit code in accounting file |
|                      |                           |                                       |
| prolog/epilog        | $\theta$                  | <b>Success</b>                        |

**TABLE 6–1** Job-Related Error or Exit Codes

**136** N1 Grid Engine 6 User's Guide • May 2005

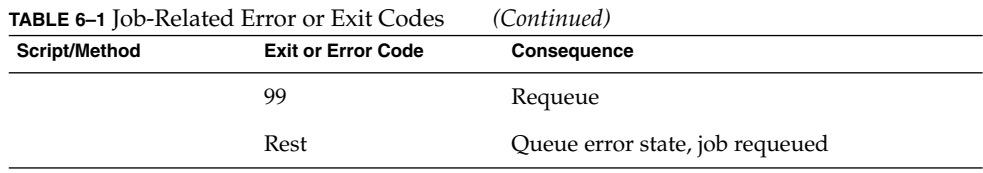

The following table lists the consequences of error codes or exit codes of jobs related to parallel environment (PE) configuration.

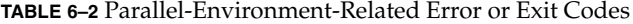

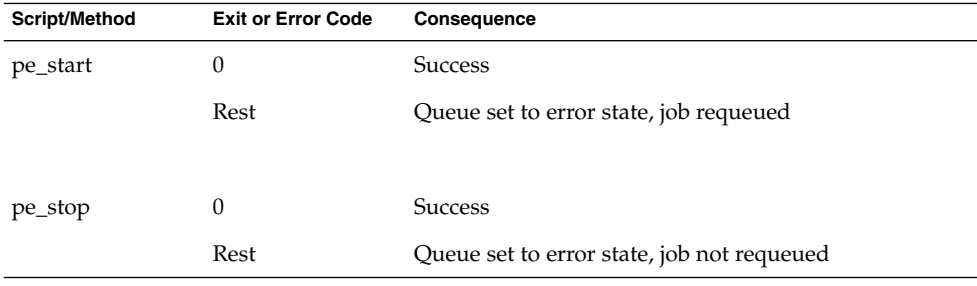

The following table lists the consequences of error codes or exit codes of jobs related to queue configuration. These codes are valid only if corresponding methods were overwritten.

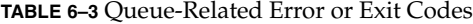

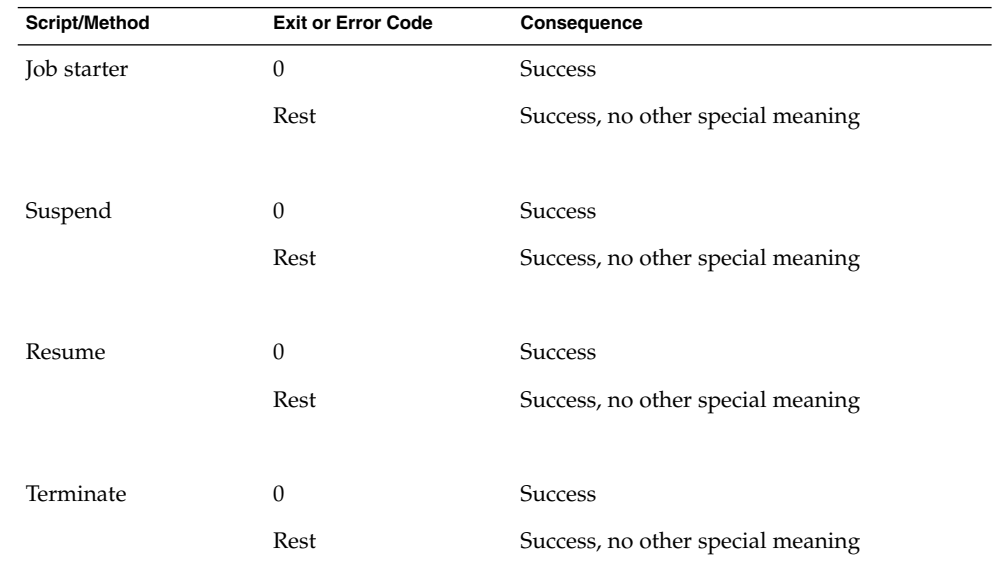

### Chapter 6 • Error Messages, and Troubleshooting **137**

The following table lists the consequences of error or exit codes of jobs related to checkpointing.

| Script/Method | <b>Exit or Error Code</b> | Consequence                                                                                                    |
|---------------|---------------------------|----------------------------------------------------------------------------------------------------|
| Checkpoint    | $\theta$                  | <b>Success</b>                                                                                                    |
|               | Rest                      | Success. For kernel checkpoint, however, this means<br>that the checkpoint was not successful.                          |
| Migrate       | 0                         | <b>Success</b>                                                                                                    |
|               | Rest                      | Success. For kernel checkpoint, however, this means<br>that the checkpoint was not successful. Migration will<br>occur. |
| Restart       | $\boldsymbol{0}$          | <b>Success</b>                                                                                                    |
|               | Rest                      | Success, no other special meaning                                                                                       |
|               |                           |                                                                                                    |
| Clean         | $\theta$                  | <b>Success</b>                                                                                                    |
|               | Rest                      | Success, no other special meaning                                                                                       |

**TABLE 6–4** Checkpointing-Related Error or Exit Codes

For jobs that run successfully, the qacct -j command output shows a value of 0 in the failed field, and the output shows the exit status of the job in the exit\_status field. However, the shepherd might not be able to run a job successfully. For example, the epilog script might fail, or the shepherd might not be able to start the job. In such cases, the failed field displays one of the code values listed in the following table.

**TABLE 6–5** qacct -j failed Field Codes

| Code     | <b>Description</b>     | acctvalid | <b>Meaning for Job</b>   |
|----------|------------------------|-----------|--------------------------|
| $\Omega$ | No failure             |           | Job ran, exited normally |
|          | Presumably before job  | f         | Job could not be started |
| 3        | Before writing config. | f         | Job could not be started |
| 4        | Before writing PID     | f         | Job could not be started |
| 5        | On reading config file | f         | Job could not be started |
| 6        | Setting processor set  | f         | Job could not be started |
|          | Before prolog          |           | Job could not be started |

| <b>TABLE 6-5</b> gacct -j failed Field Codes |                                   |             | (Continued)                                                         |
|----------------------------------------------|-----------------------------------|-------------|---------------------------------------------------------------------|
| Code                                         | <b>Description</b>                | acctvalid   | <b>Meaning for Job</b>                                              |
| 8                                            | In prolog                         | $\mathbf f$ | Job could not be started                                            |
| 9                                            | Before pestart                    | f           | Job could not be started                                            |
| 10                                           | In pestart                        | $\mathbf f$ | Job could not be started                                            |
| 11                                           | Before job                        | $\mathbf f$ | Job could not be started                                            |
| 12                                           | Before pestop                     | t           | Job ran, failed before calling PE stop procedure                    |
| 13                                           | In pestop                         | t           | Job ran, PE stop procedure failed                                   |
| 14                                           | Before epilog                     | t           | Job ran, failed before calling epilog script                        |
| 15                                           | In epilog                         | t           | Job ran, failed in epilog script                                    |
| 16                                           | Releasing processor set           | t           | Job ran, processor set could not be released                        |
| 24                                           | Migrating<br>(checkpointing jobs) | t           | Job ran, job will be migrated                                       |
| 25                                           | Rescheduling                      | t           | Job ran, job will be rescheduled                                    |
| 26                                           | Opening output file               | f           | Job could not be started, stderr/stdout file<br>could not be opened |
| 27                                           | Searching requested<br>shell      | f           | Job could not be started, shell not found                           |
| 28                                           | Changing to working<br>directory  | $\mathbf f$ | Job could not be started, error changing to start<br>directory      |
| 100                                          | Assumedly after job               | t           | Job ran, job killed by a signal                                     |

**TABLE 6–5** qacct -j failed Field Codes *(Continued)*

The Code column lists the value of the failed field. The Description column lists the text that appears in the qacct -j output. If acctvalid is set to t, the job accounting values are valid. If acctvalid is set to f, the resource usage values of the accounting record are not valid. The Meaning for Job column indicates whether the job ran or not.

### Running Grid Engine System Programs in Debug Mode

For some severe error conditions, the error-logging mechanism might not yield sufficient information to identify the problems. Therefore, the grid engine system offers the ability to run almost all ancillary programs and the daemons in *debug* mode. Different debug levels vary in the extent and depth of information that is provided. The debug levels range from zero through 10, with 10 being the level delivering the most detailed information and zero turning off debugging.

To set a debug level, an extension to your .cshrc or .profile resource files is provided with the distribution of the grid engine system. For csh or tcsh users, the file *sge-root*/util/dl.csh is included. For sh or ksh users, the corresponding file is named *sge-root*/util/dl.sh. The files must be sourced into your standard resource file. As csh or tcsh user, include the following line in your .cshrc file:

source *sge-root/*util/dl.csh

As sh or ksh user, include the following line in your .profile file:

. *sge-root*/util/dl.sh

As soon as you log out and log in again, you can use the following command to set a debug level:

% dl *level*

If *level* is greater than 0, starting a grid engine system command forces the command to write trace output to STDOUT. The trace output can contain warning messages, status messages, and error messages, as well as the names of the program modules that are called internally. The messages also include line number information, which is helpful for error reporting, depending on the debug level you specify.

**Note –** To watch a debug trace, you should use a window with a large scroll-line buffer. For example, you might use a scroll-line buffer of 1000 lines.

**Note –** If your window is an xterm, you might want to use the xterm logging mechanism to examine the trace output later on.

If you run one of the grid engine system daemons in debug mode, the daemons keep their terminal connection to write the trace output. You can abort the terminal connections by typing the interrupt character of the terminal emulation you use. For example, you might use Control-C.

To switch off debug mode, set the debug level back to 0.

### Setting the dbwriter Debug Level

The sgedbwriter script starts the dbwriter program. The script is located in *sge\_root*/dbwriter/bin/sgedbwriter. The sgedbwriter script reads the dbwriter configuration file, dbwriter.conf. This configuration file is located in *sge\_root*/*cell*/common/dbwriter.conf. This configuration file sets the debug level of dbwriter. For example:

# # Debug level

**140** N1 Grid Engine 6 User's Guide • May 2005

```
# Valid values: WARNING, INFO, CONFIG, FINE, FINER, FINEST, ALL
#
DBWRITER_DEBUG=INFO
```
You can use the -debug option of the dbwriter command to change the number of messages that the dbwriter produces. In general, you should use the default debug level, which is info. If you use a more verbose debug level, you substantially increase the amount of data output by dbwriter.

You can specify the following debug levels:

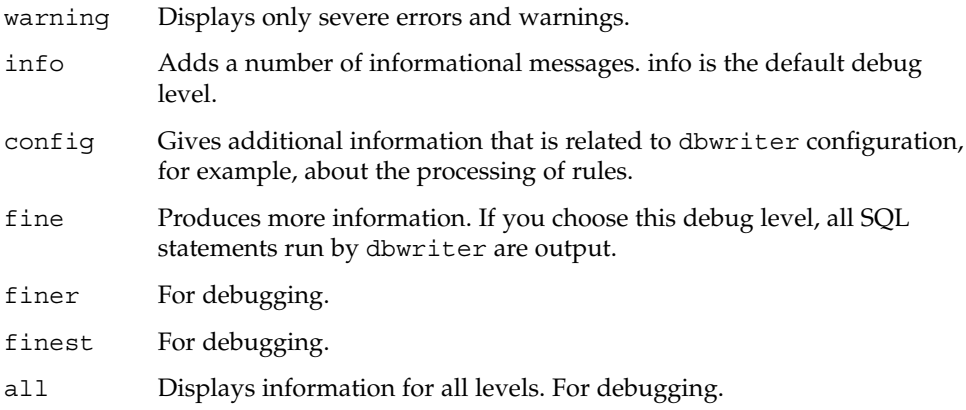

# Diagnosing Problems

The grid engine system offers several reporting methods to help you diagnose problems. The following sections outline their uses.

## Pending Jobs Not Being Dispatched

Sometimes a pending job is obviously capable of being run, but the job does not get dispatched. To diagnose the reason, the grid engine system offers a pair of utilities and options, qstat -j *job-id* and qalter-w v *job-id*.

■ qstat -j *job-id*

When enabled, qstat -j *job-id* provides a list of reasons why a certain job was not dispatched in the last scheduling run. This monitoring can be enabled or disabled. You might want to disable monitoring because it can cause undesired communication overhead between the schedd daemon and qmaster. See schedd job info in the sched conf(5) man page. The following example

#### shows output for a job with the ID 242059:

```
% qstat -j 242059
scheduling info: queue "fangorn.q" dropped because it is temporarily not available
queue "lolek.q" dropped because it is temporarily not available
queue "balrog.q" dropped because it is temporarily not available
queue "saruman.q" dropped because it is full
cannot run in queue "bilbur.q" because it is not contained in its hard queuelist (-q)cannot run in queue "dwain.q" because it is not contained in its hard queue list (-q)
has no permission for host "ori"
```
This information is generated directly by the schedd daemon. The generating of this information takes the current usage of the cluster into account. Sometimes this information does not provide what you are looking for. For example, if all queue slots are already occupied by jobs of other users, no detailed message is generated for the job you are interested in.

■ qalter -w v *job-id*

This command lists the reasons why a job is not dispatchable in principle. For this purpose, a dry scheduling run is performed. All consumable resources, as well as all slots, are considered to be fully available for this job. Similarly, all load values are ignored because these values vary.

### Job or Queue Reported in Error State E

Job or queue errors are indicated by an uppercase E in the qstat output.

A job enters the error state when the grid engine system tries to run a job but fails for a reason that is specific to the job.

A queue enters the error state when the grid engine system tries to run a job but fails for a reason that is specific to the queue.

The grid engine system offers a set of possibilities for users and administrators to gather diagnosis information in case of job execution errors. Both the queue and the job error states result from a failed job execution. Therefore the diagnosis possibilities are applicable to both types of error states.

- **User abort mail.** If jobs are submitted with the qsub  $-m$  a command, abort mail is sent to the address specified with the -M *user*[@*host*] option. The abort mail contains diagnosis information about job errors. Abort mail is the recommended source of information for users.
- **qacct accounting.** If no abort mail is available, the user can run the qacct -j command. This command gets information about the job error from the grid engine system's job accounting function.
- <span id="page-142-0"></span>■ **Administrator abort mail.** An administrator can order administrator mails about job execution problems by specifying an appropriate email address. See under administrator mail on the sge conf(5) man page. Administrator mail contains more detailed diagnosis information than user abort mail. Administrator mail is the recommended method in case of frequent job execution errors.
- **Messages files.** If no administrator mail is available, you should investigate the qmaster messages file first. You can find entries that are related to a certain job by searching for the appropriate job ID. In the default installation, the qmaster messages file is *sge-root*/*cell*/spool/qmaster/messages.

You can sometimes find additional information in the messages of the execd daemon from which the job was started. Use qacct -j *job-id* to discover the host from which the job was started, and search in *sge-root*/*cell*/spool/*host*/messages for the job ID.

# Troubleshooting Common Problems

This section provides information to help you diagnose and respond to the cause of common problems.

- **Problem** The output file for your job says, Warning: no access to tty; thus no job control in this shell....
	- **Possible cause** One or more of your login files contain an stty command. These commands are useful only if a terminal is present.
	- **Possible solution** No terminal is associated with batch jobs. You must remove all stty commands from your login files, or you must bracket such commands with an if statement. The if statement should check for a terminal before processing. The following example shows an if statement:

```
/bin/csh:
stty -g \qquad # checks terminal status
if (\text{status} == 0) # succeeds if a
terminal is present
<put all stty commands in here>
endif
```
- **Problem** The job standard error log file says 'tty': Ambiguous. However, no reference to tty exists in the user's shell that is called in the job script.
	- **Possible cause** shell start mode is, by default, posix compliant. Therefore all job scripts run with the shell that is specified in the queue definition. The scripts do not run with the shell that is specified on the first line of the job script.
- **Possible solution** Use the -S flag to the qsub command, or change shell start mode to unix behavior.
- **Problem** You can run your job script from the command line, but the job script fails when you run it using the qsub command.
	- **Possible cause** Process limits might be being set for your job. To test whether limits are being set, write a test script that performs limit and limit -h functions. Run both functions interactively, at the shell prompt and using the qsub command, to compare the results.
	- **Possible solution** Remove any commands in configuration files that sets limits in your shell.
- **Problem** Execution hosts report a load of 99.99.
	- 1. **Possible cause** The execd daemon is not running on the host.

**Possible solution** — As root, start up the execd daemon on the execution host by running the \$SGE\_ROOT/default/common/'rcsge' script.

2. **Possible cause** — A default domain is incorrectly specified.

**Possible solution** — As the grid engine system administrator, run the qconf -mconf command and change the default domain variable to none.

3. **Possible cause** — The qmaster host sees the name of the execution host as different from the name that the execution host sees for itself.

**Possible solution** — If you are using DNS to resolve the host names of your compute cluster, configure /etc/hosts and NIS to return the fully qualified domain name (FQDN) as the primary host name. Of course, you can still define and use the short alias name, for example, 168.0.0.1 myhost.dom.com myhost.

If you are *not* using DNS, make sure that all of your /etc/hosts files and your NIS table are consistent, for example, 168.0.0.1 myhost.corp myhost or 168.0.0.1 myhost

**Problem** — Every 30 seconds a warning that is similar to the following message is printed to *cell*/spool/*host*/messages:

Tue Jan 23 21:20:46 2001|execd|meta|W|local configuration meta not defined - using global configuration

But *cell*/common/local\_conf contains a file for each host, with FQDN.

- **Possible cause** The host name resolving at your machine meta returns the short name, but at your master machine, meta with FQDN is returned.
- **Possible solution** Make sure that all of your /etc/hosts files and your NIS table are consistent in this respect. In this example, a line such as the following text could erroneously be included in the /etc/hosts file of the host meta:

168.0.0.1 meta meta.your.domain

The line should instead be:
168.0.0.1 meta.your.domain meta.

- **Problem** Occasionally you see CHECKSUM ERROR, WRITE ERROR, or READ ERROR messages in the messages files of the daemons.
	- **Possible cause** As long as these messages do not appear in a one-second interval, you need not do anything. These messages typically can appear between 1 and 30 times a day.
- **Problem** Jobs finish on a particular queue and return the following message in qmaster/messages:

```
Wed Mar 28 10:57:15 2001|qmaster|masterhost|I|job 490.1
finished on host exechost
```
Then you see the following error messages in the execution host's exechost/messages file:

Wed Mar 28 10:57:15 2001 | execd | exechost | E | can't find directory "active\_jobs/490.1" for reaping job 490.1

```
Wed Mar 28 10:57:15 2001|execd|exechost|E|can't remove directory
"active jobs/490.1": opendir(active jobs/490.1) failed:
Input/output error
```
- **Possible cause** The \$SGE\_ROOT directory, which is automounted, is being unmounted, causing the sge\_execd daemon to lose its current working directory.
- **Possible solution** Use a local spool directory for your execd host. Set the parameter execd spool dir, using qmon or the qconf command.
- **Problem** When submitting interactive jobs with the qrsh utility, you get the following error message:

% qrsh -l mem\_free=1G error: error: no suitable queues

However, queues are available for submitting batch jobs with the qsub command. These queues can be queried using qhost -l mem\_free=1G and qstat -f -l mem\_free=1G.

- **Possible cause** The message error: no suitable queues results from the -w e submit option, which is active by default for interactive jobs such as qrsh. Look for -w e on the qrsh(1) man page. This option causes the submit command to fail if the qmaster does not know for sure that the job is dispatchable according to the current cluster configuration. The intention of this mechanism is to decline job requests in advance, in case the requests can't be granted.
- **Possible solution** In this case, mem free is configured to be a consumable resource, but you have not specified the amount of memory that is to be available at each host. The memory load values are deliberately not considered for this check because memory load values vary. Thus they can't be seen as part of the cluster configuration. You can do one of the following:
- **Omit this check generally** by explicitly overriding the qrsh default option -w e with the -w n option. You can also put this command into *sge-root*/*cell*/common/cod\_request.
- **If you intend to manage** mem free as a consumable resource, specify the mem free capacity for your hosts in complex values of host conf by using qconf -me *hostname*.
- **If you don't intend to manage** mem free as a consumable resource, make it a nonconsumable resource again in the consumable column of complex(5) by using qconf -mc *hostname*.
- **Problem** qrsh won't dispatch to the same node it is on. From a qsh shell you get a message such as the following:

```
host2 [49]% qrsh -inherit host2 hostname
error: executing task of job 1 failed:
host2 [50]% qrsh -inherit host4 hostname
host4
```
- **Possible cause** gid range is not sufficient. gid range should be defined as a range, not as a single number. The grid engine system assigns each job on a host a distinct gid.
- **Possible solution** Adjust the gid range with the qconf -mconf command or with QMON. The suggested range is as follows:

gid\_range 20000-20100

■ **Problem** — qrsh -inherit -V does not work when used inside a parallel job. You get the following message:

cannot get connection to "qlogin\_starter"

- **Possible cause** This problem occurs with nested qrsh calls. The problem is caused by the -V option. The first qrsh -inherit call sets the environment variable TASK\_ID. TASK\_ID is the ID of the tightly integrated task within the parallel job. The second qrsh -inherit call uses this environment variable for registering its task. The command fails as it tries to start a task with the same ID as the already-running first task.
- **Possible solution** You can either unset TASK ID before calling qrsh -inherit, or choose to use the -v option instead of -V. This option exports only the environment variables that you really need.
- **Problem** qrsh does not seem to work at all. Messages like the following are generated:

```
host2$ qrsh -verbose hostname
local configuration host2 not defined - using global configuration
waiting for interactive job to be scheduled ...
Your interactive job 88 has been successfully scheduled.
Establishing /share/gridware/utilbin/solaris64/rsh session
to host exehost ...
rcmd: socket: Permission denied
```
#### **146** N1 Grid Engine 6 User's Guide • May 2005

```
/share/gridware/utilbin/solaris64/rsh exited with exit code 1
reading exit code from shepherd ...
error: error waiting on socket for client to connect:
Interrupted system call
error: error reading return code of remote command
cleaning up after abnormal exit of
/share/gridware/utilbin/solaris64/rsh
host2$
```
- **Possible cause** Permissions for qrsh are not set properly.
- **Possible solution** Check the permissions of the following files, which are located in \$SGE\_ROOT/utilbin/. (Note that rlogin and rsh must be setuid and owned by root.)

```
-r-s--x-x1 root root 28856 Sep 18 06:00 rlogin*
-r-s--x--x 1 root root 19808 Sep 18 06:00 rsh*
-rwxr-xr-x 1 sgeadmin adm 128160 Sep 18 06:00 rshd*
```
**Note –** The *sge-root* directory also needs to be NFS-mounted with the setuid option. If *sge-root* is mounted with nosuid from your submit client, qrsh and associated commands will not work.

**Problem** – When you try to start a distributed make, qmake exits with the following error message:

qrsh\_starter: executing child process qmake failed: No such file or directory

- **Possible cause** The grid engine system starts an instance of qmake on the execution host. If the grid engine system environment, especially the PATH variable, is not set up in the user's shell resource file (.profile or .cshrc), this qmake call fails.
- **Possible solution** Use the -v option to export the PATH environment variable to the qmake job. A typical qmake call is as follows:

qmake -v PATH -cwd -pe make 2-10 --

■ **Problem** — When using the qmake utility, you get the following error message:

waiting for interactive job to be scheduled ...timeout (4 s) expired while waiting on socket fd 5

Your "qrsh" request could not be scheduled, try again later.

- **Possible cause** The ARCH environment variable could be set incorrectly in the shell from which qmake was called.
- **Possible solution** Set the ARCH variable correctly to a supported value that matches an available host in your cluster, or else specify the correct value at submit time, for example, qmake -v ARCH=solaris64 ...

Chapter 6 • Error Messages, and Troubleshooting **147**

## Typical Accounting and Reporting Console Errors

**Problem:** The installation of the Sun Web console Version 2.0.3 fails with the follow error message:

# ./inst\_reporting ... Register the N1 SGE reporting module in the webconsole

Registering com.sun.grid.arco\_6u3.

Starting Sun(TM) Web Console Version 2.0.3... Ambiguous output redirect.

**Solution:** This Sun Web Console Version can only be installed by the user noacces who has /bin/sh as their login shell. The user must be added with the following command:

# useradd -u 60002 -g 60002 -d /tmp -s /bin/sh -c "No Access User" noaccess

**Problem:** The table/view dropdown menu of a simple query definition does not contain any entry, but the tables are defined in the database.

**Solution:** The problem normally occurs if Oracle is used as the database. During the installation of the reporting module the wrong database schema name has been specified. For Oracle, the database schema name is equal to the name of the database user which is used by dbwriter (the default name is arco\_write). For Postgres, the database schema name should be public.

**Problem:** Connection refused.

**Solution:** The smcwebserver might be down. Start or restart the smcwebserver.

**Problem:** The list of queries or the list of results is empty. **Solution:** The cause can be any of the following:

- The database is down. Start or restart the database.
- No more database connections are available. Increase the number of allowable connections to the database.
- An error exists in the configuration file of the application. Check the configuration for wrong database users, wrong user passwords, or wrong type of database, and then restart the application.
- No queries are available. If the query directory /var/spool/arco/queries is not empty, the following errors might have occurred:
	- Queries in the XML files are syntactically incorrect. Check the log file for error messages from the XML parser.
	- User noaccess has no read or write permissions on the query directory.

**Problem:** The list of available database tables is empty.

**Solution:** The cause can be any of the following:

- The database is down. Start or restart the database.
- No more database connections are available. Increase the number of allowable connections to the database.
- An error exists in the configuration file of the application. Check the configuration for wrong database users, wrong user passwords, or wrong type of database, and then restart the application.

**Problem:** The list of selectable fields is empty. **Solution:** No table is selected. Select a table from the list.

**Problem:** The list of filters is empty. **Solution:** No fields are selected. Define at least one field.

**Problem:** The sort list is empty. **Solution:** No fields are selected. Define at least one field.

**Problem:** A defined filter is not used. **Solution:** The filter may be inactive. Modify the unused filter and make it active.

**Problem:** The late binding in the advanced query is ignored, but the execution runs into an error.

**Solution:** The late binding macro has a syntactical error. The correct syntax for the late binding macro in the advanced query is as follows:

```
latebinding{attribute;operator}
latebinding{attribute;operator;defaultvalue}
```
**Problem:** The breadcrumb is used to move back, but the login screen is shown. **Solution:** The session timed out. Log in again, or raise the session time in the app.xml.

**Problem:** The view configuration is defined, but the default configuration is shown. **Solution:** The defined view configuration is not set to be visible. Open the view configuration and define the view configuration to be used.

**Problem:** The view configuration is defined, but the last configuration is shown. **Solution:** The defined view configuration is not set to be visible. Open the view configuration and define the view configuration to be used.

**Problem:** The execution of a query takes a very long time.

**Solution:** The results coming from the database are very large. Set a limit for the results, or extend the filter conditions.

APPENDIX **A**

## Database Schemas

This appendix contains database schema information in a series of tables. The topics include:

## Schema Tables

### sge\_job

The sge job table contains one record for each array task (one record for non array jobs with the array task number 1) and for each parallel task started in a tightly integrated parallel job.

For N1GE 6.0 systems, a record is created as soon as a job, an array task, or a parallel task is scheduled. It is updated during the job's runtime.

A short description of N1GE jobs, array jobs, parallel jobs and their differences can be found in this *Sun Grid Engine User's Guide*. The Glossary may be especially useful as an introduction.

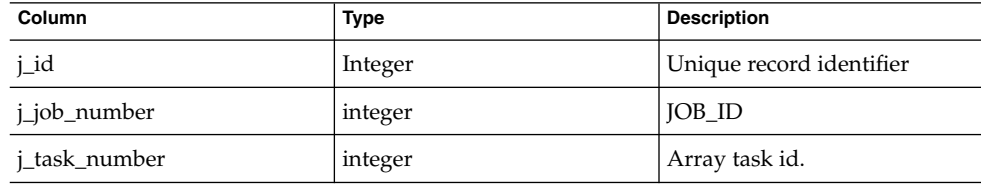

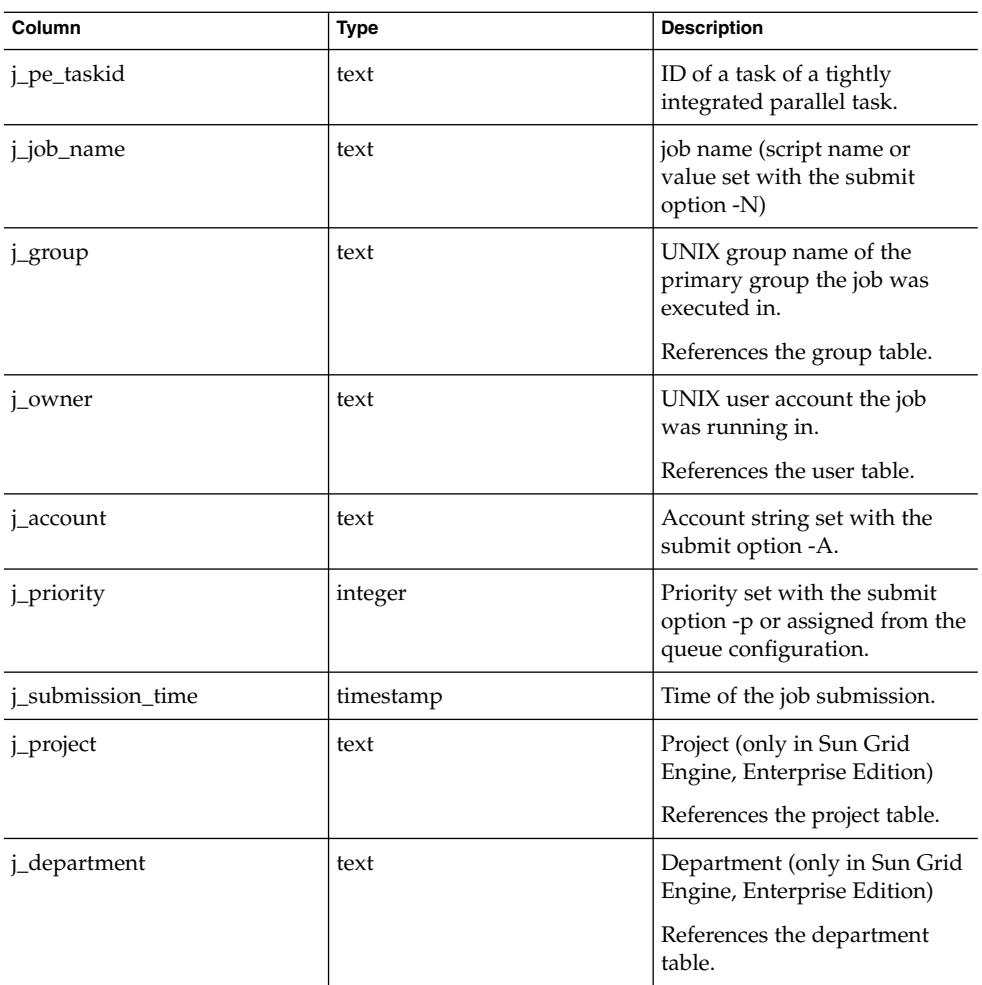

### sge\_job\_usage

The sge job usage table holds the job's resource usage over time.

For N1GE 5.3 systems, only one record exists per finished job, array task and parallel task. The ju\_curr\_time column holds the job's end time (j\_end\_time in sge\_job).

For N1GE 6.0 systems, the online usage is stored as well; this results in multiple records for one job, array task, and parallel task stored in sge\_job. The resource usage of a job can be monitored over time (ju\_curr\_time), the last record per job, array task, or parallel task holds the total usage that can be used in accounting, ju\_curr\_time for this record will equal j\_end\_time from sge\_job.

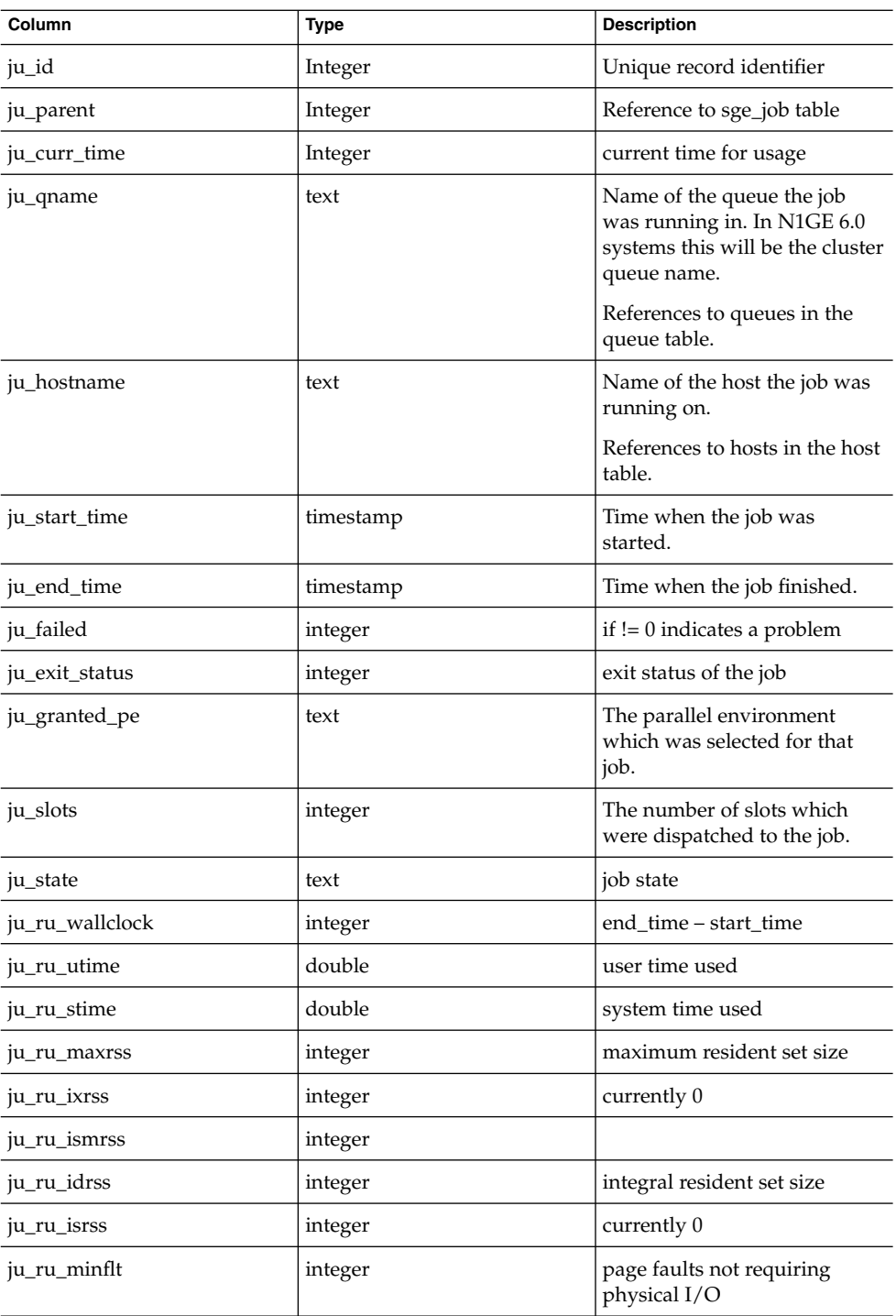

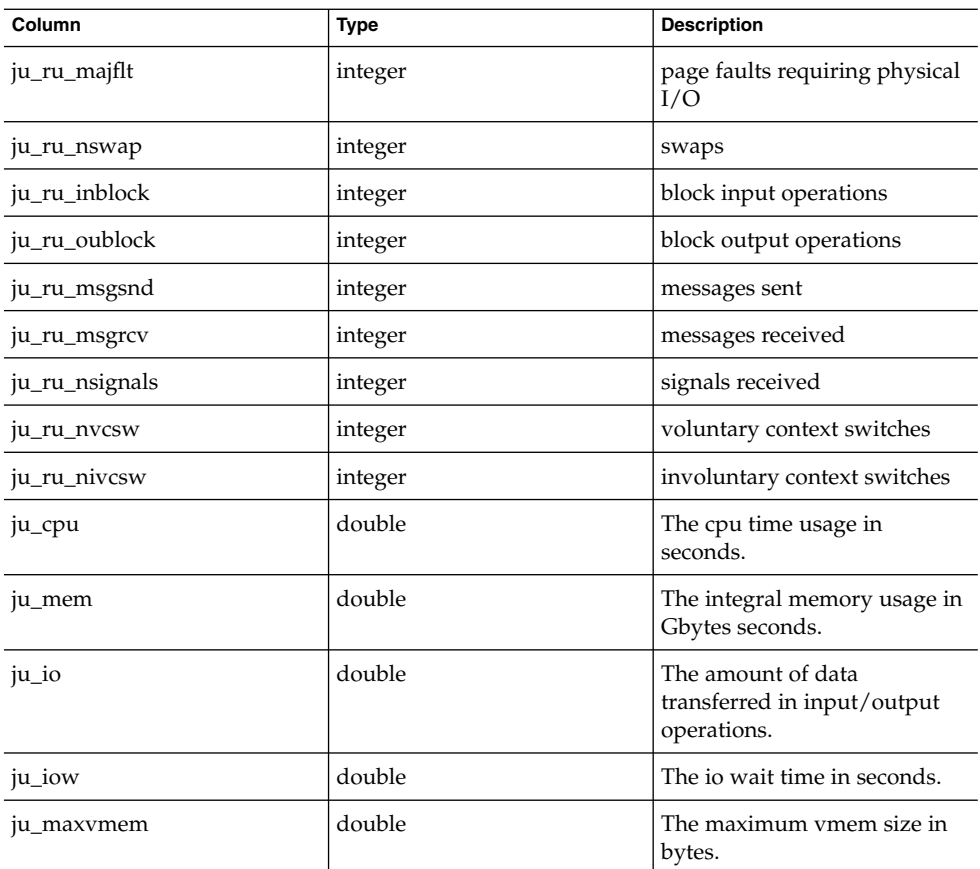

## sge\_job\_request

Stores resources a job's requests.

Two types of requests (qsub options) are currently handled:

- 1. -l resource requests, e.g. -l arch=solaris,mem\_total=100M For each request one record is created.
- 2. -q queue request, e.g. -q balrog.q

One record is created containing "queue" as variable and the request contents as variable.

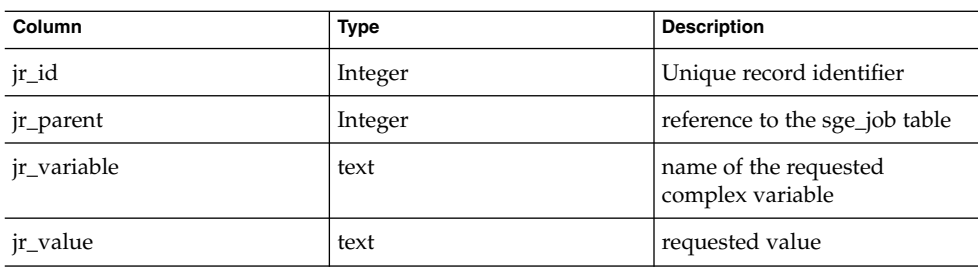

# sge\_job\_log

The sge\_job\_log table contains job logging information.

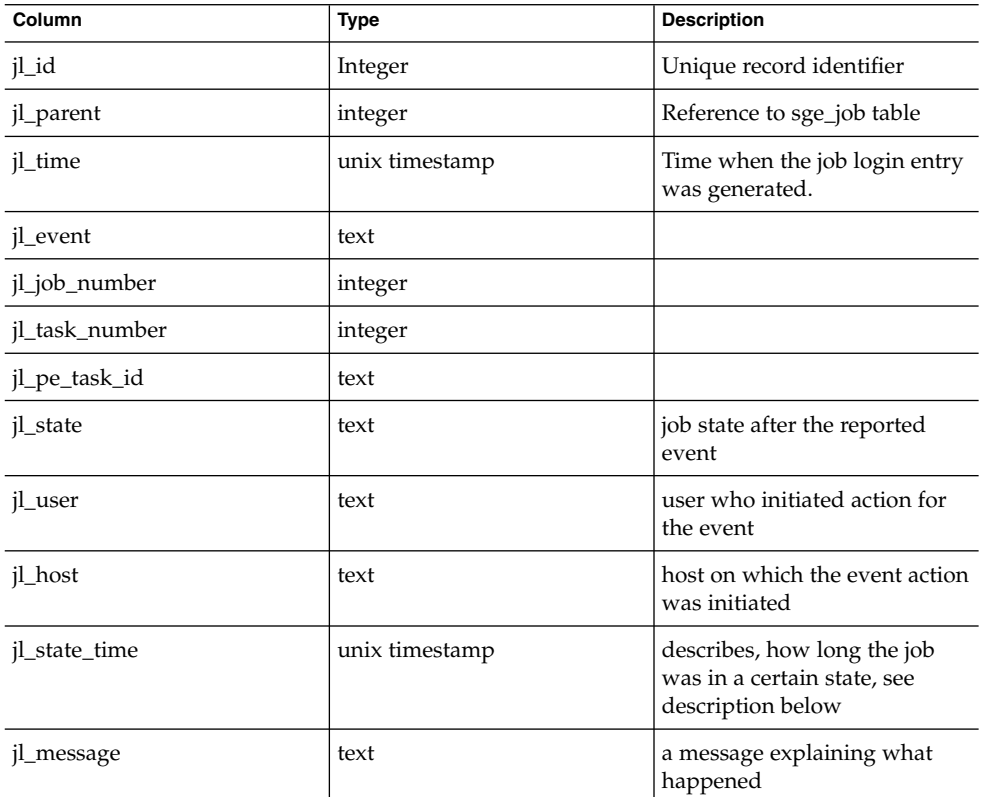

## sge\_share\_log

The sge\_share\_log table contains information about the N1GE(EE) sharetree configuration and usage.

Further information can be found in the N1GE manual [sharetree\(5\).](http://gridengine.sunsource.net/unbranded-source/browse/~checkout~/gridengine/doc/htmlman/manuals.html?content-type=text/html)

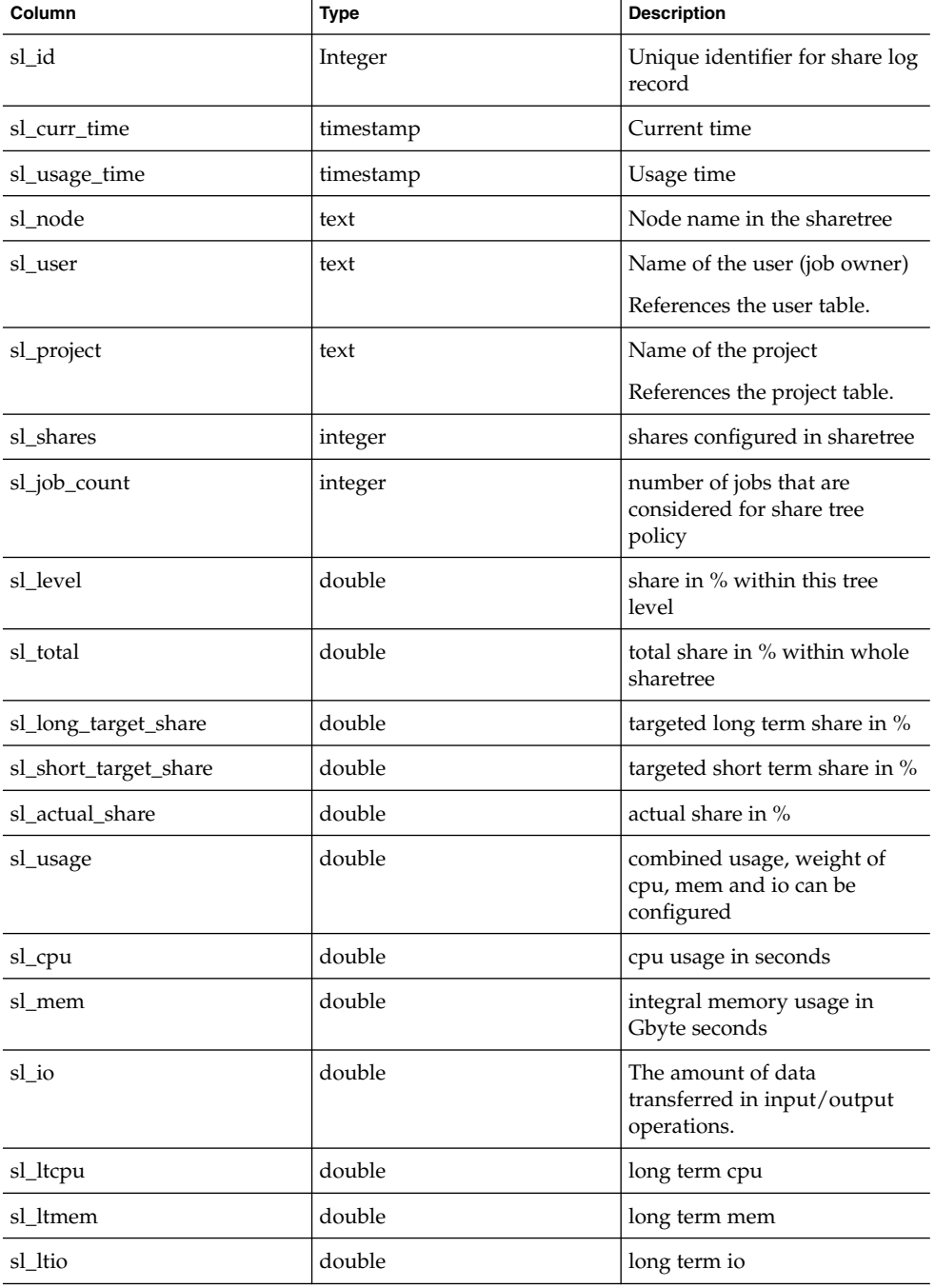

**156** N1 Grid Engine 6 User's Guide • May 2005

## sge\_host

The sge\_host table lists all hosts in the Cluster.

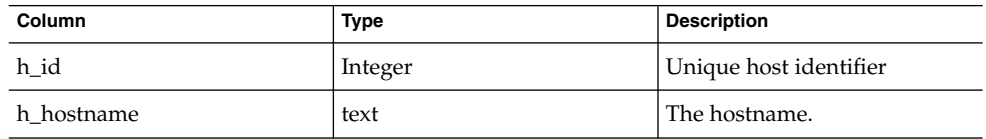

## sge\_host\_values

The sge\_host\_values table stores the values of host variables that are subject to change, e.g. the load average.

In addition, derived host values will be stored, e.g. hourly averages, sums etc.

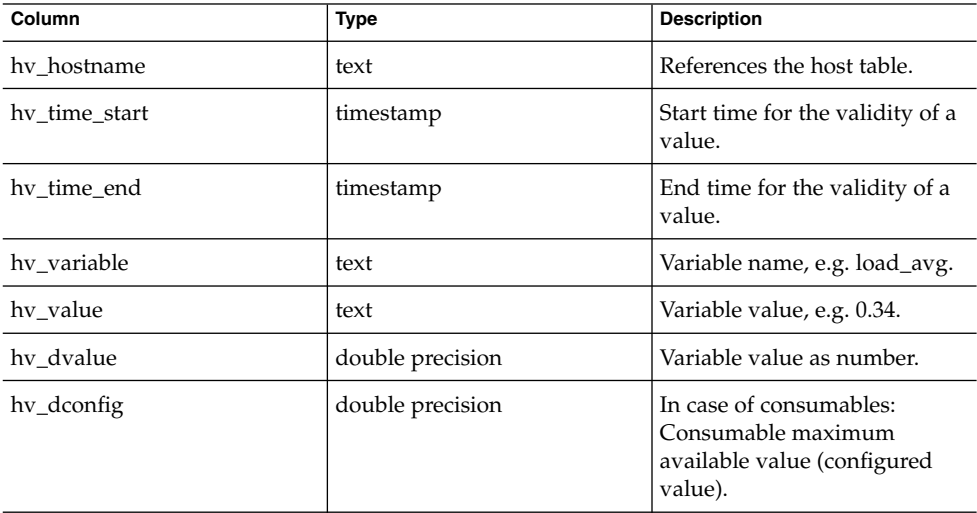

### sge\_queue

The sge\_queue table lists all queues configured in the cluster.

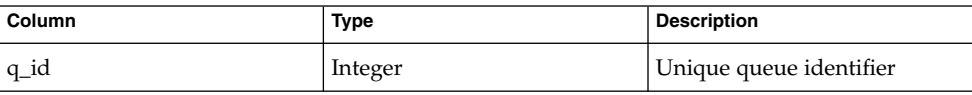

Appendix A • Database Schemas **157**

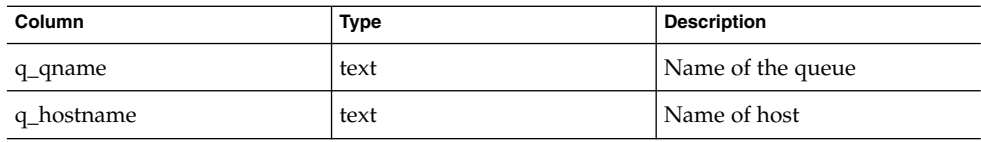

## sge\_queue\_values

The sge\_queue\_values table stores the values of queue variables that are subject to change, e.g. the number of free slots.

In addition, derived queue values will be stored, e.g. hourly averages, sums etc.

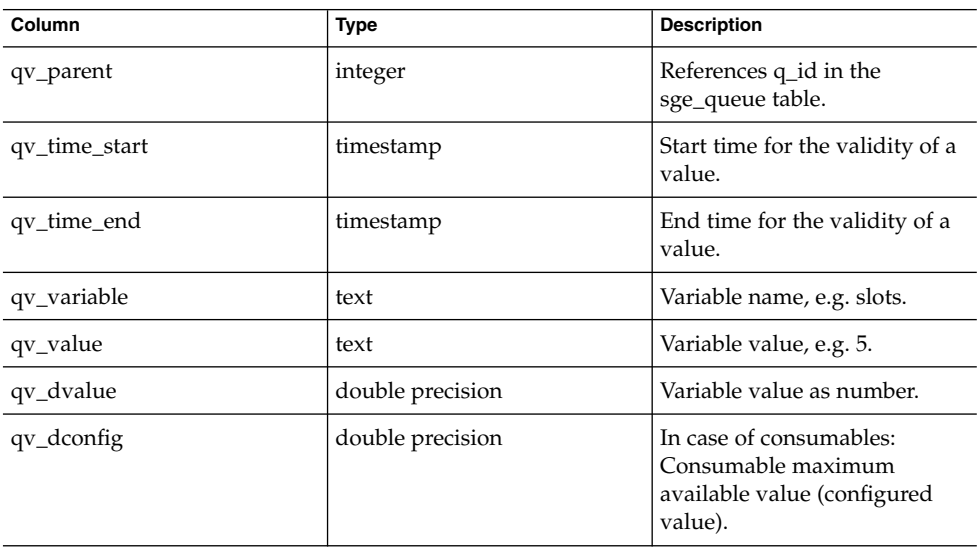

## sge\_department

Lists all departments referenced in the database.

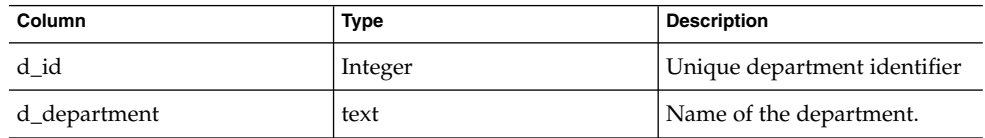

Table 9: The sge\_department Table

**158** N1 Grid Engine 6 User's Guide • May 2005

## sge\_department\_values

The sge\_department\_values table stores the values of department related variables that are subject to change. Currently these are derived values, e.g. hourly averages, sums etc.

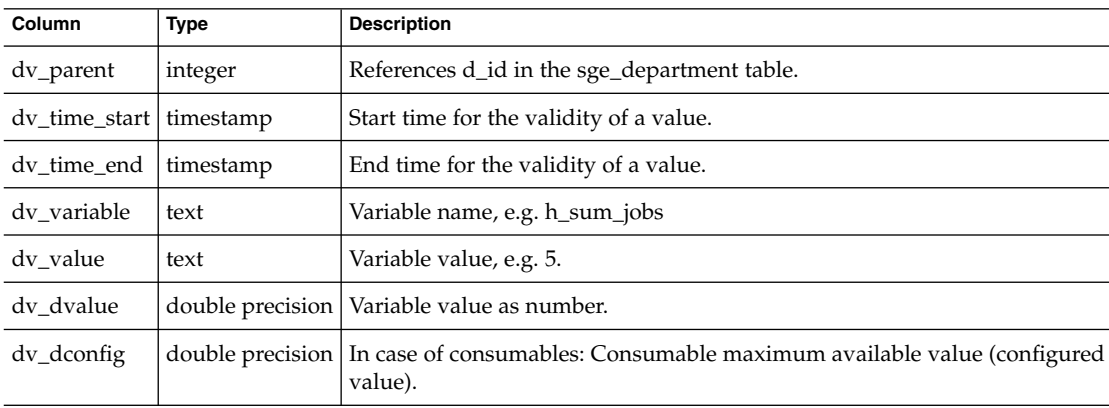

### sge\_project

Lists all projects referenced in the database.

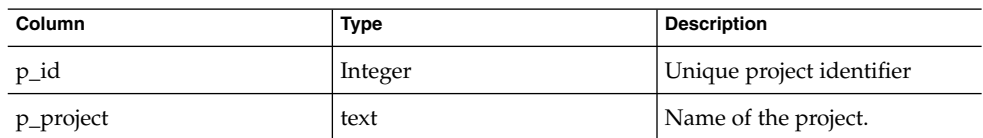

## sge\_project\_values

The sge\_project\_values table stores the values of project related variables that are subject to change. Currently these values are derived values, e.g. hourly averages, sums etc.

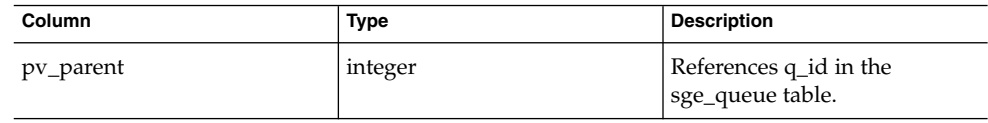

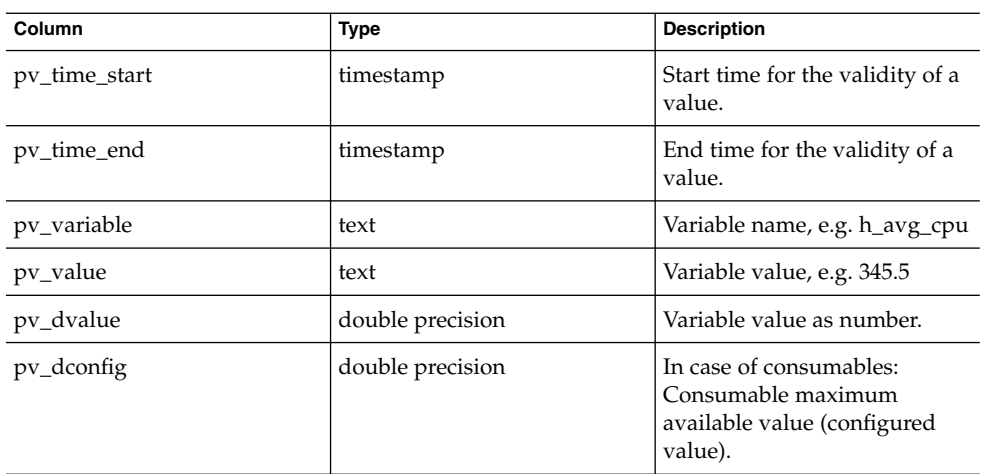

### sge\_user

Lists all users referenced in the database.

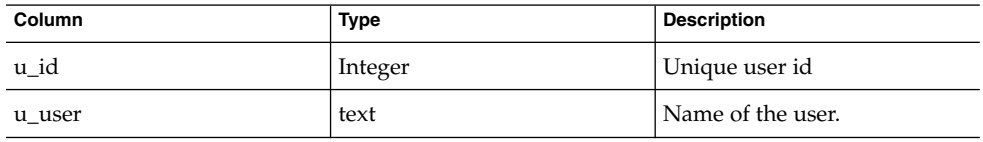

## sge\_user\_values

The sge\_user\_values table stores the values of user related variables that are subject to change. These values are currently derived queue values, e.g. hourly averages, sums etc.

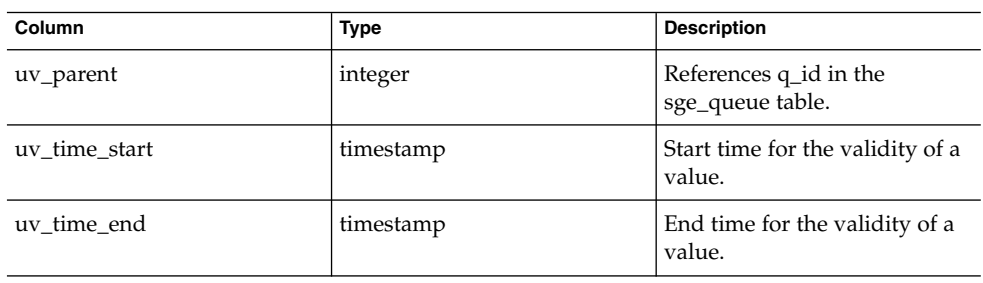

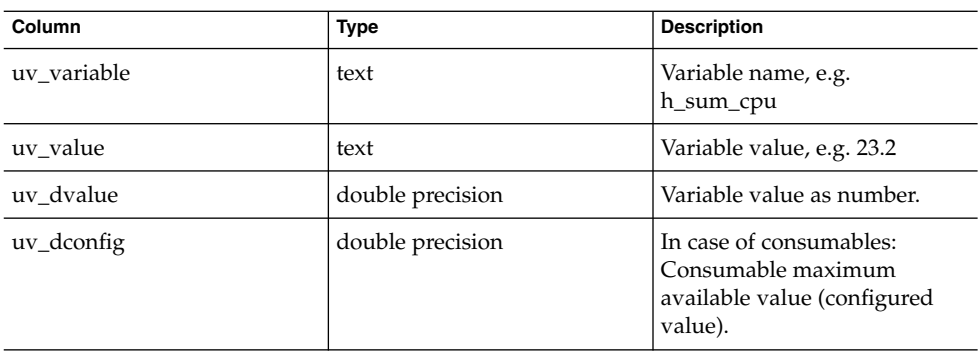

## sge\_group

Lists all user groups referenced in the database.

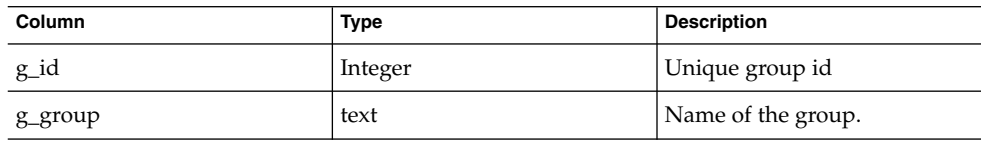

Table 15: The sge\_group Table

## sge\_group\_values

The sge\_group\_values table stores the values of group related variables that are subject to change. These are currently derived values, e.g. hourly averages, sums etc.

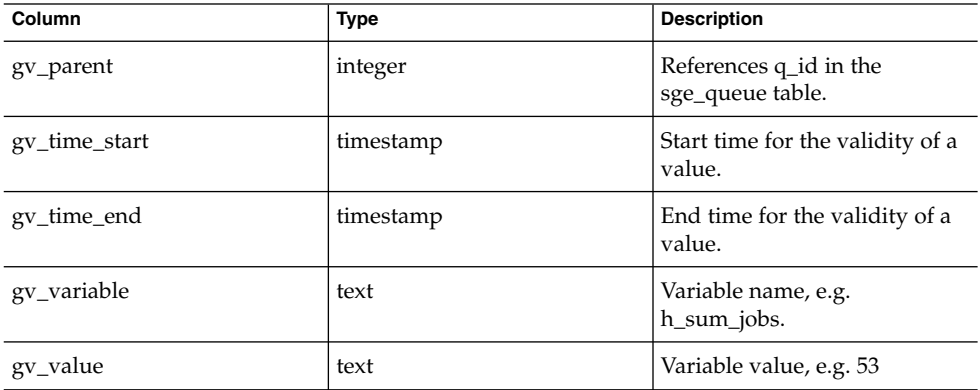

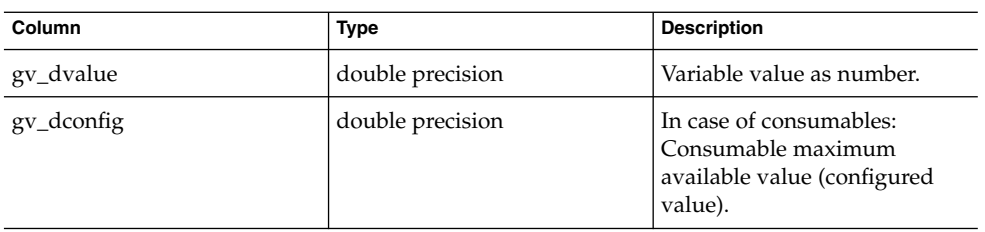

# List of Predefined Views

## view\_accounting

Accounting records for jobs, array tasks, and tightly integrated tasks. Contains only finished jobs.

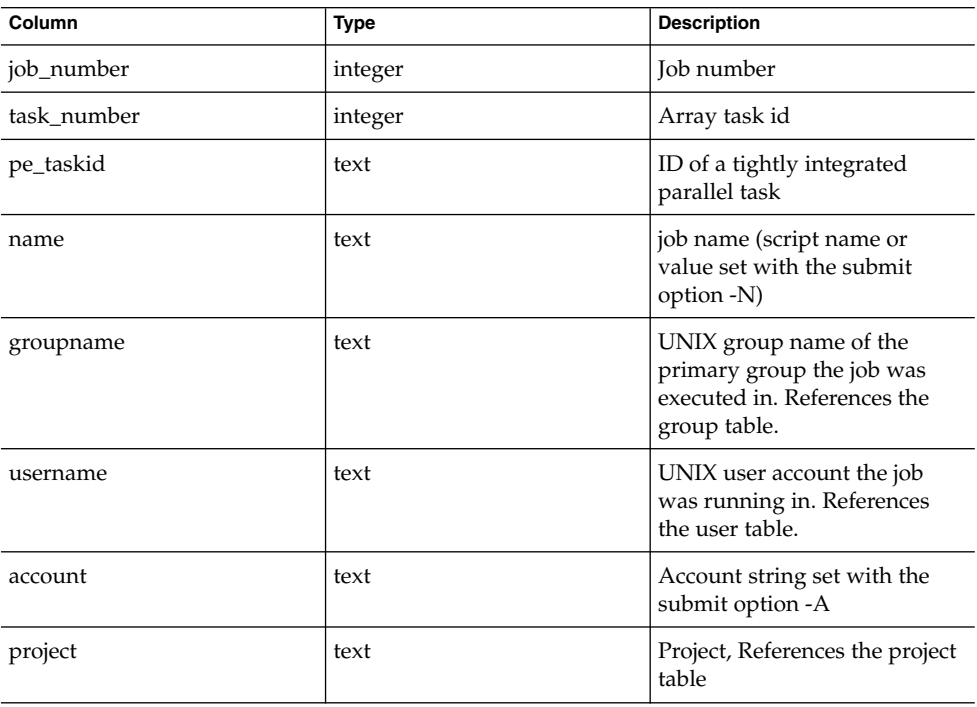

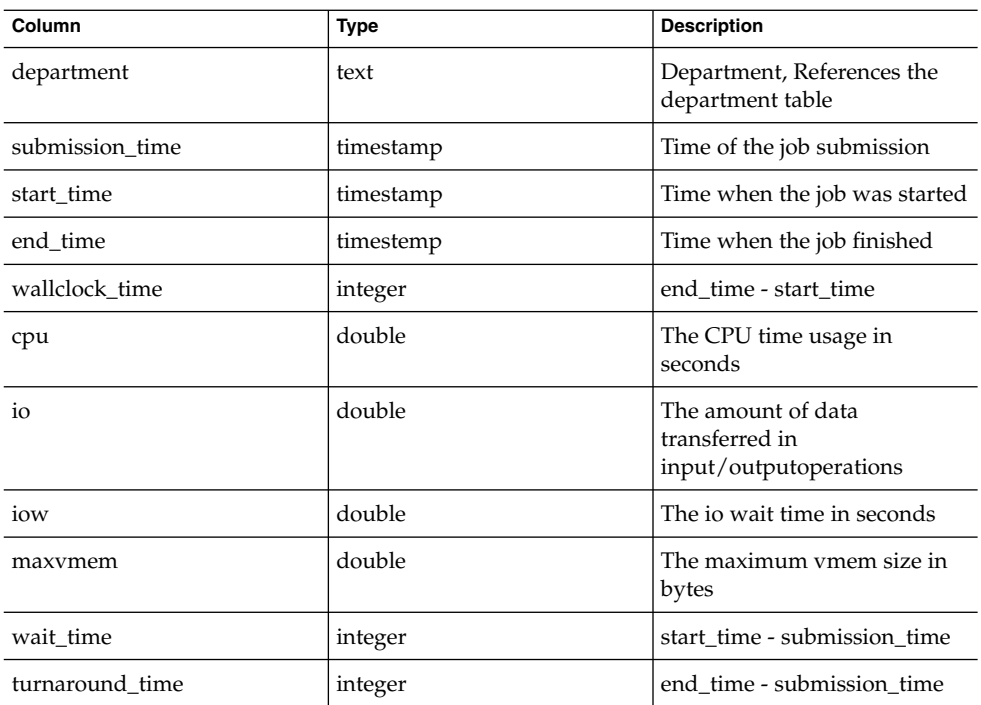

## view\_job\_times

This is the same as view\_accounting, but no tasks of tightly integrated parallel jobs are listed.

## view\_jobs\_completed

Finished jobs per hour, one record per hour.

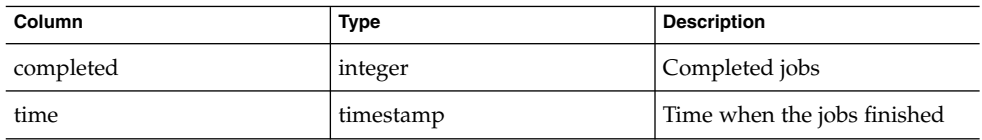

# view\_job\_log

Job logging (e.g. Submission, state changes, job finish).

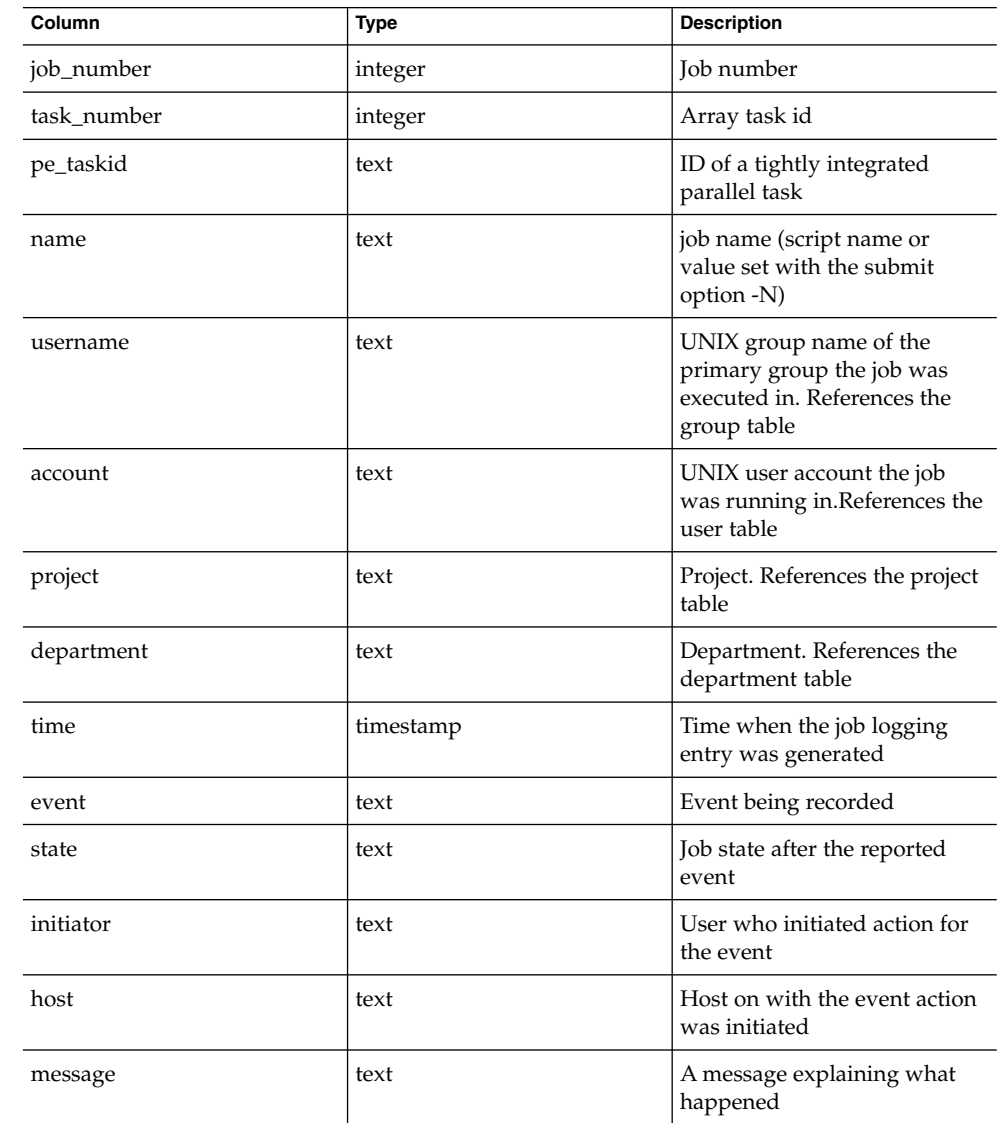

# view\_department\_values

Department specific variables.

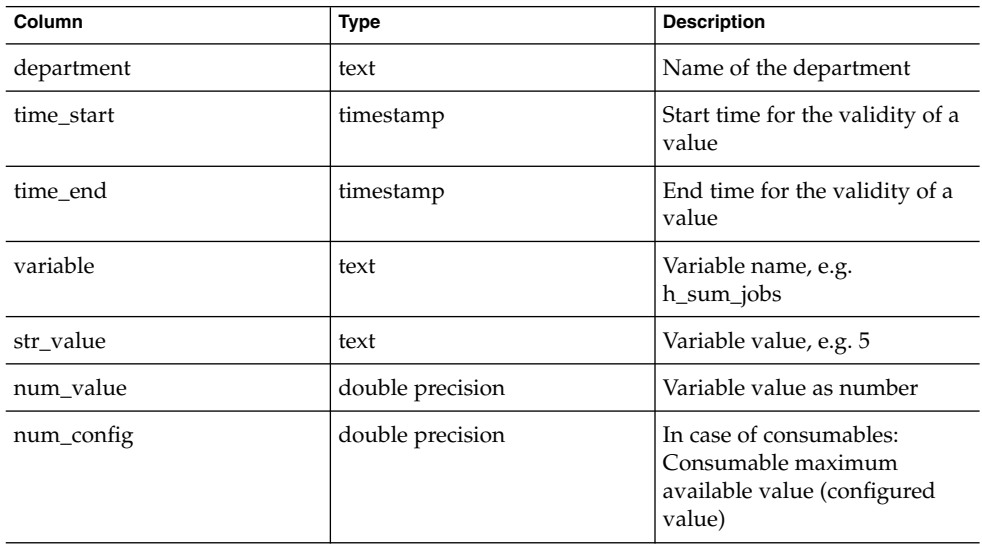

# view\_group\_values

Group specific variables

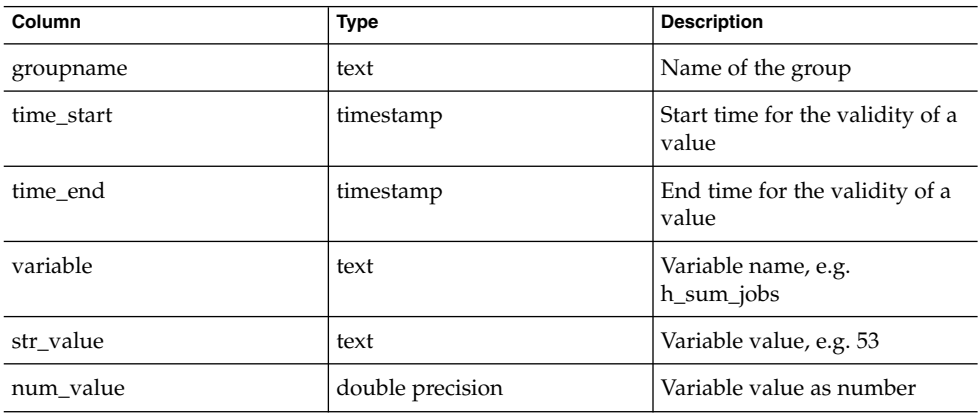

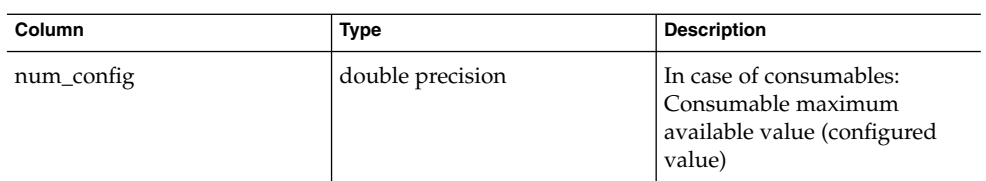

# view\_host\_values

Host specific variables

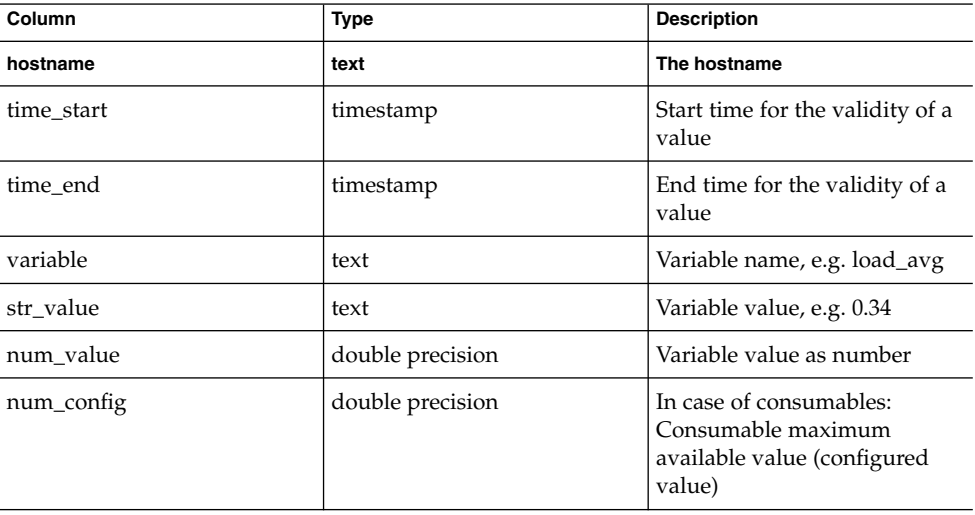

# view\_project\_values

Project specific variables

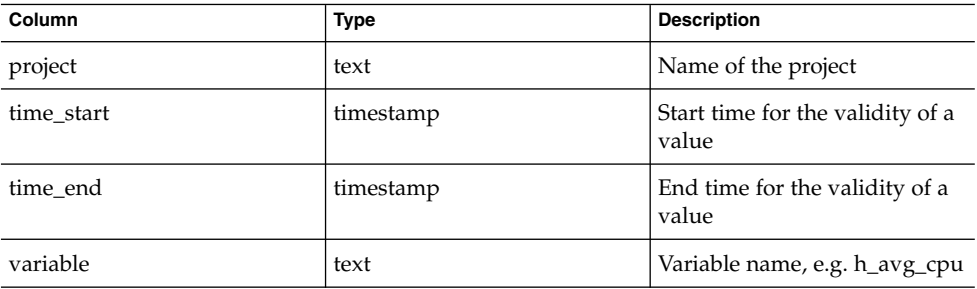

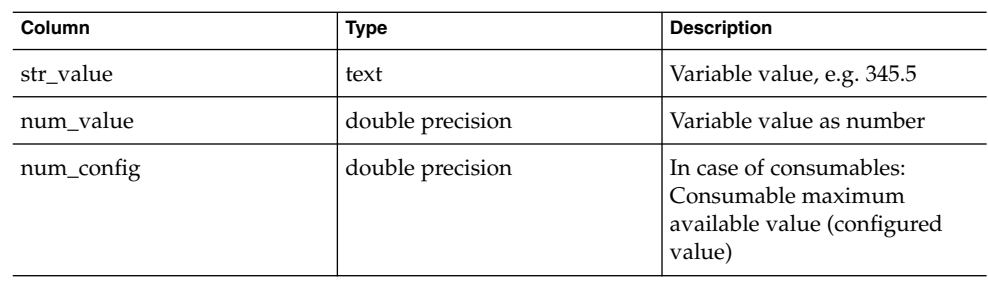

# view\_queue\_values

Queue specific variables

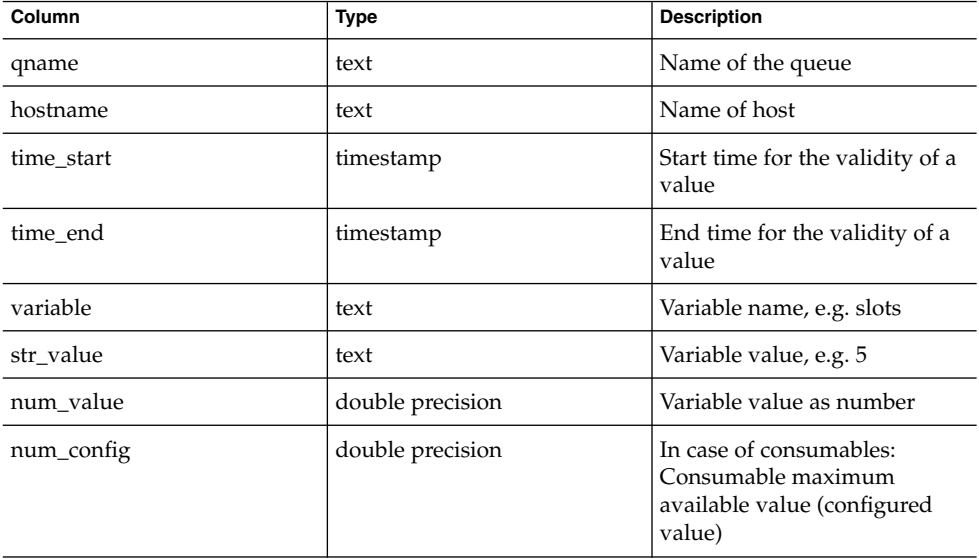

## view\_user\_values

User specific variables.

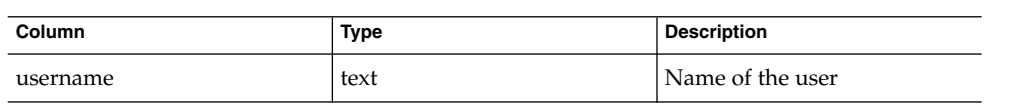

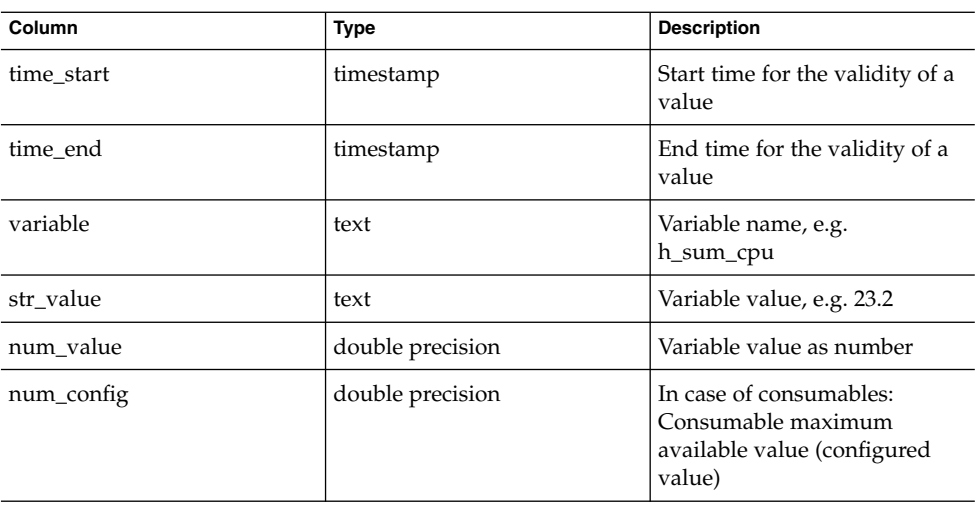

# List of Derived Values

Derived values stored in the database can highly reduce query processing time. The reporting databasel contains aggregated values (sum, average, min, max) on an hourly basis. After some time period (e.g. one year), these values can even be further compressed to daily, weekly or monthly values.

The following derived values are delivered:

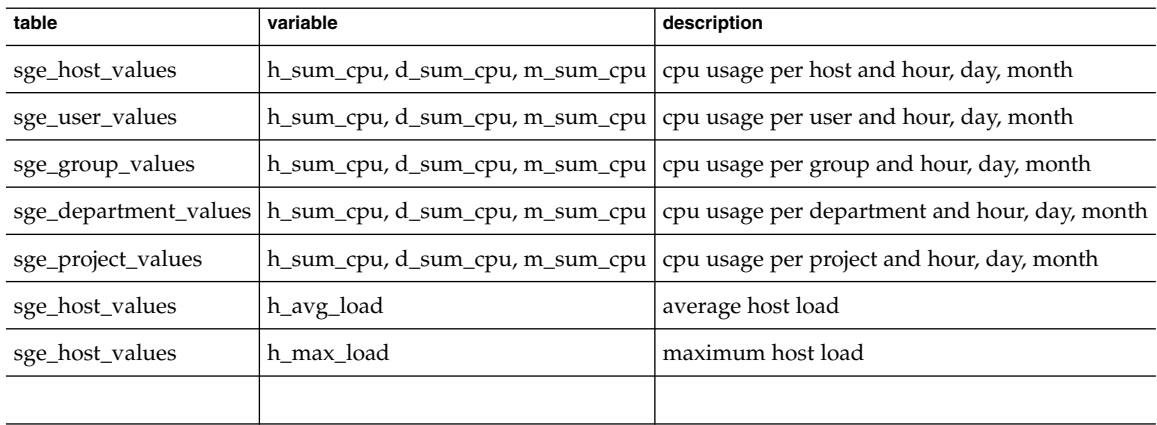

Rules for the generation of any derived value can be specified in a configuration file.

# <span id="page-168-0"></span>Glossary

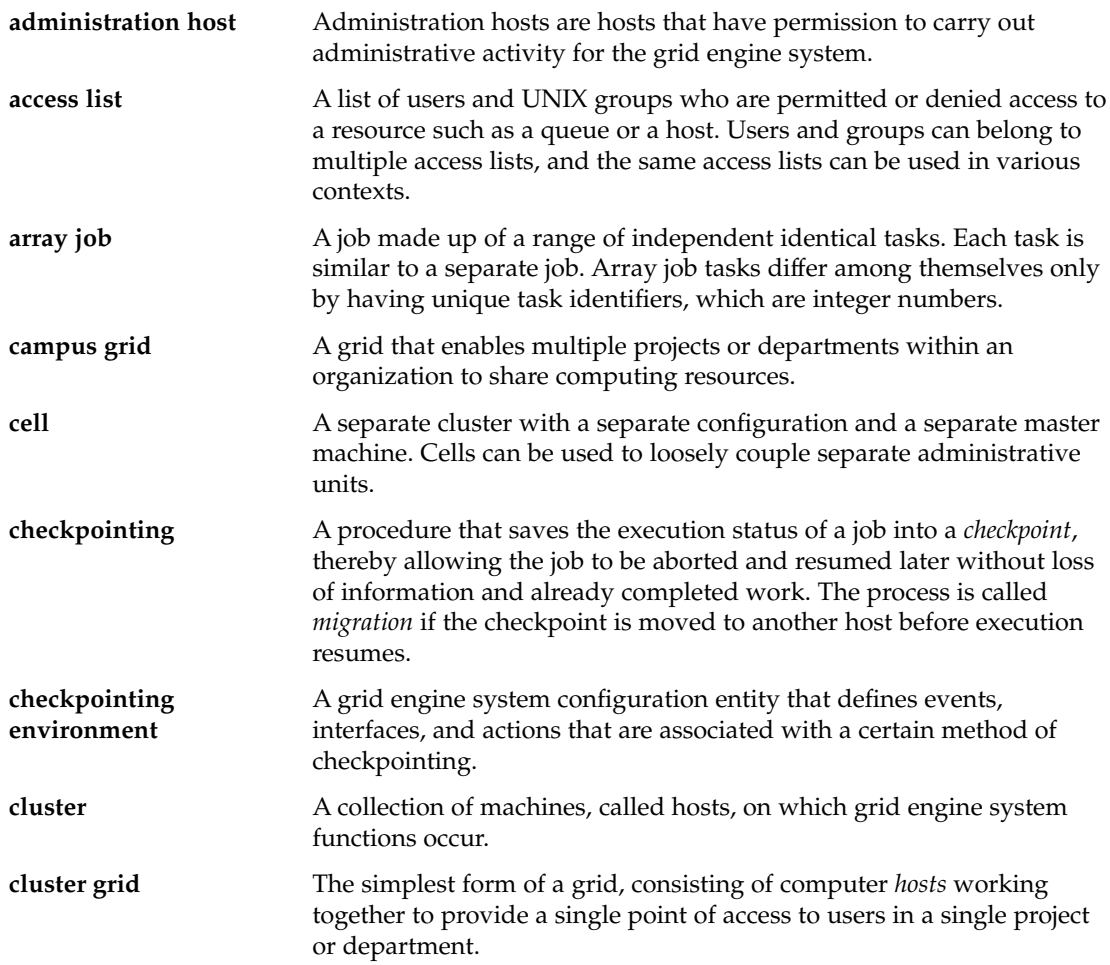

<span id="page-169-0"></span>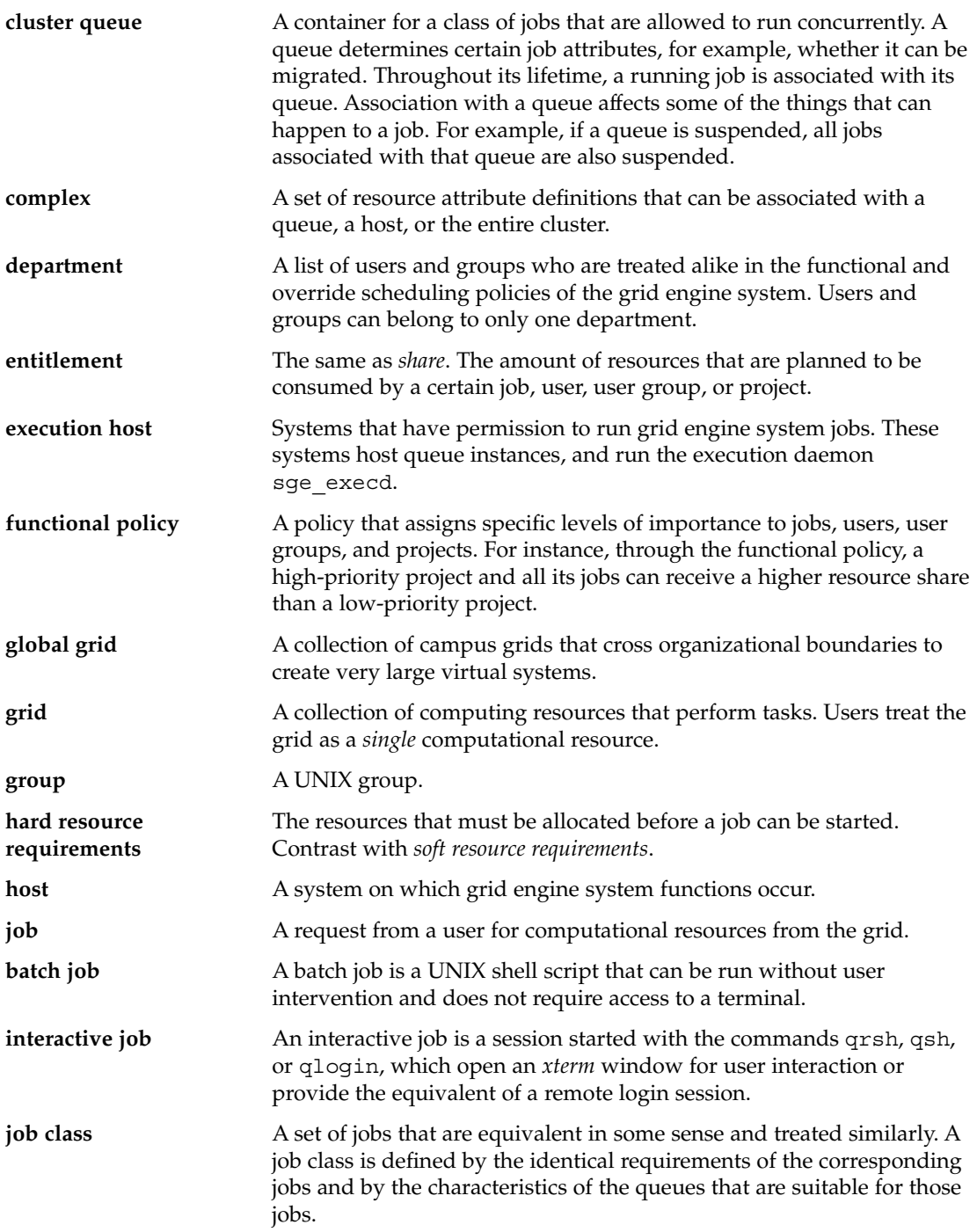

<span id="page-170-0"></span>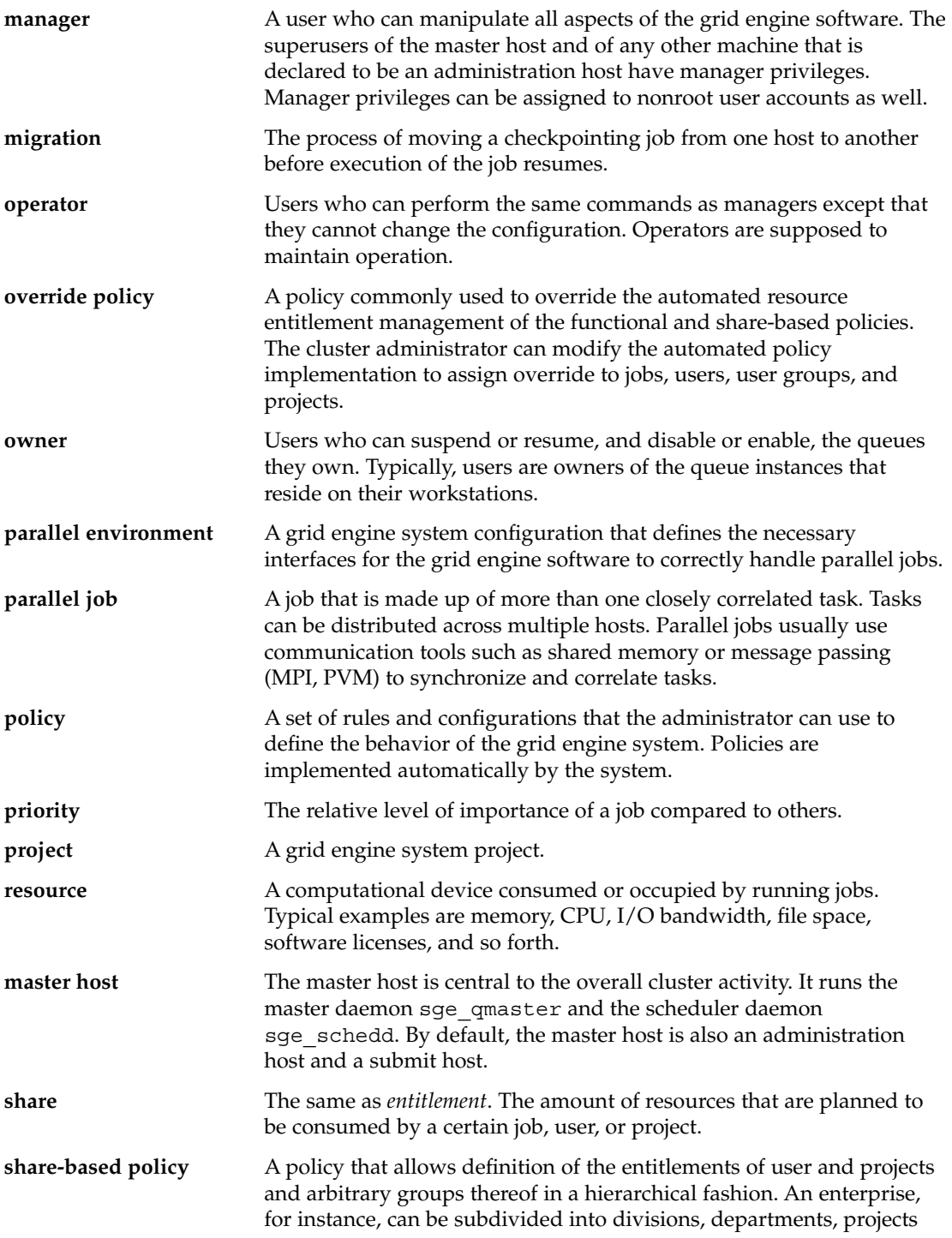

<span id="page-171-0"></span>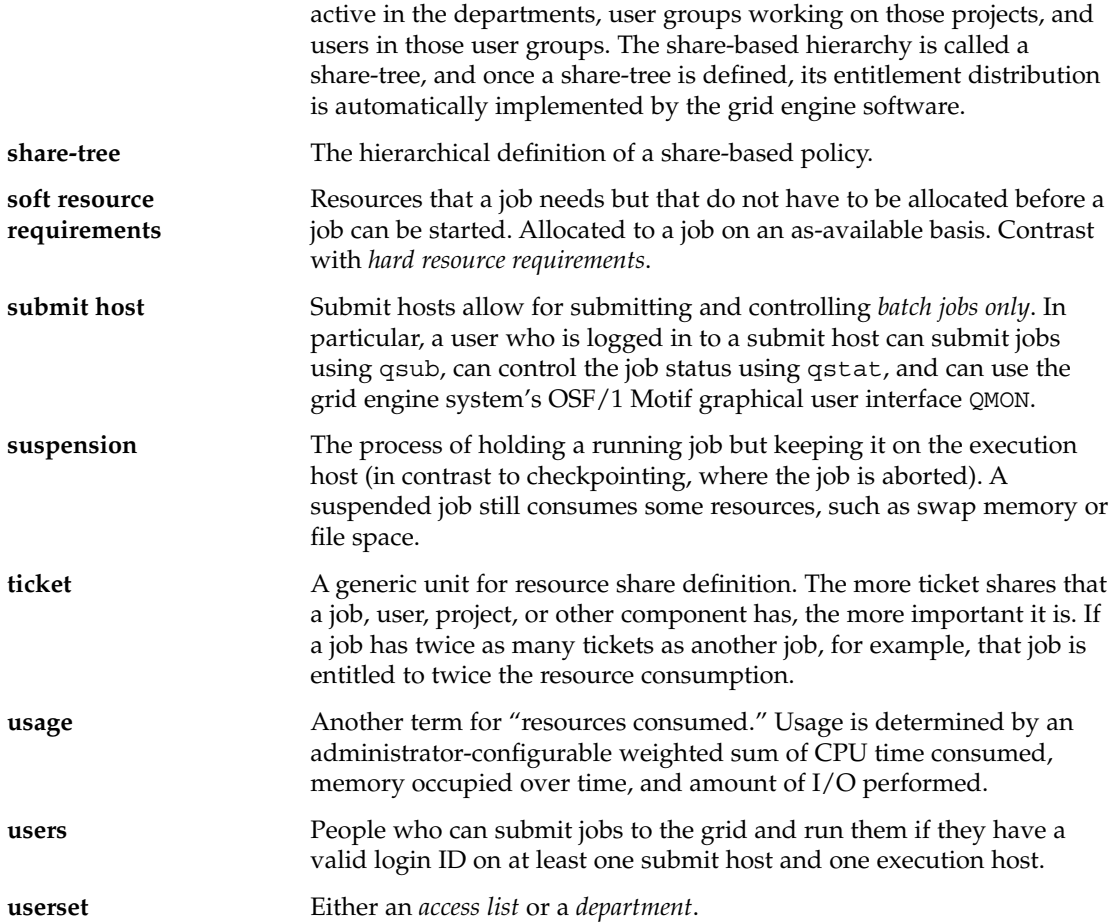

## Index

#### **Numbers and Symbols**

\$pe\_hostfile, [58](#page-57-0) 3rd\_party file, [77,](#page-76-0) [79,](#page-78-0) [81](#page-80-0)

#### **A**

access-allowed-list, [36](#page-35-0) access-denied-list, [36](#page-35-0) access list, [169](#page-168-0) access lists, [36](#page-35-0) accounting and reporting console, [115-118](#page-114-0) advanced query create, [130-131](#page-129-0) run, [131-132](#page-130-0) creating queries simple, [118-123](#page-117-0) editing queries simple, [129-130](#page-128-0) query advanced, [130-131,](#page-129-0) [131-132](#page-130-0) simple, [118-123,](#page-117-0) [129](#page-128-0) running queries advanced, [130-131,](#page-129-0) [131-132](#page-130-0) simple, [129](#page-128-0) simple query create, [118-123](#page-117-0) edit, [129-130](#page-128-0) run, [129](#page-128-0) starting, [115-118](#page-114-0) ACLs, [36](#page-35-0) act\_qmaster file, [42](#page-41-0) administration host, [169](#page-168-0)

administration hosts, [28](#page-27-0) listing, [42](#page-41-0) advanced jobs example, [67-68](#page-66-0) submitting, [64-68,](#page-63-0) [68-69](#page-67-0) app-defaults directory, [34](#page-33-0) ARC, [57](#page-56-0) arguments in scripts, [56](#page-55-0) array, job, [169](#page-168-0) array jobs, [55,](#page-54-0) [72-74](#page-71-0) index, [72](#page-71-0) tasks, [72](#page-71-0) at jobs, [109](#page-108-0) attributes, *See* resource attributes, requestable attributes, consumable resources

### **B**

-b qrsh option, [68,](#page-67-0) [78](#page-77-0) batch jobs, submitting, [53-59](#page-52-0) batch qmake, [82](#page-81-0) batch queues, [85](#page-84-0)

#### **C**

C, critical message, [136](#page-135-0) C program integration, [79](#page-78-0) -C qsub option, [56](#page-55-0) -c qsub option, [111](#page-110-0) -c qtcsh option, [79](#page-78-0) campus grid, [20,](#page-19-0) [169](#page-168-0)

cell, [57,](#page-56-0) [169](#page-168-0) Certificate Security Protocol (CSP), [22](#page-21-0) checkpointing, [109-113,](#page-108-0) [169](#page-168-0) and restarting, [59](#page-58-0) disk space requirements, [113](#page-112-0) file system requirements, [113](#page-112-0) kernel-level, [110](#page-109-0) memory requirements, [113](#page-112-0) migrating jobs, [110](#page-109-0) process hierarchies, [110](#page-109-0) user-level, [109](#page-108-0) checkpointing directory, [113](#page-112-0) checkpointing environment, [169](#page-168-0) ckpt\_dir, [113](#page-112-0) -clear qsub option, [69](#page-68-0) cluster, [169](#page-168-0) cluster grid, [20,](#page-19-0) [169](#page-168-0) cluster queues, [29](#page-28-0) configuring, [103](#page-102-0) disabling, [103](#page-102-0) enabling, [103](#page-102-0) resuming, [103](#page-102-0) suspending, [103](#page-102-0) command line interface, [30](#page-29-0) comment lines, [56-57](#page-55-0) complex, [170](#page-169-0) configuring queues, [103](#page-102-0) consistency checking, [91](#page-90-0) consumable flag, [46](#page-45-0) consumable resources, [106,](#page-105-0) [107](#page-106-0) critical message, [136](#page-135-0) crontab jobs, [109](#page-108-0) csh shell, [53](#page-52-0) .cshrc file, [54](#page-53-0) customizing QMON, [31,](#page-30-0) [34-35,](#page-33-0) [94,](#page-93-0) [108](#page-107-0)

### **D**

-d qmod option, [108](#page-107-0) daemons execution, [28,](#page-27-0) [29](#page-28-0) master, [28](#page-27-0) scheduler, [28,](#page-27-0) [29](#page-28-0) debug mode, [139](#page-138-0) trace output, [140](#page-139-0) debugging with dl, [140](#page-139-0)

default request files, [68-69](#page-67-0) department, [170](#page-169-0) dependencies job, [61,](#page-60-0) [72](#page-71-0) disabling cluster queues, [103](#page-102-0) queue instances, [105](#page-104-0) queues with qmod, [108](#page-107-0) disk space, requirements for checkpointing, [113](#page-112-0) dispatching jobs, with named queue requests, [85](#page-84-0) DISPLAY variable, [74](#page-73-0) displaying, queues, [38-41](#page-37-0) dl, [140](#page-139-0) dynamic load balancing, [110](#page-109-0)

### **E**

E, error message, [136](#page-135-0) -e qmod option, [108](#page-107-0) email, [100,](#page-99-0) [135](#page-134-0) format of error mail, [136](#page-135-0) sent at beginning of job, [101](#page-100-0) sent at end of job, [101](#page-100-0) sent when job is aborted, [101](#page-100-0) sent when job is suspended, [101](#page-100-0) embedding of qsub arguments, [56](#page-55-0) enabling cluster queues, [103](#page-102-0) queue instances, [105](#page-104-0) entitlement, [170](#page-169-0) ENVIRONMENT, [58](#page-57-0) environment checkpointing, [169](#page-168-0) parallel, [171](#page-170-0) environment variables, [57-59](#page-56-0) error message, [136](#page-135-0) error reporting, [140](#page-139-0) errors job state, [92](#page-91-0) queue state, [103](#page-102-0) /etc/login file, [54](#page-53-0) execution daemon, [28,](#page-27-0) [29](#page-28-0) execution host, [170](#page-169-0) execution hosts, [28](#page-27-0) listing, [42](#page-41-0) -ext qstat option, [84](#page-83-0)

**174** N1 Grid Engine 6 User's Guide • May 2005

extended jobs example, [62](#page-61-0) submitting, [59-63,](#page-58-0) [64](#page-63-0)

### **F**

-f qdel option, [100](#page-99-0) -f qmod option, [100,](#page-99-0) [109](#page-108-0) fault tolerance, [109](#page-108-0) file system, requirements for checkpointing, [113](#page-112-0) fixed resource attributes, [107](#page-106-0) format, messages file, [136](#page-135-0) functional policy, [25,](#page-24-0) [60,](#page-59-0) [83,](#page-82-0) [170](#page-169-0)

### **G**

global grid, [20,](#page-19-0) [170](#page-169-0) gmake, [81](#page-80-0) -j, [82](#page-81-0) grid, [19,](#page-18-0) [170](#page-169-0) campus, [20,](#page-19-0) [169](#page-168-0) classes of, [20](#page-19-0) cluster, [20,](#page-19-0) [169](#page-168-0) global, [20,](#page-19-0) [170](#page-169-0) group, [170](#page-169-0)

### **H**

hard requests, [71](#page-70-0) hard resource requirements, [170](#page-169-0) hold, user, [61](#page-60-0) -hold\_jid qsub option, [72](#page-71-0) holding back jobs, [89](#page-88-0) HOME, [56,](#page-55-0) [58](#page-57-0) home directory path, [58](#page-57-0) host, [170](#page-169-0) administration, [169](#page-168-0) execution, [170](#page-169-0) master, [171](#page-170-0) submit, [172](#page-171-0) HOSTNAME, [56,](#page-55-0) [58](#page-57-0) hosts, [42-43](#page-41-0) administration, [28](#page-27-0) execution, [28](#page-27-0)

hosts (Continued) listing administration hosts, [42](#page-41-0) listing execution hosts, [42](#page-41-0) listing submit hosts, [43](#page-42-0) master, [28,](#page-27-0) [42](#page-41-0) submit, [28](#page-27-0) types of, [27](#page-26-0)

### **I**

I, info message, [136](#page-135-0) index, of array jobs, [72](#page-71-0) info message, [136](#page-135-0) -inherit qmake option, [82](#page-81-0) -inherit qrsh option, [78,](#page-77-0) [81](#page-80-0) instances, *See* queue instances integration of C programs, [79](#page-78-0) of Java programs, [79](#page-78-0) interactive job, [170](#page-169-0) interactive jobs handling, [74](#page-73-0) submitting, [74-77](#page-73-0) interactive qmake, [82](#page-81-0) interface, command line, [30](#page-29-0)

### **J**

-j gmake option, [82](#page-81-0) -j qmake option, [82](#page-81-0) Java program integration, [79](#page-78-0) job, [170](#page-169-0) batch, [170](#page-169-0) cancelling with qdel, [100](#page-99-0) class, [170](#page-169-0) monitoring with qmod, [100](#page-99-0) parallel, [171](#page-170-0) job array, [169](#page-168-0) job class, [170](#page-169-0) JOB\_ID, [56,](#page-55-0) [58](#page-57-0) JOB\_NAME, [56,](#page-55-0) [58](#page-57-0) job slots, [106](#page-105-0) jobs advanced job example, [67-68](#page-66-0) and queues, [24-25](#page-23-0) array, [55,](#page-54-0) [72-74](#page-71-0)

jobs (Continued) array index, [72](#page-71-0) array tasks, [72](#page-71-0) at, [109](#page-108-0) crontab, [109](#page-108-0) dependencies, [61,](#page-60-0) [72](#page-71-0) dispatching with named queue requests, [85](#page-84-0) error state, [92](#page-91-0) extended job example, [62](#page-61-0) handling interactive jobs, [74](#page-73-0) holding back, [89](#page-88-0) modifying pending, [89](#page-88-0) notifying, [61](#page-60-0) pending, [97](#page-96-0) priority, [59,](#page-58-0) [84](#page-83-0) releasing, [89](#page-88-0) rescheduling, [90,](#page-89-0) [103](#page-102-0) spooling, [85](#page-84-0) submitting advanced jobs, [64-68,](#page-63-0) [68-69](#page-67-0) submitting batch jobs, [53-59](#page-52-0) submitting extended jobs, [59-63,](#page-58-0) [64](#page-63-0) submitting from the command line, [48-49](#page-47-0) submitting interactive jobs, [74-77](#page-73-0) submitting with QMON, [49](#page-48-0) subtasks, [72](#page-71-0)

### **K**

kernel-level checkpointing, [110](#page-109-0) scripts for, [110](#page-109-0) ksh shell, [53](#page-52-0)

### **L**

-l qstat option, [98](#page-97-0) limits, per queue slot, [107](#page-106-0) listing administration hosts, [42](#page-41-0) execution hosts, [42](#page-41-0) managers, [38](#page-37-0) operators, [38](#page-37-0) owners, [38](#page-37-0) queue properties, [39-40](#page-38-0) queues, [38-39](#page-37-0) requestable attributes, [44-46](#page-43-0) submit hosts, [43](#page-42-0)

listing (Continued) users, [38](#page-37-0) load adjustments, [107](#page-106-0) load balancing, dynamic, [110](#page-109-0) load management, [22](#page-21-0) load parameters, [107](#page-106-0) log file, messages, [135](#page-134-0) .login file, [54](#page-53-0) login shell, [54](#page-53-0) login\_shells, [54](#page-53-0) LOGNAME, [58](#page-57-0)

#### **M**

-m a qsub option, [92](#page-91-0) -m qsub option, [101](#page-100-0) -M qsub option, [101](#page-100-0) MAIL, [57](#page-56-0) Main Control window, [33-35](#page-32-0) make, [81](#page-80-0) makefile, parallel processing, [81-83](#page-80-0) manager, [171](#page-170-0) managers, [35](#page-34-0) listing, [38](#page-37-0) master daemon, [28](#page-27-0) master host, [28,](#page-27-0) [42,](#page-41-0) [171](#page-170-0) memory, requirements for checkpointing, [113](#page-112-0) messages, log file, [135](#page-134-0) messages file, format, [136](#page-135-0) migrating checkpointing jobs, [110](#page-109-0) migration, [171](#page-170-0) modifying pending jobs, [89](#page-88-0)

### **N**

N, notice message, [136](#page-135-0) newgrp, [37](#page-36-0) NFS Network File System, [113](#page-112-0) NHOSTS, [58](#page-57-0) -noshell qrsh option, [78](#page-77-0) -nostdin qrsh option, [78](#page-77-0) notice message, [136](#page-135-0) -now no qlogin option, [74](#page-73-0) -now no qrsh option, [74](#page-73-0) -now no qsh option, [74](#page-73-0) -now no qsub option, [74](#page-73-0)

**176** N1 Grid Engine 6 User's Guide • May 2005

-now qrsh option, [78](#page-77-0) NQUEUES, [58](#page-57-0) NSLOTS, [58](#page-57-0)

### **O**

operator, [171](#page-170-0) operators, [35](#page-34-0) listing, [38](#page-37-0) -ot qalter option, [98](#page-97-0) output redirection, [55-56](#page-54-0) override policy, [25,](#page-24-0) [83,](#page-82-0) [171](#page-170-0) owner, [171](#page-170-0) owners, [35](#page-34-0) listing, [38](#page-37-0) queues, [38](#page-37-0)

### **P**

-p qsub option, [26,](#page-25-0) [84](#page-83-0) parallel environment, [171](#page-170-0) parallel job, [171](#page-170-0) parallel jobs, [58](#page-57-0) parallel make file processing, [81-83](#page-80-0) PATH, [57,](#page-56-0) [58](#page-57-0) path, default shell search, [58](#page-57-0) PE, [58](#page-57-0) PE\_HOSTFILE, [58](#page-57-0) -pe qmake option, [82](#page-81-0) pending jobs, [97](#page-96-0) checking consistency, [91](#page-90-0) permissions, user access, [36-38](#page-35-0) policies, [21,](#page-20-0) [83-85](#page-82-0) administering, [22](#page-21-0) administering ticket policies, [25](#page-24-0) functional, [25,](#page-24-0) [60,](#page-59-0) [83](#page-82-0) override, [25,](#page-24-0) [83](#page-82-0) share-based, [25,](#page-24-0) [83](#page-82-0) ticket-based, [84](#page-83-0) types of, [25](#page-24-0) urgency, [25,](#page-24-0) [26-27,](#page-25-0) [83](#page-82-0) policy, [171](#page-170-0) functional, [170](#page-169-0) override, [171](#page-170-0) share-based, [171](#page-170-0)

preferences QMON, [35,](#page-34-0) [94,](#page-93-0) [108](#page-107-0) priority, [84,](#page-83-0) [171](#page-170-0) job, [59,](#page-58-0) [84](#page-83-0) range, [84](#page-83-0) process hierarchies, checkpointing, [110](#page-109-0) project, [171](#page-170-0) project\_lists, [38](#page-37-0) projects, [24](#page-23-0) access permissions, [36](#page-35-0) job submission, [60](#page-59-0)

#### **Q**

qacct, [30](#page-29-0) qalter, [30,](#page-29-0) [89](#page-88-0) consistency checking, [91](#page-90-0) -ot, [98](#page-97-0) qconf, [30](#page-29-0) -sc, [44](#page-43-0) -se, [42](#page-41-0) -sel, [42](#page-41-0) -sh, [42](#page-41-0) -sm, [38](#page-37-0) -so, [38](#page-37-0) -sq, [38,](#page-37-0) [40](#page-39-0) -sql, [38](#page-37-0) -ss, [43](#page-42-0) -su, [37](#page-36-0) -sul, [37](#page-36-0) qdel, [30](#page-29-0) cancelling jobs with, [100](#page-99-0) -f, [100](#page-99-0) qhold, [30](#page-29-0) qhost, [30,](#page-29-0) [42](#page-41-0) qlogin, [30,](#page-29-0) [74,](#page-73-0) [76-77](#page-75-0) -now no, [74](#page-73-0) qmake, [30,](#page-29-0) [81](#page-80-0) batch usage, [82](#page-81-0) -inherit, [82](#page-81-0) interactive usage, [82](#page-81-0) -j, [82](#page-81-0) -pe, [82](#page-81-0) qmod, [30](#page-29-0) -d, [108](#page-107-0) disabling queues with, [108](#page-107-0) -e, [108](#page-107-0)

qmod (Continued) -f, [100,](#page-99-0) [109](#page-108-0) monitoring jobs with, [100](#page-99-0) -s, [100,](#page-99-0) [108](#page-107-0) suspending queues with, [108](#page-107-0) -us, [100,](#page-99-0) [108](#page-107-0) with crontab or at, [109](#page-108-0) qmon, [30](#page-29-0) QMON and embedded script arguments, [56](#page-55-0) customizing, [31,](#page-30-0) [34-35,](#page-33-0) [94,](#page-93-0) [108](#page-107-0) Main Control window, [33-35](#page-32-0) preferences, [35,](#page-34-0) [94,](#page-93-0) [108](#page-107-0) Qmon file, [34](#page-33-0) .qmon\_preferences file, [35,](#page-34-0) [94,](#page-93-0) [108](#page-107-0) QMON resource file, [34](#page-33-0) qresub, [30](#page-29-0) qrls, [30](#page-29-0) qrsh, [30,](#page-29-0) [74,](#page-73-0) [77-78](#page-76-0) -b, [68,](#page-67-0) [78](#page-77-0) -inherit, [78,](#page-77-0) [81](#page-80-0) -noshell, [78](#page-77-0) -nostdin, [78](#page-77-0) -now, [78](#page-77-0) -now no, [74](#page-73-0) -verbose, [78](#page-77-0) qrshmode, [80](#page-79-0) qselect, [30](#page-29-0) qsh, [31,](#page-30-0) [74,](#page-73-0) [76](#page-75-0) -now no, [74](#page-73-0) qstat, [28,](#page-27-0) [31](#page-30-0) -ext, [84](#page-83-0) -l, [98](#page-97-0) -r, [98](#page-97-0) resource requirements, [98](#page-97-0) qsub, [28,](#page-27-0) [31](#page-30-0) arguments in scripts, [56](#page-55-0) -C, [56](#page-55-0) -c, [111](#page-110-0) -clear, [69](#page-68-0) -cwd for checkpointing jobs, [113](#page-112-0) -hold\_jid, [72](#page-71-0) -M, [101](#page-100-0) -m, [101](#page-100-0) -m a, [92](#page-91-0) -now no, [74](#page-73-0) -p, [26,](#page-25-0) [84](#page-83-0) -t, [73](#page-72-0)

.qtask file, [79](#page-78-0) qtcsh, [31,](#page-30-0) [79-80](#page-78-0) -c, [79](#page-78-0) QUEUE, [58](#page-57-0) queue, [170](#page-169-0) queue instances, [29,](#page-28-0) [104-106](#page-103-0) configuring, [103](#page-102-0) disabling, [105](#page-104-0) enabling, [105](#page-104-0) resuming, [105](#page-104-0) suspending, [105](#page-104-0) queue sort method, [85](#page-84-0) queues, [29](#page-28-0) and jobs, [24-25](#page-23-0) batch, [85](#page-84-0) configuring, [103](#page-102-0) consumable resources, [106,](#page-105-0) [107](#page-106-0) disabling, [103,](#page-102-0) [105](#page-104-0) disabling with qmod, [108](#page-107-0) displaying, [38-41](#page-37-0) enabling, [103,](#page-102-0) [105](#page-104-0) error state, [103](#page-102-0) listing, [38-39](#page-37-0) listing properties, [39-40](#page-38-0) load parameters, [107](#page-106-0) owners, [35,](#page-34-0) [38](#page-37-0) resource attributes, [106,](#page-105-0) [107](#page-106-0) resuming, [103,](#page-102-0) [105](#page-104-0) selection of, [85](#page-84-0) sequence number, [85](#page-84-0) shell parameter, [55](#page-54-0) slot limits, [107](#page-106-0) suspending, [103,](#page-102-0) [105](#page-104-0) suspending with qmod, [108](#page-107-0) system load, [106](#page-105-0)

#### **R**

-r qstat, option, [98](#page-97-0) relational operator, [46](#page-45-0) releasing jobs, [89](#page-88-0) remsh, [77](#page-76-0) REQUEST, [59](#page-58-0) requestable attributes, [43-46,](#page-42-0) [69](#page-68-0) listing, [44-46](#page-43-0) requestable flag, [46](#page-45-0)

**178** N1 Grid Engine 6 User's Guide • May 2005

requests hard, [71](#page-70-0) soft, [71](#page-70-0) requirements hard, [170](#page-169-0) soft, [172](#page-171-0) rescheduling jobs, [90,](#page-89-0) [103](#page-102-0) resource, [171](#page-170-0) resource attributes, [43-46,](#page-42-0) [106](#page-105-0) attached to queue, [107](#page-106-0) consumable flag, [46](#page-45-0) fixed, [107](#page-106-0) relational operator, [46](#page-45-0) requestable flag, [46](#page-45-0) resource capacity, [107](#page-106-0) resource requirements, [69-72](#page-68-0) hard, [170](#page-169-0) soft, [172](#page-171-0) with qstat, [98](#page-97-0) resources allocation algorithm, [71-72](#page-70-0) managing, [22](#page-21-0) restart mechanism, [109](#page-108-0) RESTARTED, [59](#page-58-0) restarting checkpointed jobs, [59](#page-58-0) resuming cluster queues, [103](#page-102-0) queue instances, [105](#page-104-0) rlogin, [74,](#page-73-0) [77](#page-76-0) rsh, [74,](#page-73-0) [77-78](#page-76-0)

### **S**

-s qmod option, [100,](#page-99-0) [108](#page-107-0) -sc qconf option, [44](#page-43-0) schedd\_job\_info, [92](#page-91-0) scheduler daemon, [28,](#page-27-0) [29](#page-28-0) scheduling policies, [83-85](#page-82-0) tickets, [84](#page-83-0) script embedding, [56](#page-55-0) -se qconf option, [42](#page-41-0) -sel qconf option, [42](#page-41-0) seq\_no, [85](#page-84-0) sequence number, [85](#page-84-0) SGE\_BINARY\_PATH, [57](#page-56-0) SGE CELL, [57](#page-56-0)

SGE CKPT DIR, [58](#page-57-0) SGE\_CKPT\_ENV, [58](#page-57-0) sge\_execd, [28,](#page-27-0) [29](#page-28-0) SGE JOB SPOOL DIR, [57](#page-56-0) SGE O HOME, [57](#page-56-0) SGE O HOST, [57](#page-56-0) SGE O LOGNAME, [57](#page-56-0) SGE O MAIL, [57](#page-56-0) SGE\_O\_PATH, [57](#page-56-0) SGE\_O\_SHEL, [58](#page-57-0) SGE OTZ, [58](#page-57-0) SGE\_O\_WORKDIR, [58](#page-57-0) sge qmaster, [28](#page-27-0) .sge\_request file, [68](#page-67-0) sge\_request file, [68](#page-67-0) SGE\_ROOT, [57](#page-56-0) sge\_schedd, [28](#page-27-0) SGE STDERR PATH, [58](#page-57-0) SGE STDOUT PATH, [58](#page-57-0) SGE TASK ID, [58,](#page-57-0) [73](#page-72-0) -sh qconf option, [42](#page-41-0) sh shell, [53](#page-52-0) share, [171](#page-170-0) share-based policy, [25,](#page-24-0) [83,](#page-82-0) [171](#page-170-0) share-tree, [172](#page-171-0) SHELL, [58,](#page-57-0) [59](#page-58-0) shell queue parameter, [55](#page-54-0) shell scripts, [53-54](#page-52-0) example, [54](#page-53-0) grid engine system extensions, [55-59](#page-54-0) shell start mode, [55](#page-54-0) slots, [106](#page-105-0) -sm qconf option, [38](#page-37-0) -so qconf option, [38](#page-37-0) soft requests, [71](#page-70-0) soft resource requirements, [172](#page-171-0) spooling jobs, [85](#page-84-0) -sq qconf option, [38,](#page-37-0) [40](#page-39-0) -sql qconf option, [38](#page-37-0) -ss qconf option, [43](#page-42-0) standard error, [54,](#page-53-0) [55](#page-54-0) standard output, [54,](#page-53-0) [55](#page-54-0) stderr redirection redirection stderr, [135](#page-134-0) -su qconf option, [37](#page-36-0) submit host, [172](#page-171-0) submit hosts, [28](#page-27-0)

submit hosts (Continued) listing, [43](#page-42-0) submitting advanced jobs, [64-68,](#page-63-0) [68-69](#page-67-0) batch jobs, [53-59](#page-52-0) extended jobs, [59-63,](#page-58-0) [64](#page-63-0) interactive jobs, [74-77](#page-73-0) jobs from the command line, [48-49](#page-47-0) jobs with QMON, [49](#page-48-0) subtasks, job, [72](#page-71-0) -sul qconf option, [37](#page-36-0) suspending cluster queues, [103](#page-102-0) queue instances, [105](#page-104-0) queues with qmod, [108](#page-107-0) suspension, [172](#page-171-0) system load, [106](#page-105-0)

### **T**

-t qsub option, [73](#page-72-0) TASK\_ID, [56](#page-55-0) tasks, [72](#page-71-0) tcsh shell, [79](#page-78-0) tcsh shell, [53](#page-52-0) telnet, [74,](#page-73-0) [77](#page-76-0) ticket, [172](#page-171-0) tickets, [25,](#page-24-0) [84](#page-83-0) time zone, [59](#page-58-0) TMP, [59](#page-58-0) TMPDIR, [59](#page-58-0) trace output, debug mode, [140](#page-139-0) TZ, [59](#page-58-0) time zone, [58](#page-57-0)

#### **U**

unix\_behavior, [55](#page-54-0) urgency policy, [25,](#page-24-0) [26-27,](#page-25-0) [83](#page-82-0) -us qmod option, [100,](#page-99-0) [108](#page-107-0) usage, [172](#page-171-0) usage policies, [83-85](#page-82-0) USER, [56,](#page-55-0) [59](#page-58-0) user, [172](#page-171-0) user access permissions, [36-38](#page-35-0)

**180** N1 Grid Engine 6 User's Guide • May 2005

user access (Continued) projects, [36](#page-35-0) user groups, [24](#page-23-0) user hold, [61](#page-60-0) user-level checkpointing, [109](#page-108-0) scripts for, [110](#page-109-0) user lists, [37](#page-36-0) users, [35-38](#page-34-0) categories of, [35](#page-34-0) listing, [38](#page-37-0) userset, [172](#page-171-0)

### **V**

variables, environment, [57-59](#page-56-0) -verbose qrsh option, [78](#page-77-0) Verify flag, [91](#page-90-0) verifying job consistency, [91](#page-90-0)

#### **W**

W, warning messages, [136](#page-135-0) warning messages, [136](#page-135-0)

#### **X**

XAPPLRESDIR, [34](#page-33-0) .Xdefaults file, [34](#page-33-0) .xinitrc file, [34](#page-33-0) xproject\_lists, [38](#page-37-0) xrdb, [34](#page-33-0) .Xresources file, [34](#page-33-0) xterm, [74](#page-73-0) xuser\_lists, [37](#page-36-0)